# **AIPHONE®**

# **Sistema IXG**

**Estación de conserje IXG-MK** 

# **Manual de funcionamiento**

**Versión de software 3.00 o posterior**

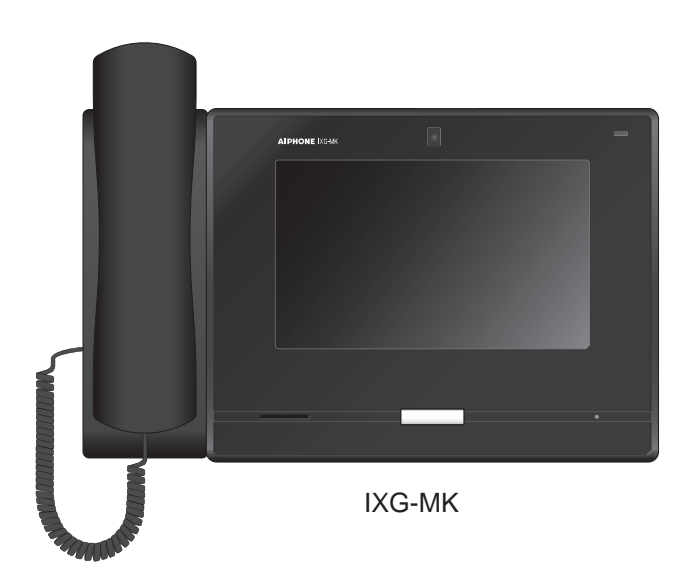

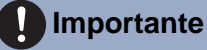

- Lea este documento (Manual de funcionamiento) antes de usar el producto y asegúrese de utilizarlo correctamente.
- Las ilustraciones utilizadas en este manual pueden diferir del producto actual.

# <span id="page-1-1"></span><span id="page-1-0"></span>**Información bibliográfica**

La información importante correspondiente al funcionamiento correcto y a lo que usted debe tener en cuenta se indica con los símbolos que aparecen a continuación.

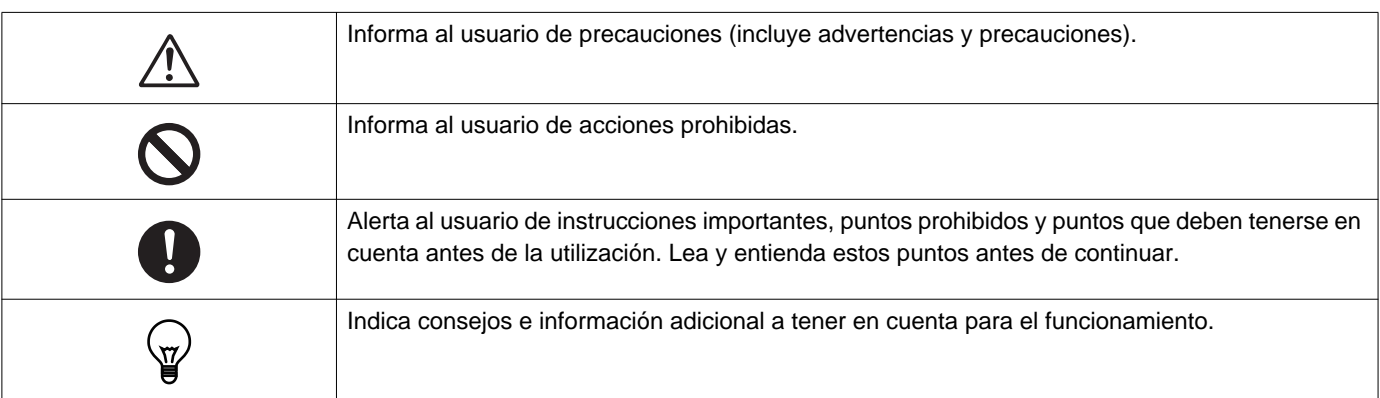

- Los términos y nombres de botones que aparecen en la unidad principal y en las pantallas de PC se indican con **[XXXX]**.
- Las páginas de referencia se muestran como "Título (→ página XX)", (→ página XX), o página XX.
- En este manual, las estaciones de puerta con vídeo y las estaciones de puerta sin cámara se denominarán de manera colectiva "Estación de puerta con audio."
- "Estación de puerta con vídeo" se utiliza para describir el funcionamiento y la explicación de las estaciones de puerta con vídeo.
- Las aplicaciones de intercomunicación se denominarán "Aplicaciones."

# <span id="page-2-1"></span><span id="page-2-0"></span>**Precauciones**

**Advertencia Este símbolo indica que si se utiliza el dispositivo de forma incorrecta o se ignoran estas precauciones pueden producirse lesiones graves o mortales.**

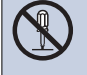

**No desmonte ni modifique la estación.** Podría provocar un incendio o una descarga eléctrica.

#### **Mantenga la estación alejada de cualquier líquido.**

Esto puede provocar un incendio o una descarga eléctrica.

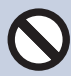

#### **Mantenga la estación alejada de materiales inflamables.**

Si ocurre, quite el cable LAN de la estación. Esto puede provocar un incendio o una descarga eléctrica.

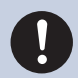

**Si detecta humo, un olor inusual, un sonido extraño, o si la estación está dañada, desconecte de inmediato el cable LAN de la estación.**

Podría provocar un incendio o una descarga eléctrica.

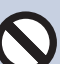

#### **No abra la estación bajo ninguna circunstancia.**

El voltaje de algunos componentes internos podría causar una descarga eléctrica.

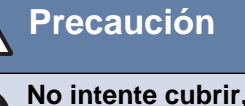

#### **Precaución No seguir estas instrucciones podría causar lesiones personales o daños materiales.**

**No intente cubrir, aislar o tapar la estación de ninguna manera.**

Esto puede provocar un incendio o un funcionamiento defectuoso.

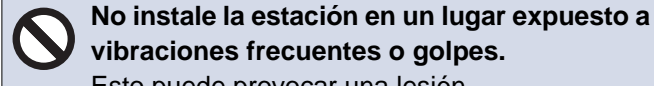

**vibraciones frecuentes o golpes.** Esto puede provocar una lesión.

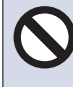

#### **No ejerza una presión excesiva en la pantalla LCD.**

Si se perfora la pantalla puede provocar una lesión.

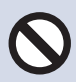

### **Si se perfora la pantalla LCD, no toque el cristal líquido que se encuentra dentro.**

Podría provocar una inflamación.

- Si ingiere el cristal líquido, haga gárgaras con agua y consulte a su médico de inmediato.
- Si entra en contacto, enjuague o lave con agua la zona meticulosamente y consulte a su médico.

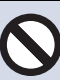

#### **No perfore la pantalla LCD con un objeto punzante.**

 Si se perfora la pantalla puede, provocar una lesión.

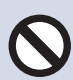

#### **No acerque el oído al altavoz cuando use el intercomunicador.**

Cualquier ruido fuerte y repentino podría provocar lesiones en el oído.

# <span id="page-3-0"></span>**Precauciones en el manejo**

#### **Solicitudes**

- Este producto no puede conectarse directamente a las líneas de comunicación (incluidas las WIFI públicas) de las empresas de telecomunicaciones. Cuando conecte este producto a Internet, asegúrese de hacerlo a través de un router, etc.
- Mantenga la unidad a más de 1 m de una radio o un televisor.
- Mantenga la estación a más de 20 cm de los dispositivos inalámbricos, como routers o teléfonos inalámbricos. Estos dispositivos pueden provocar distorsiones en la imagen y el sonido.
- Hable a una distancia máxima de 30 cm de la estación. Si usted se aleja mucho, la otra persona podría tener dificultades para escuchar la comunicación.
- Instalar el dispositivo en los siguientes lugares puede provocar una avería:
	- Ubicaciones expuestas directamente a la luz solar
	- Ubicaciones cerca de aparatos calefactores Cerca de un calentador, la caldera, etc.
	- Ubicaciones expuestas a líquidos, limaduras de hierro, polvo, aceite o productos químicos.
	- Ubicaciones con excesiva humedad Baño, sótano, invernadero, etc.
	- Ubicaciones en que la temperatura es muy baja Dentro de un almacén frío, la parte delantera de un refrigerador, etc.
	- Ubicaciones sometidas al vapor o al humo de aceite Cerca de aparatos de calefacción o de un espacio para cocinar, etc.
	- Ambientes sulfurosos
	- Zonas cercanas al mar o directamente expuestas a la brisa marina
- Cuando instale o utilice la estación, tenga en cuenta los derechos de privacidad de las personas, ya que es responsabilidad del propietario del sistema colocar señales o advertencias de acuerdo con las normas locales.
- Para evitar que la información delicada que está almacenada en la estación se pierda o sea robada, el cliente se hará responsable de borrar opciones, vídeos o audios grabados y otra información almacenada en la estación cuando descarte, transfiera o devuelva la estación. Consulte la página correspondiente de este documento para obtener información sobre cómo eliminar la información.
- En cuanto al resto de dispositivos de terceros (como sensores, detectores, aperturas de puerta) utilizados con este sistema, cumplen con las especificaciones y las condiciones de la garantía de los fabricantes o vendedores.
- Asegúrese de recibir y almacenar el archivo de configuración de la persona que ha configurado el sistema. Si se pierde el archivo de configuración, posiblemente no se pueda recuperar y se necesite crear un nuevo archivo de configuración.
- No instale la estación en lugares expuestos directamente a la luz solar. De ser necesario, proteja la estación de la luz solar ya que podría tener dificultades para ver la pantalla.

#### **Avisos**

- Aiphone no se hará responsable de ningún daño resultante del contenido o de las especificaciones de este producto.
- Aiphone no se hará responsable de ningún daño resultante de un funcionamiento defectuoso, defectos o mal uso de este producto.
- Esta estación no puede utilizarse durante interrupciones eléctricas.
- Si la estación se usa en zonas en las que hay dispositivos inalámbricos de uso comercial como un transmisor o teléfonos móviles, puede producirse un funcionamiento defectuoso.
- Esta estación solo está diseñada para su uso en interiores. No la utilice en ubicaciones exteriores.
- Esta estación no ha sido diseñada para proteger vidas o bienes. Aiphone no se hará responsable de ningún accidente grave, desastre o daño físico.
- Debe tenerse en cuenta que el panel LCD, tendrá inevitablemente una pequeña parte de los elementos de la imagen siempre iluminados o no iluminados en absoluto. Esto no se considera un funcionamiento defectuoso de la estación.
- El auricular y la estación pueden calentarse un poco. Sin embargo, esto no significa que se trate de un funcionamiento defectuoso.
- Las llamadas de manos libres son un método de conmutación automática entre el transmisor y el receptor, de manera que el más alto de los dos adquiere prioridad, haciéndose audible por el más bajo de los dos. Si la zona cercana a la unidad tiene un sonido alto, la llamada puede interrumpirse, haciendo que sea difícil responder.
- Durante la comunicación, es posible que la voz no se emita con claridad si habla antes de que la otra persona haya terminado de hablar. La comunicación no sufrirá interrupciones si espera hasta que la otra persona haya terminado antes de hablar.
- La función de reducción de ruido puede identificar algunos tonos como ruidos y cortar la transmisión de dichos tonos. Esto no significa que se trate de un funcionamiento defectuoso.
- La iluminación de colores cálidos sobre la estación de puerta puede cambiar el tono de la imagen de la pantalla.
- Si la luz penetra la cámara, el brillo de la pantalla LCD podría parpadear, mientras que el objeto de la cámara podría oscurecerse debido a la luz de fondo. Esto no significa que se trate de un funcionamiento defectuoso.
- El fondo o los colores pueden diferir de la imagen real si aparece un patrón de rayas u otro patrón fino. Esto no significa que se trate de un funcionamiento defectuoso.
- Si una luz LED, fluorescente, etc., penetra en la cámara de la estación de puerta de vídeo o en otro producto, podrían aparecer franjas negras en la pantalla LCD, la pantalla podría parpadear o los colores podrían cambiar. Esto no significa que se trate de un funcionamiento defectuoso.
- Cuando la temperatura exterior descienda bruscamente después de llover, etc., el interior de la cámara podría empañarse ligeramente y las imágenes se verán borrosas, pero no se trata de un funcionamiento defectuoso. El funcionamiento normal se restablecerá cuando se evapore la humedad.
- Aiphone no asume ninguna responsabilidad por la corrupción de la información guardada (como cambios o eliminación de la información guardada). Tenga esto en cuenta.
- La estación puede dejar de estar operativa cuando actualice los ajustes del sistema.
- Si la comunicación está saturada o las llamadas se llevan a cabo desde múltiples estaciones de puerta de vídeo en el sistema, el sonido podría disminuir, retrasarse o, de otro modo, no funcionar con normalidad.
- Aiphone no asume ninguna responsabilidad por daños y perjuicios como resultado de los servicios retrasados o inutilizables, que se debieran a fallos en equipos de red, servicios de comunicación por Internet y de las compañías de telefonía móvil, interrupciones de línea, fallos en la comunicación, o inexactitudes u omisiones en la unidad de transmisión.
- Aiphone no se hace responsable de ningún daño derivado de la filtración o manipulación de la información o debido a una intercepción, al acceso no autorizado o por una vía de comunicación.
- Los servicios y las funciones disponibles están limitadas en función de las especificaciones del sistema instalado.
- Si utiliza una luz fluorescente se podrían alterar los colores periódicamente (desbalance de color). Esto no significa que se trate de un funcionamiento defectuoso.
- Si no hay electricidad durante más de 30 minutos, se restablecerá la fecha y la hora.
- El sistema incluye dispositivos tales como concentradores PoE que utilizan componentes que tienen una duración finita. Los componentes con una duración finita deben sustituirse a intervalos regulares.
- Si el destino de la llamada está ubicado en un entorno propenso al eco, su voz y el ruido ambiente pueden generar eco y escucharse en la estación durante una llamada. Esto se puede mejorar ajustando el volumen del micrófono en esta estación o el volumen de recepción en la otra estación.

#### **Acerca de la seguridad de red**

Este sistema se utiliza mientras está conectado a una red, por lo que puede estar expuesto a los siguientes riesgos:

- Vulneración o filtración de datos a través del sistema.
- Operación ilícita, daño o interrupción del sistema por parte de terceros.

Para prevenir tales riesgos de seguridad, deberá aplicar, bajo su propia responsabilidad, medidas de seguridad en la red, tales como las siguientes:

- El sistema se debe utilizar en una red protegida por un cortafuegos o similar.
- Cuando utilice esta unidad en un sistema junto con ordenadores y dispositivos similares, asegúrese de que estos estén protegidos contra virus informáticos, programas ilícitos y similares.
- Para evitar filtraciones de datos de vídeo o audio, datos de autenticación (nombres de usuario y contraseñas), datos de correo electrónico de notificación y similares, aplique medidas como la restricción del acceso mediante la autenticación de usuarios.
- Almacene los datos de autenticación (nombres de usuario y contraseñas) de forma segura y fuera de la vista de terceros.
- No instale el sistema ni los cables de forma que puedan quitarse o destruirse fácilmente.

# Tabla de contenido

### 1 Precauciones

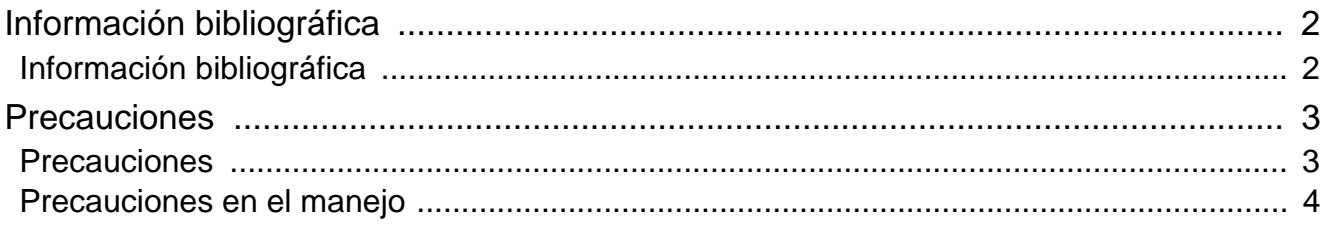

### 2 Antes de utilizar

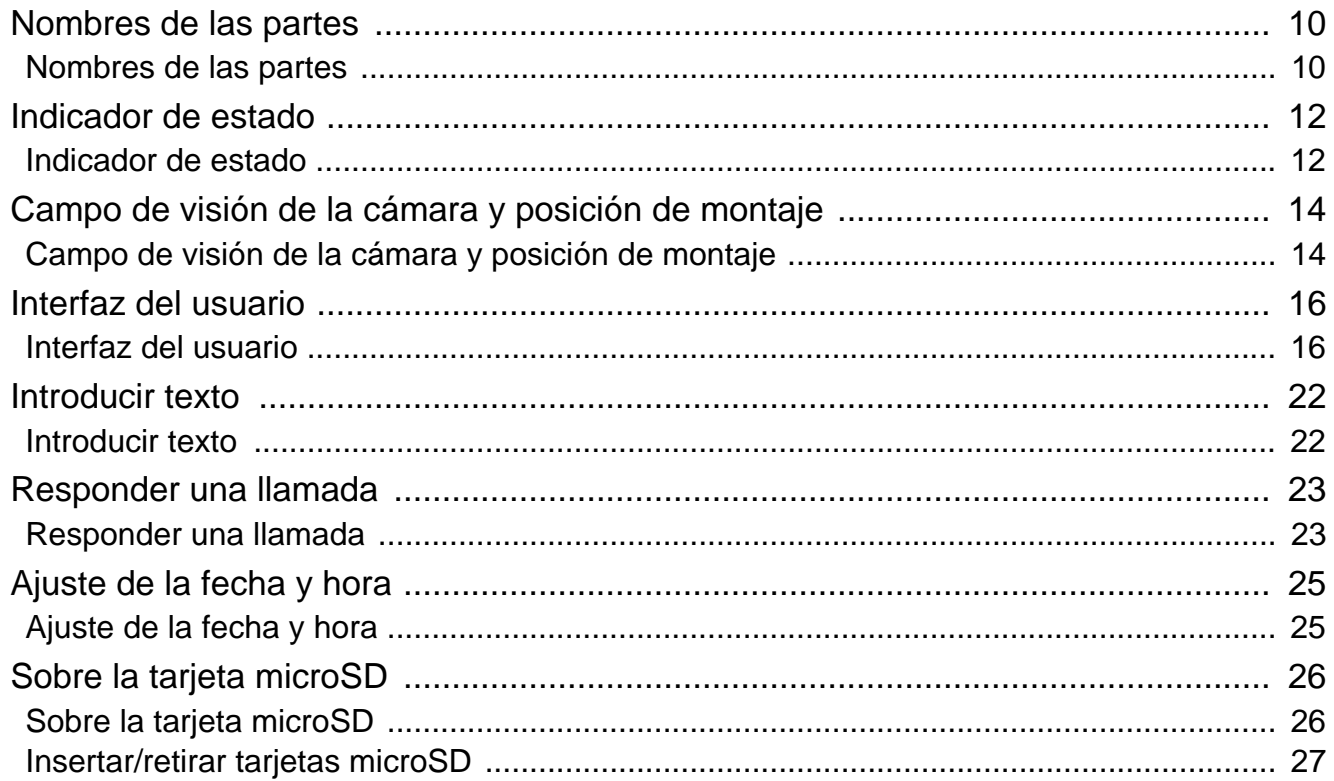

### 3 Cómo utilizar

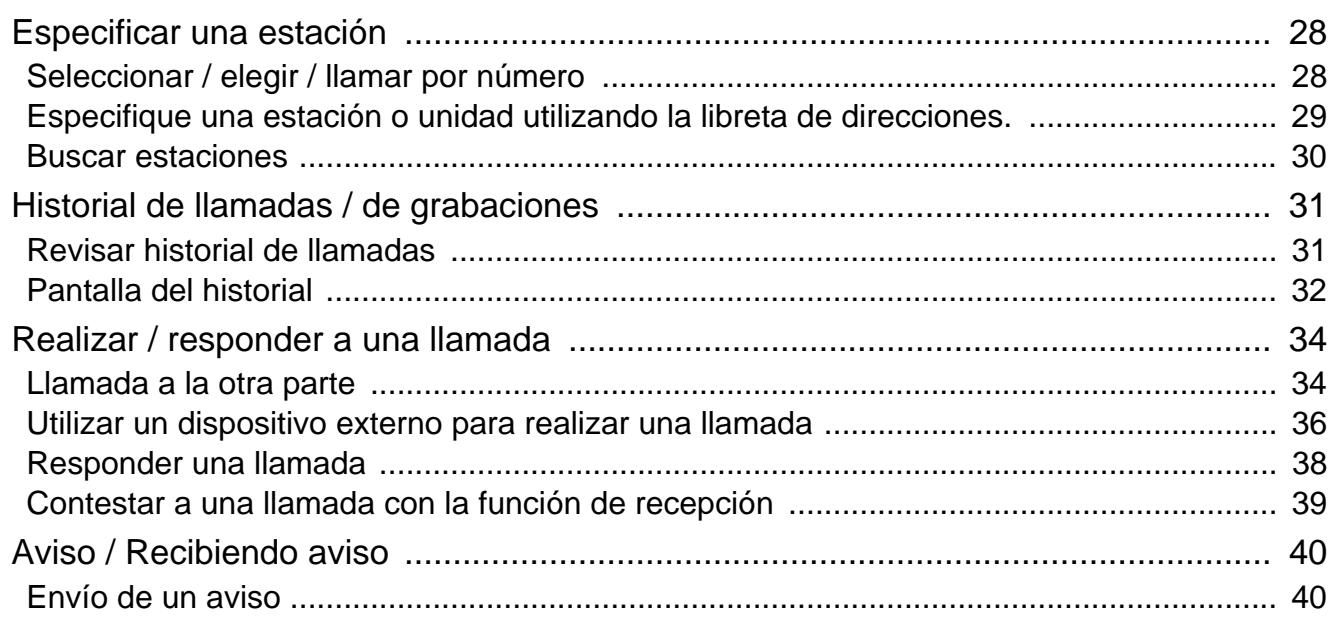

### **Tabla de contenido**

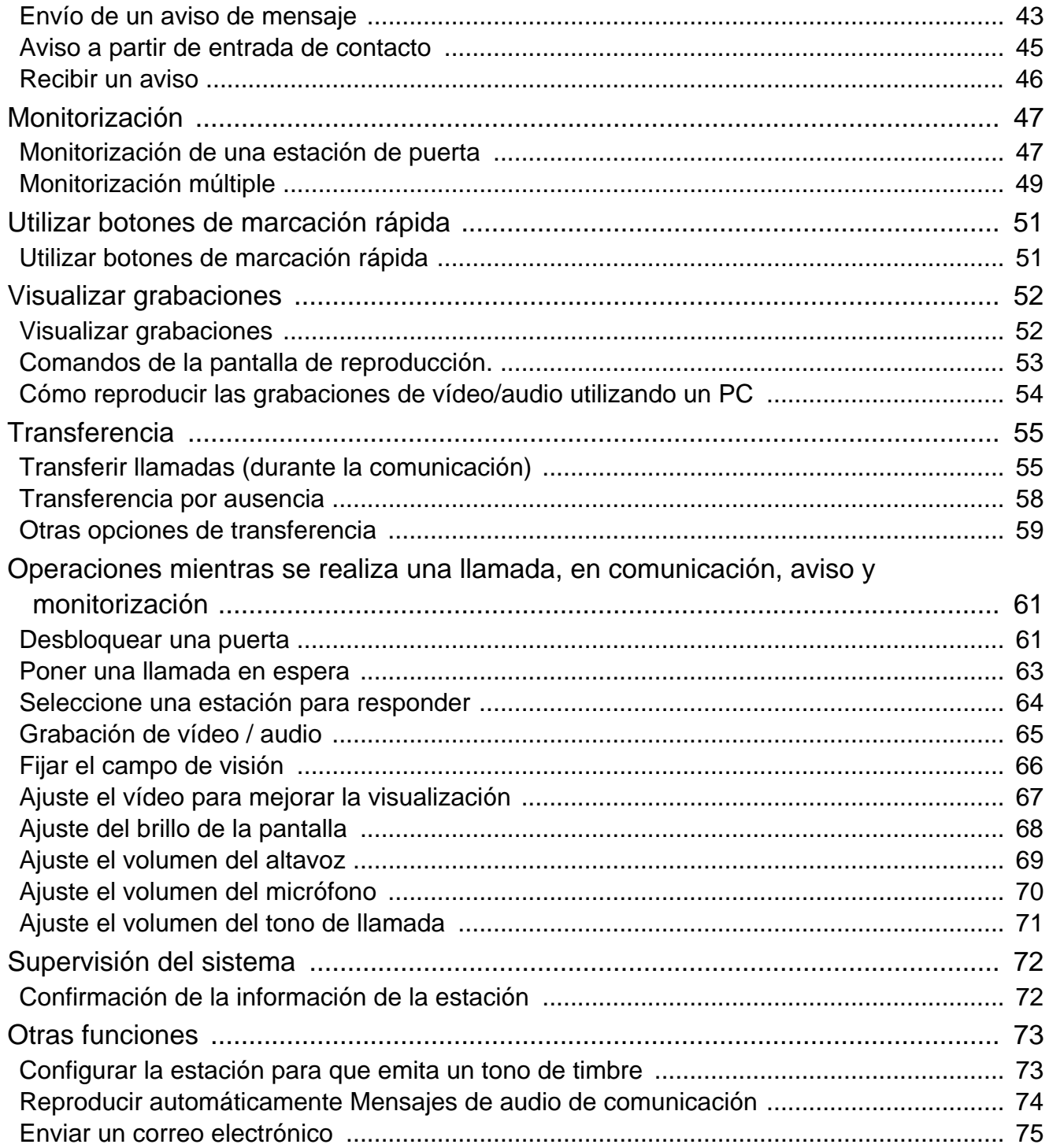

## **[4 Ajustes y correcciones](#page-75-0)**

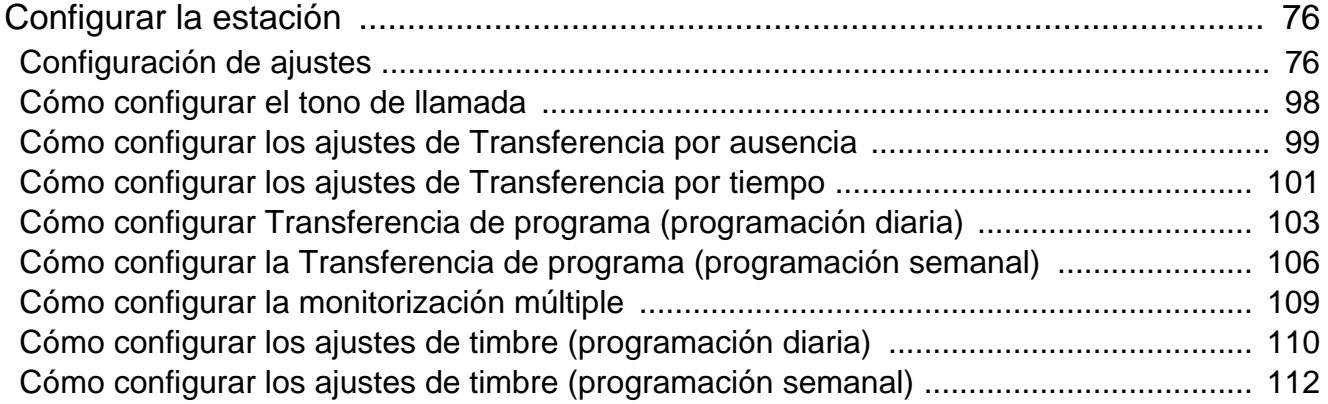

### Tabla de contenido

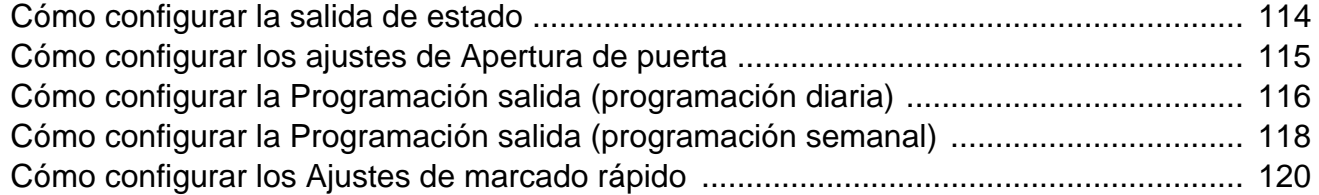

### 5 Otro

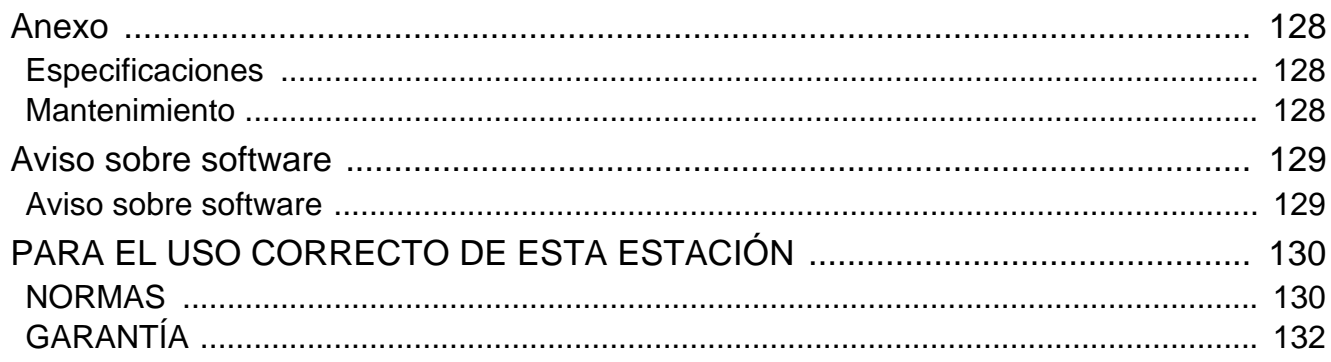

# <span id="page-9-1"></span><span id="page-9-0"></span>**Nombres de las partes**

## **Estación de conserje IXG-MK**

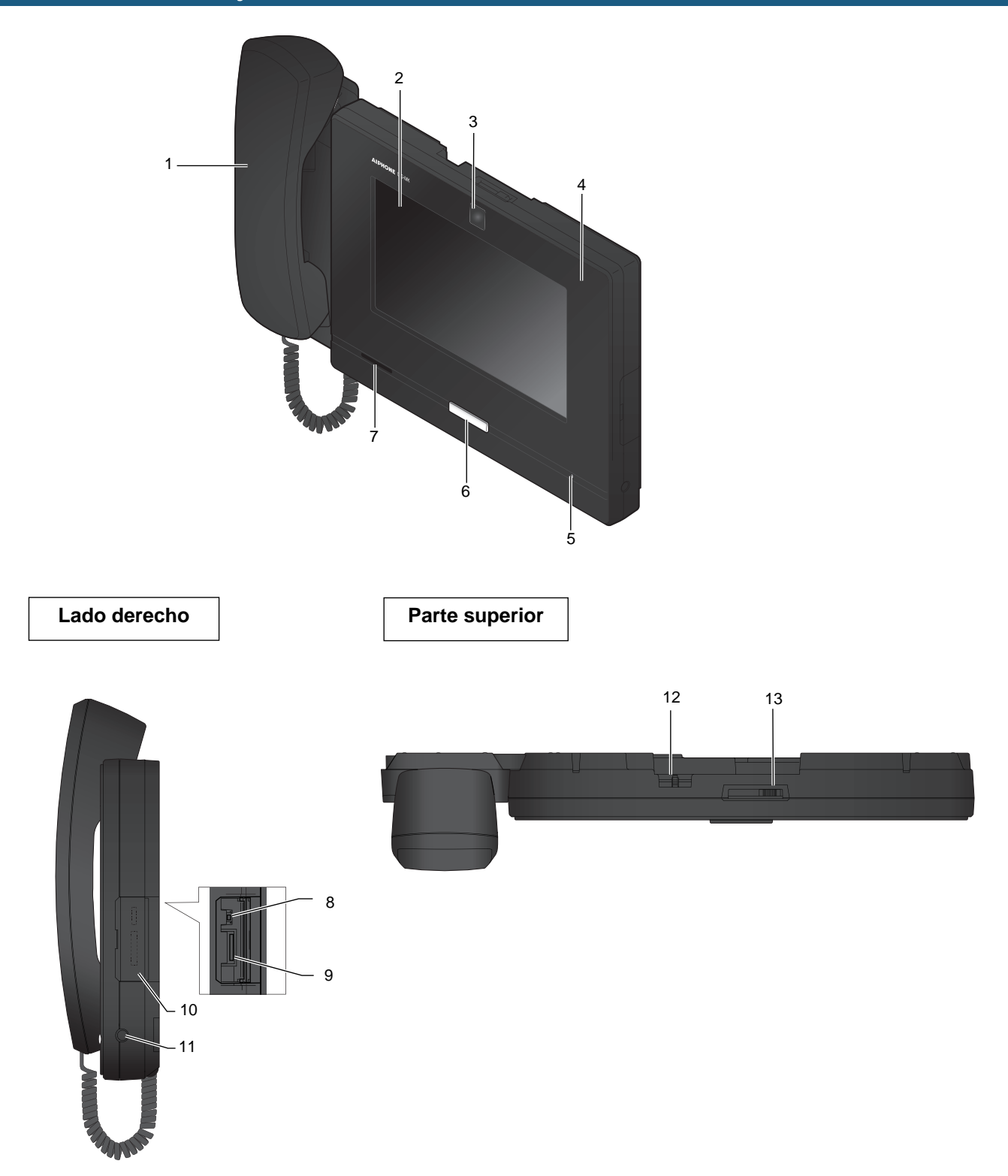

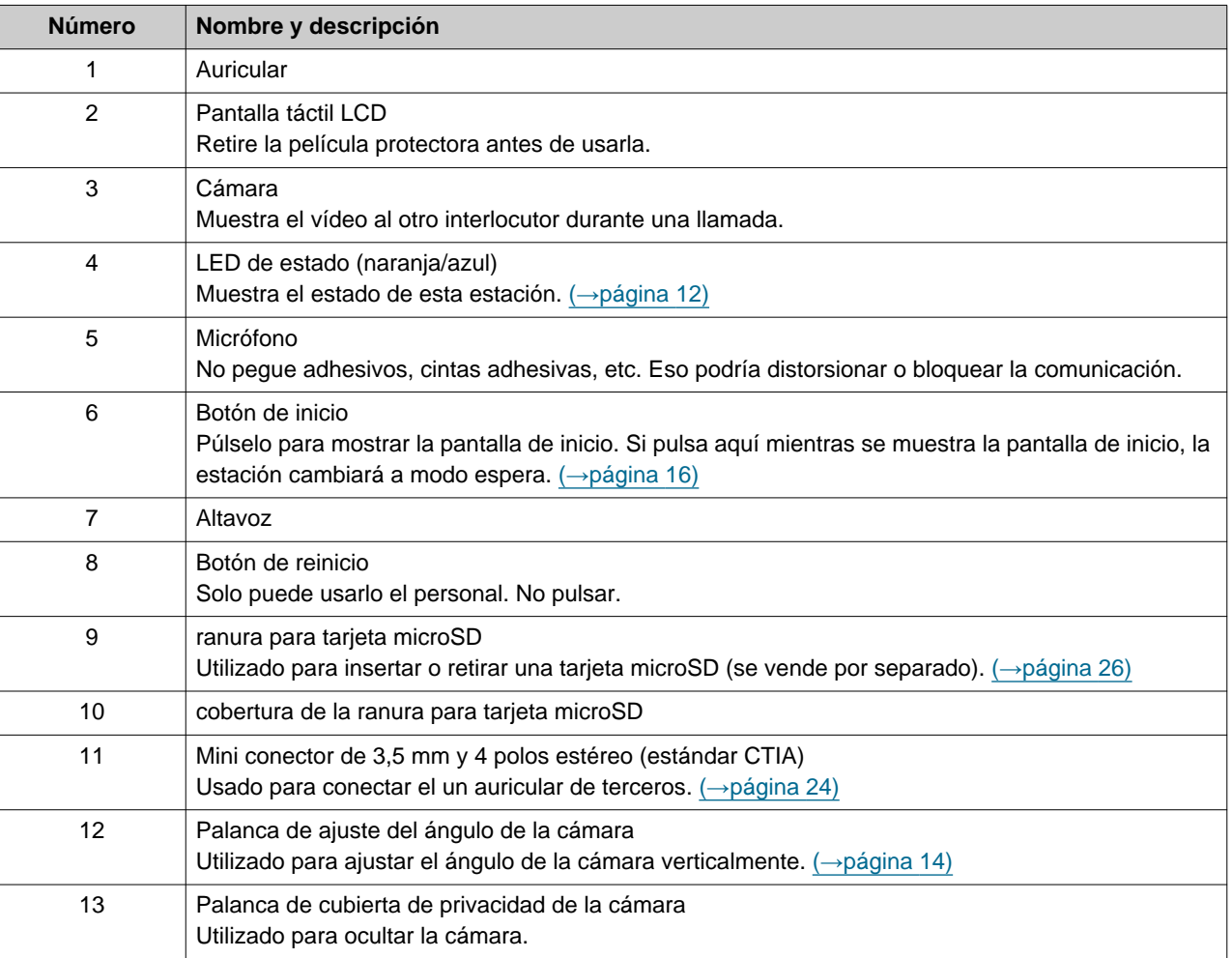

# <span id="page-11-1"></span><span id="page-11-0"></span>**Indicador de estado**

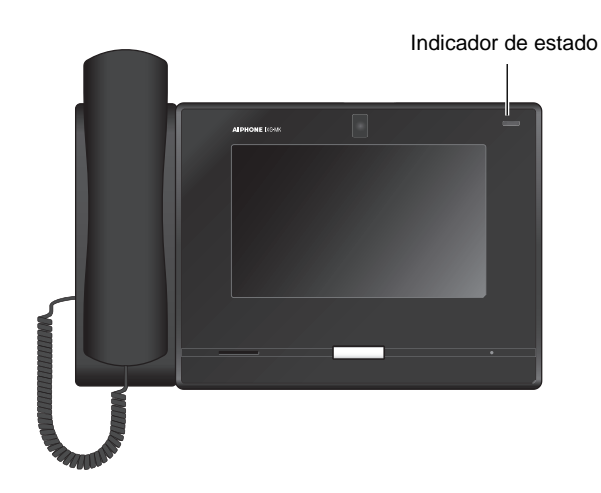

### $\frac{1}{\sqrt{2}}$ : On,  $\Box$  : Off

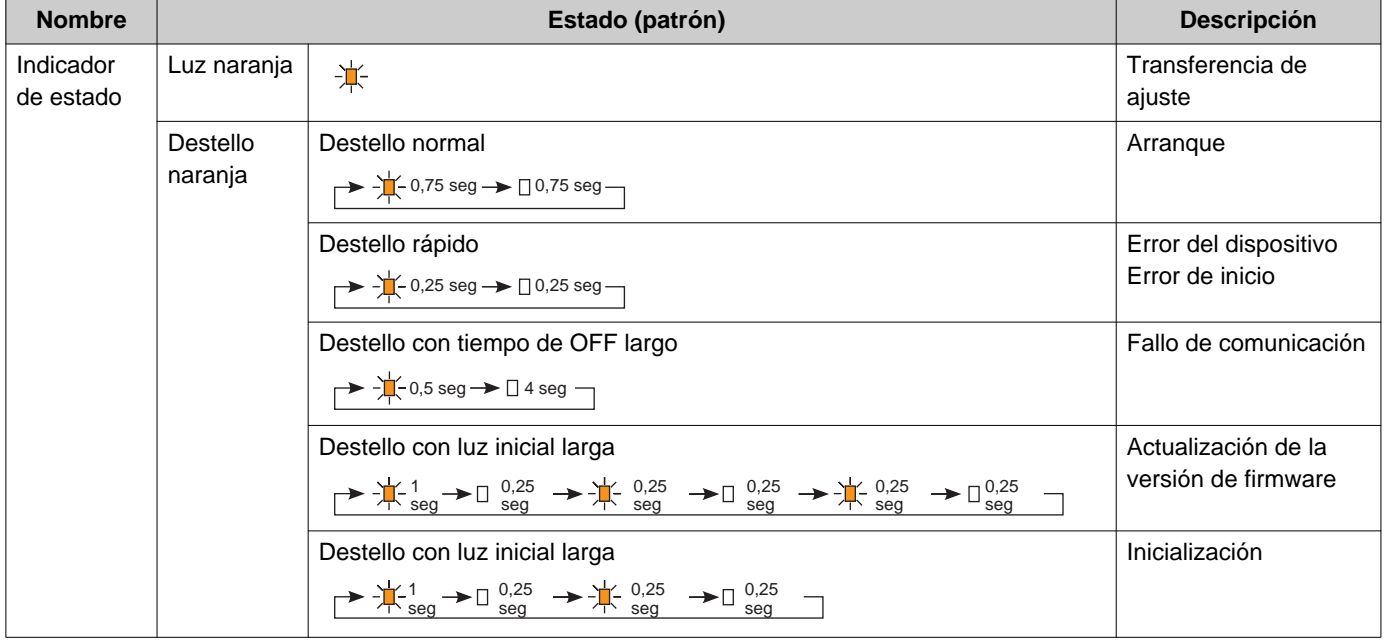

# **2** Antes de utilizar **Indicador de estado**

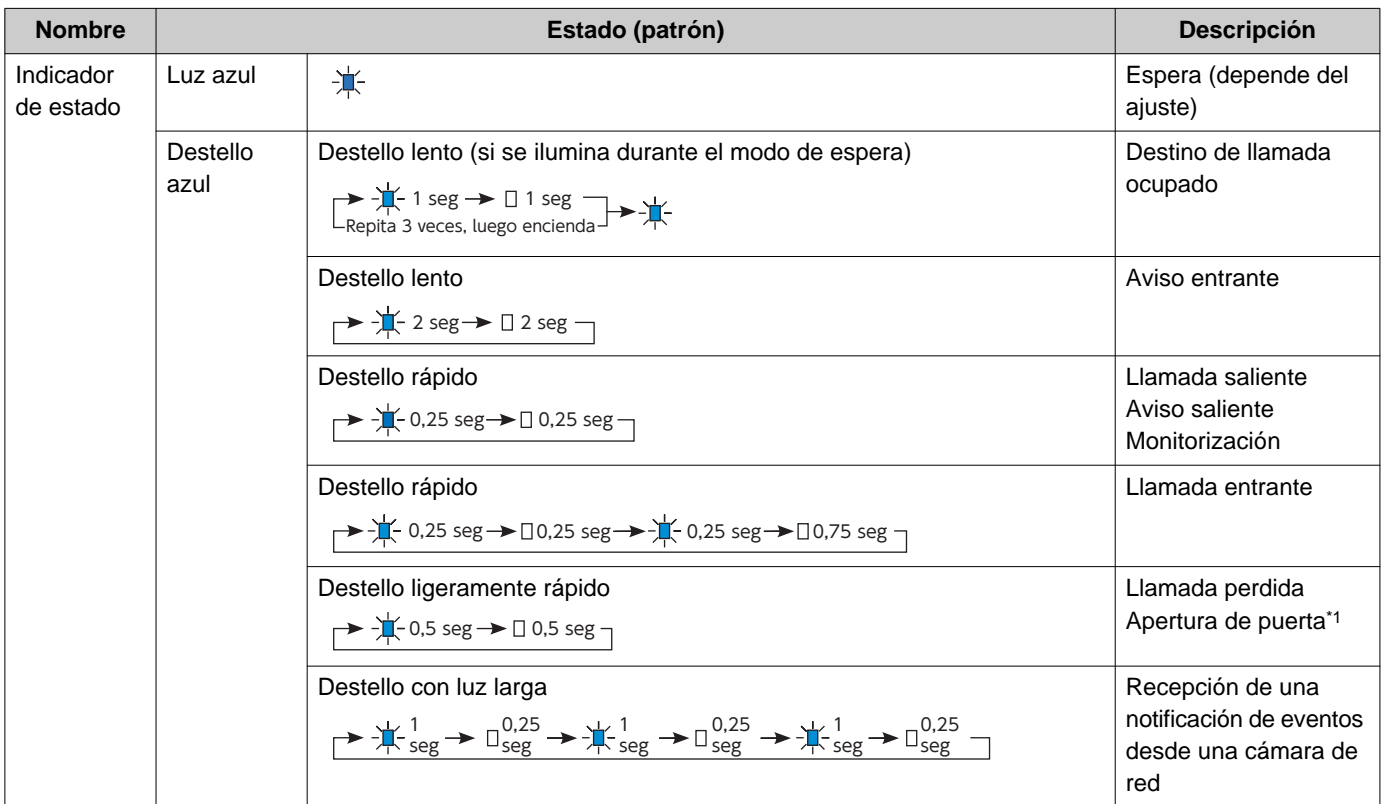

<span id="page-12-0"></span>\*1 Se produce un destello cuando se activa el contacto de la apertura de puerta.

Si el tiempo máximo de la apertura de puerta está configurado en 3 segundos, destelleará en un intervalo de 3 segundos.

# <span id="page-13-1"></span><span id="page-13-0"></span>**Campo de visión de la cámara y posición de montaje**

### **Ajuste de visión de cámara**

El ángulo de la cámara puede ajustarse hacia abajo (0 a 20 grados) usando la palanca de ajuste del ángulo de la cámara. Ajuste el ángulo en una posición óptima.

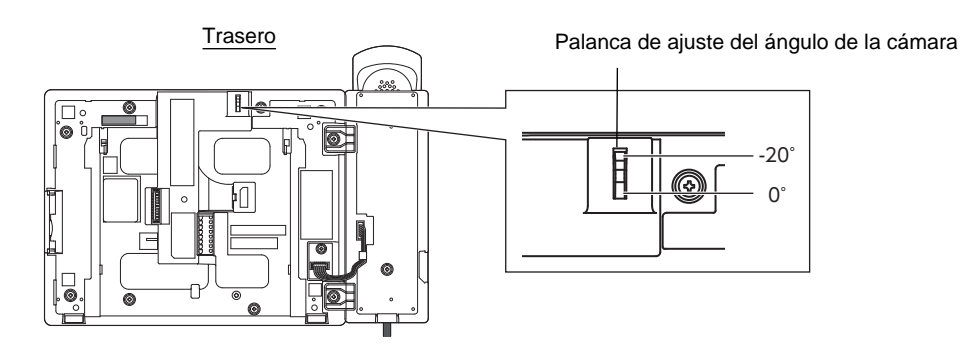

### **Campo de visión de cámara**

El campo de visión de la cámara tal y como aparece ilustrado es solo una indicación aproximada y puede variar de acuerdo con el entorno.

• Ejemplo: Colocación en una mesa

Colocación en un escritorio plano (con soporte de escritorio a 45°, ángulo de cámara en su posición inferior (-20°))

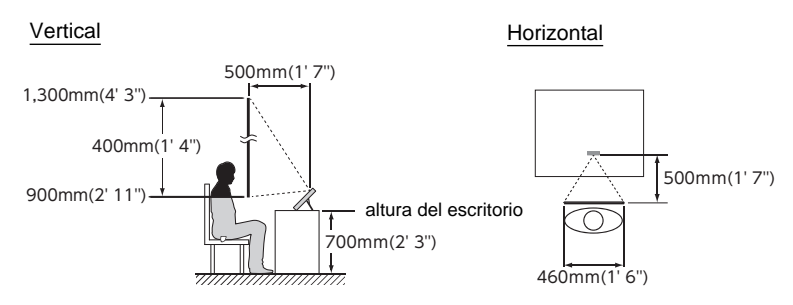

• Ejemplo: colocación en un mostrador de recepción Colocación en un escritorio plano (con soporte de escritorio a 30°, ángulo de cámara en su posición inferior (-20°))

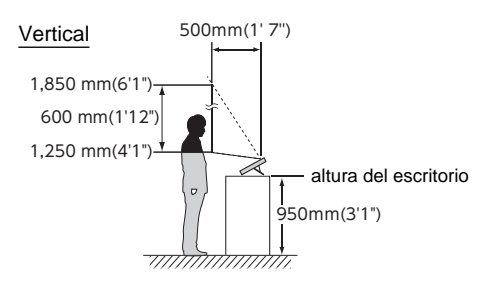

• Ejemplo: Colocación en una pared

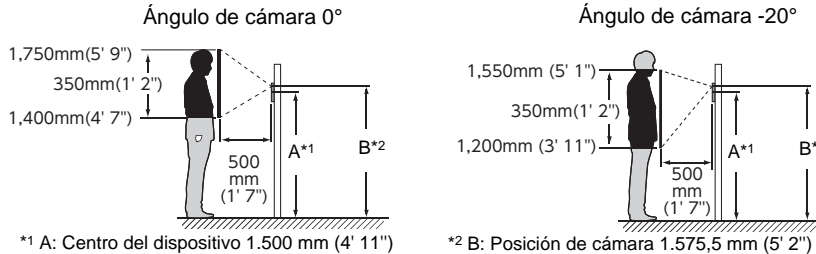

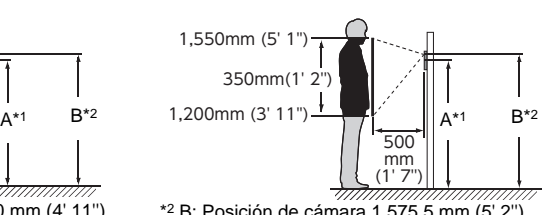

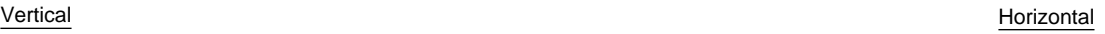

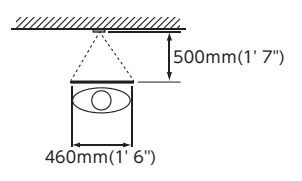

# <span id="page-15-1"></span><span id="page-15-0"></span>**Interfaz del usuario**

Si la pantalla LCD está en off, el dispositivo está en modo espera. Si la estación está inactiva durante un minuto aproximadamente o si el botón de **[INICIO]** inicio está pulsado cuando la pantalla está activa, la estación pasará a modo espera.

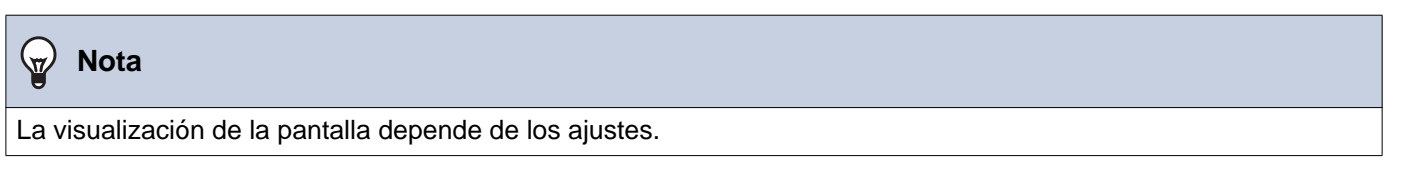

### <span id="page-15-2"></span>**Pantalla de inicio**

Toque la pantalla LCD cuando la estación esté en modo espera o pulse el botón de **[INICIO]** para visualizar la pantalla de inicio.

Hay 2 tipos de pantallas de inicio. Puede modificarse en los Ajustes.

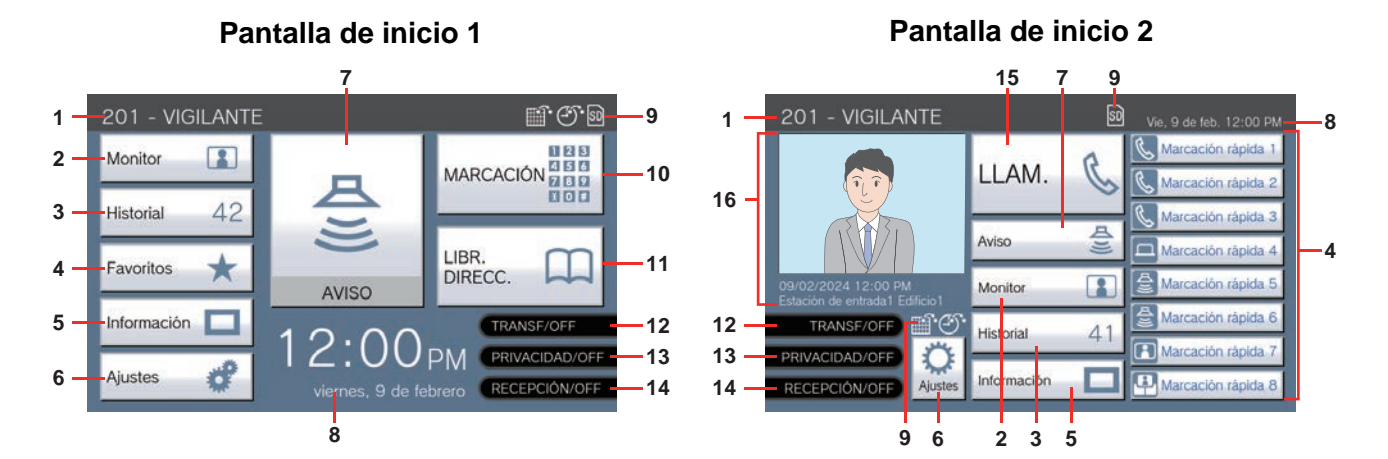

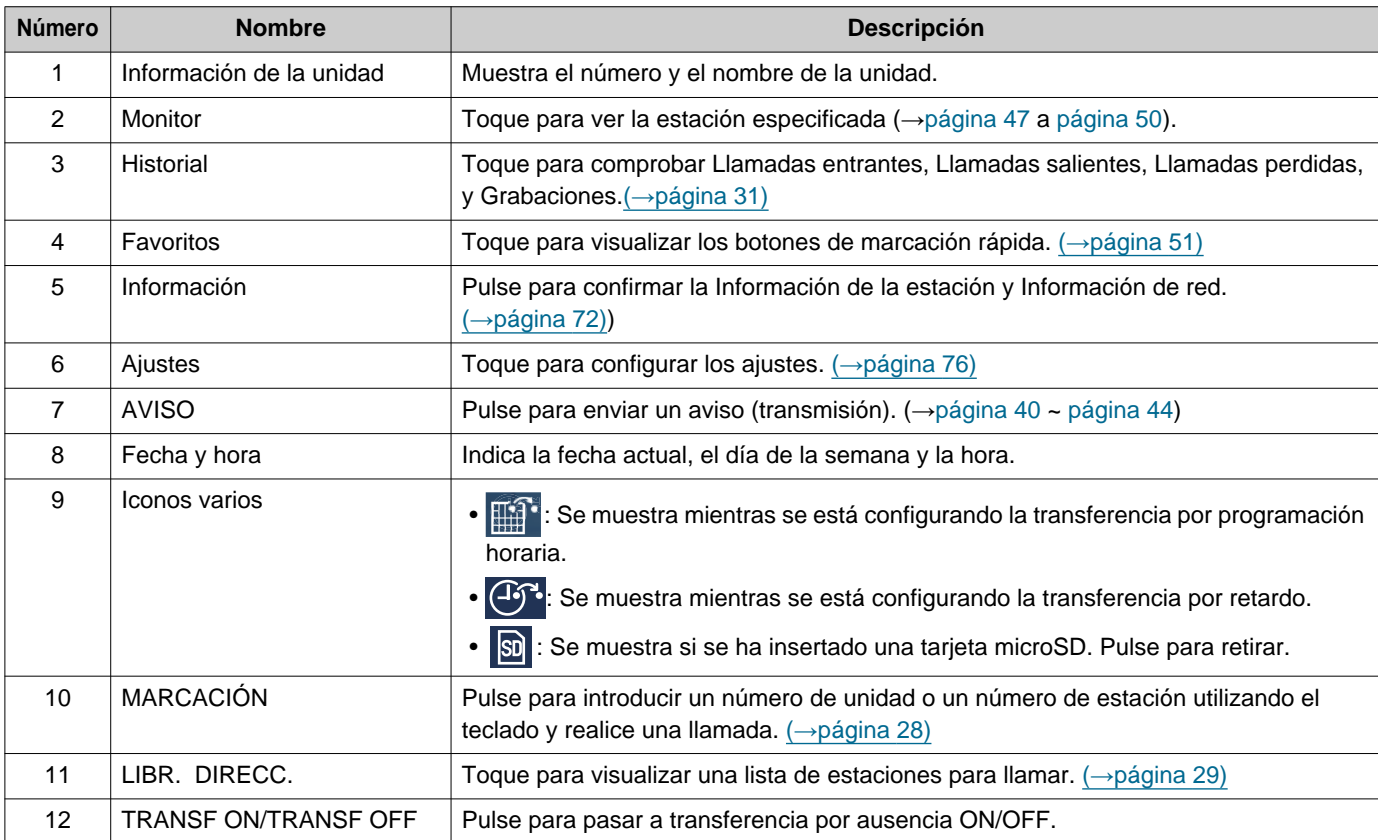

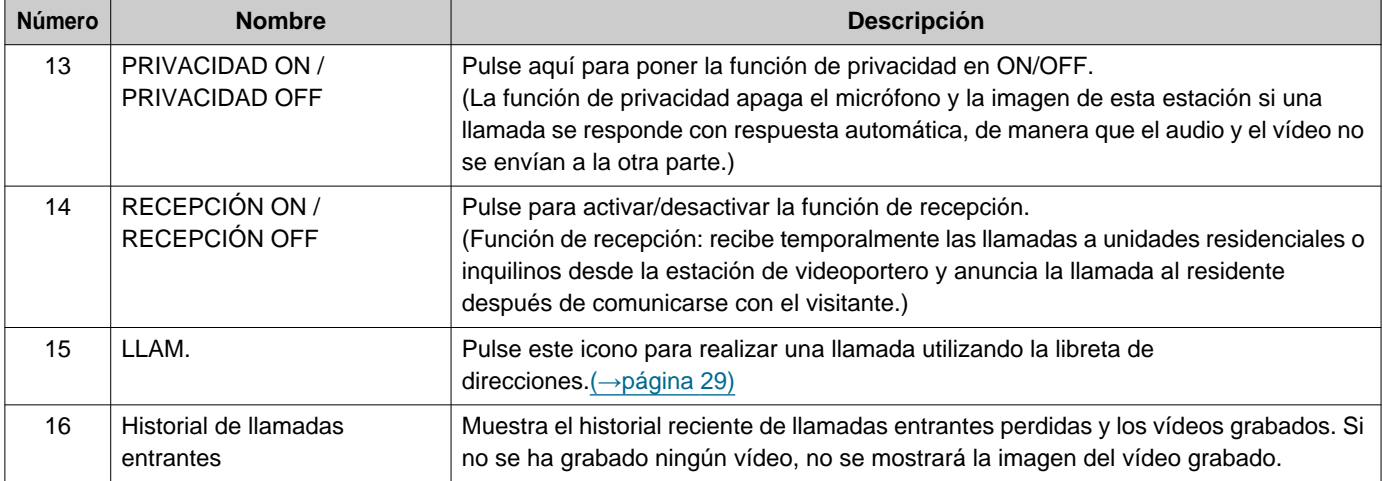

### **Pantalla de llamada entrante**

**Cuando se recibe una llamada de una estación de vídeo Cuando se recibe una llamada de una estación de audio**

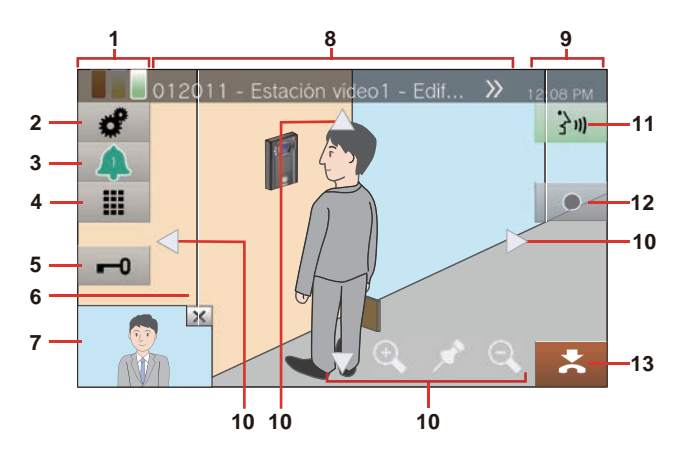

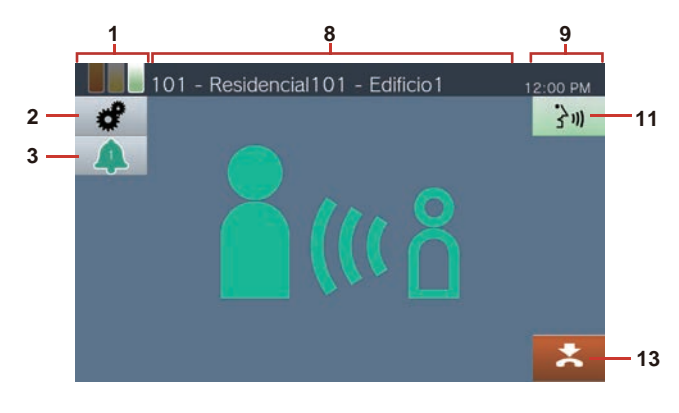

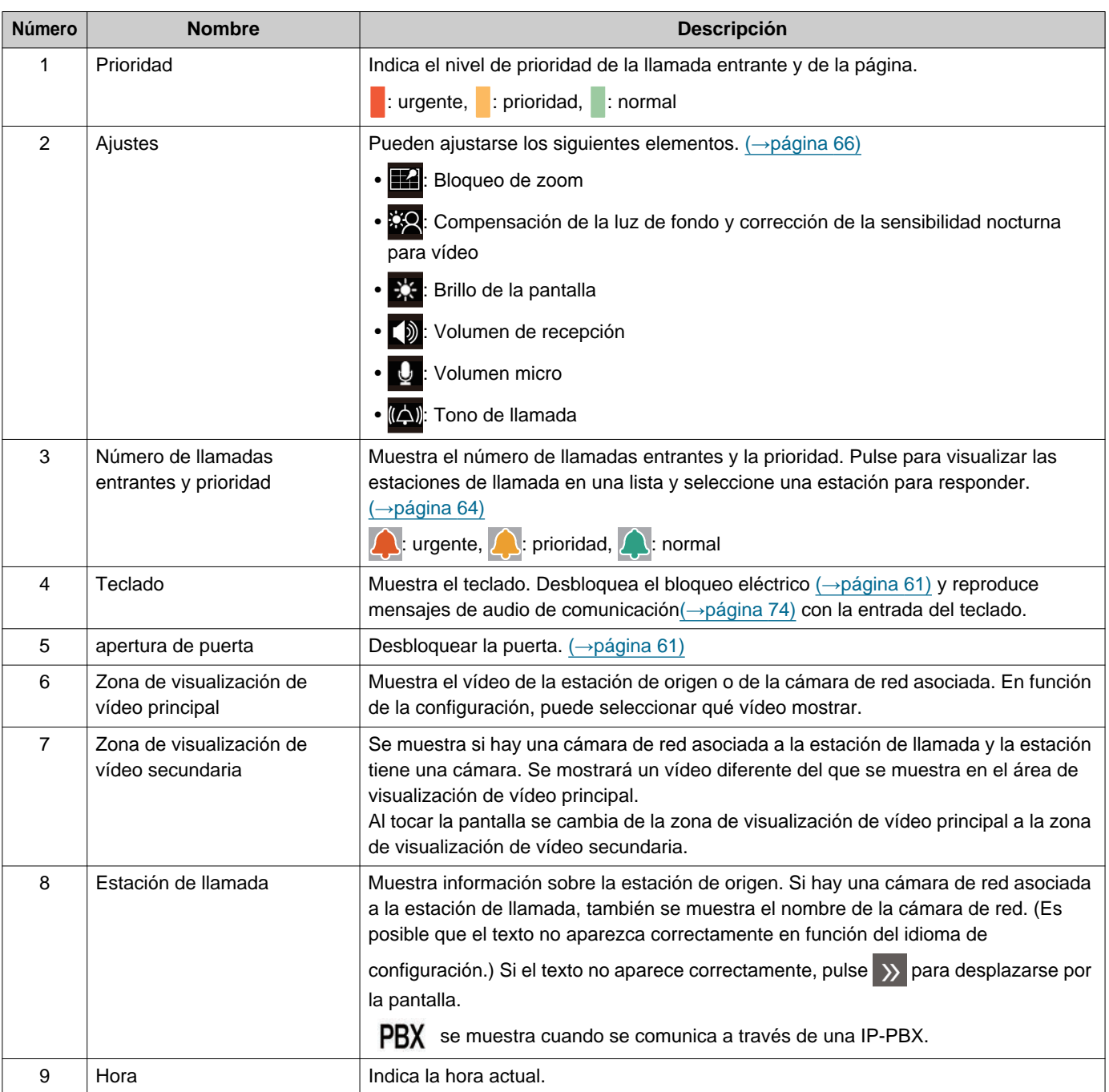

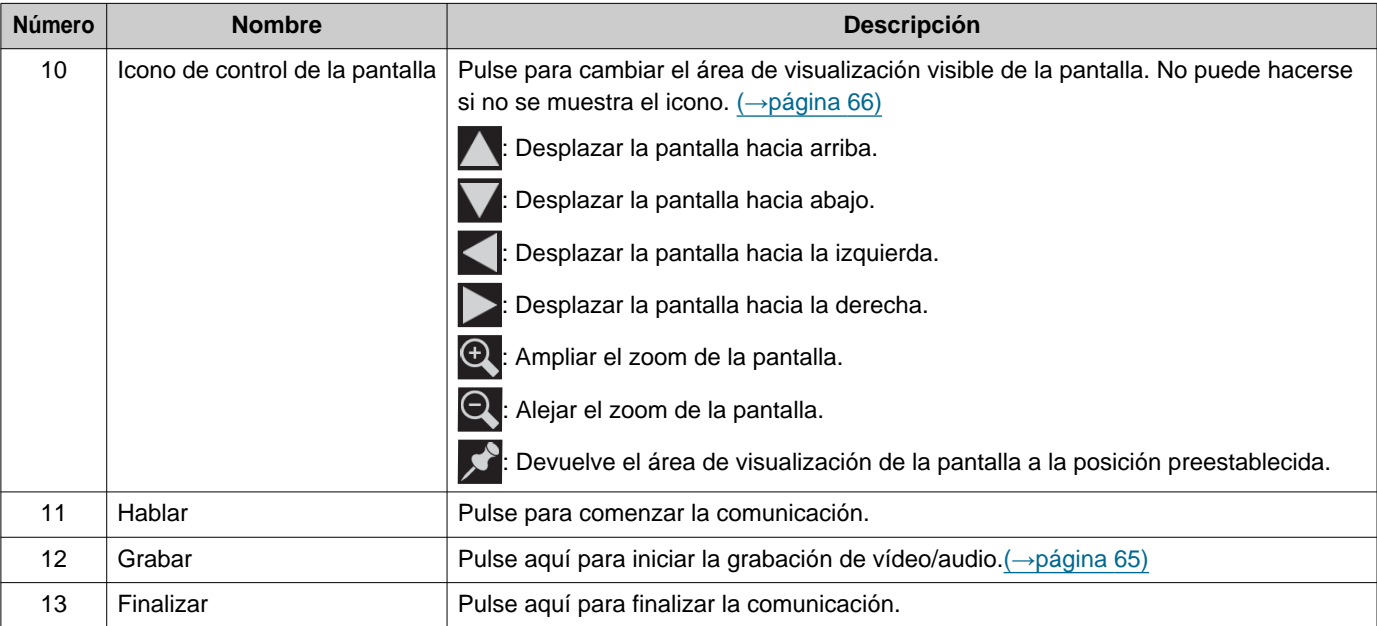

• Si pulsa cualquier parte de la pantalla distinta al icono mientras el vídeo se visualiza desde la cámara, se ocultarán los iconos durante un tiempo. Pulse la pantalla de nuevo para visualizar los iconos.

### <span id="page-19-0"></span>**Pantalla de Comunicación**

**Cuando se recibe una llamada de una estación de vídeo Cuando se recibe una llamada de una estación de audio**

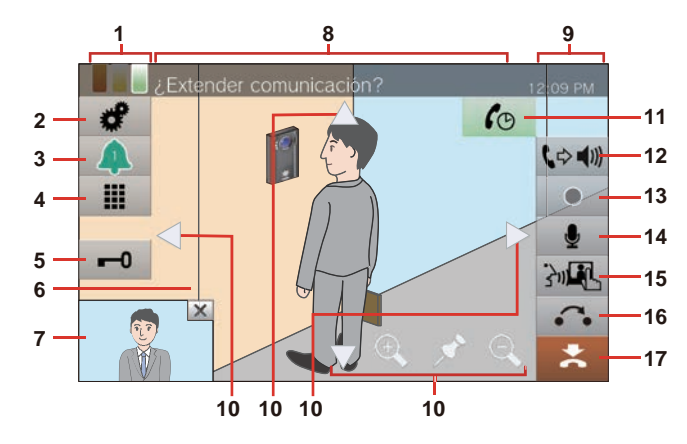

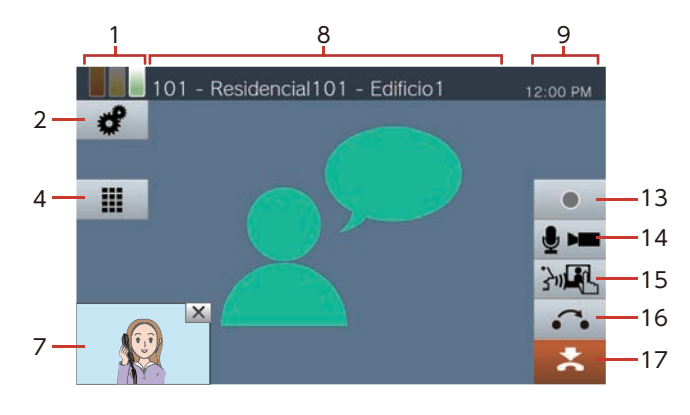

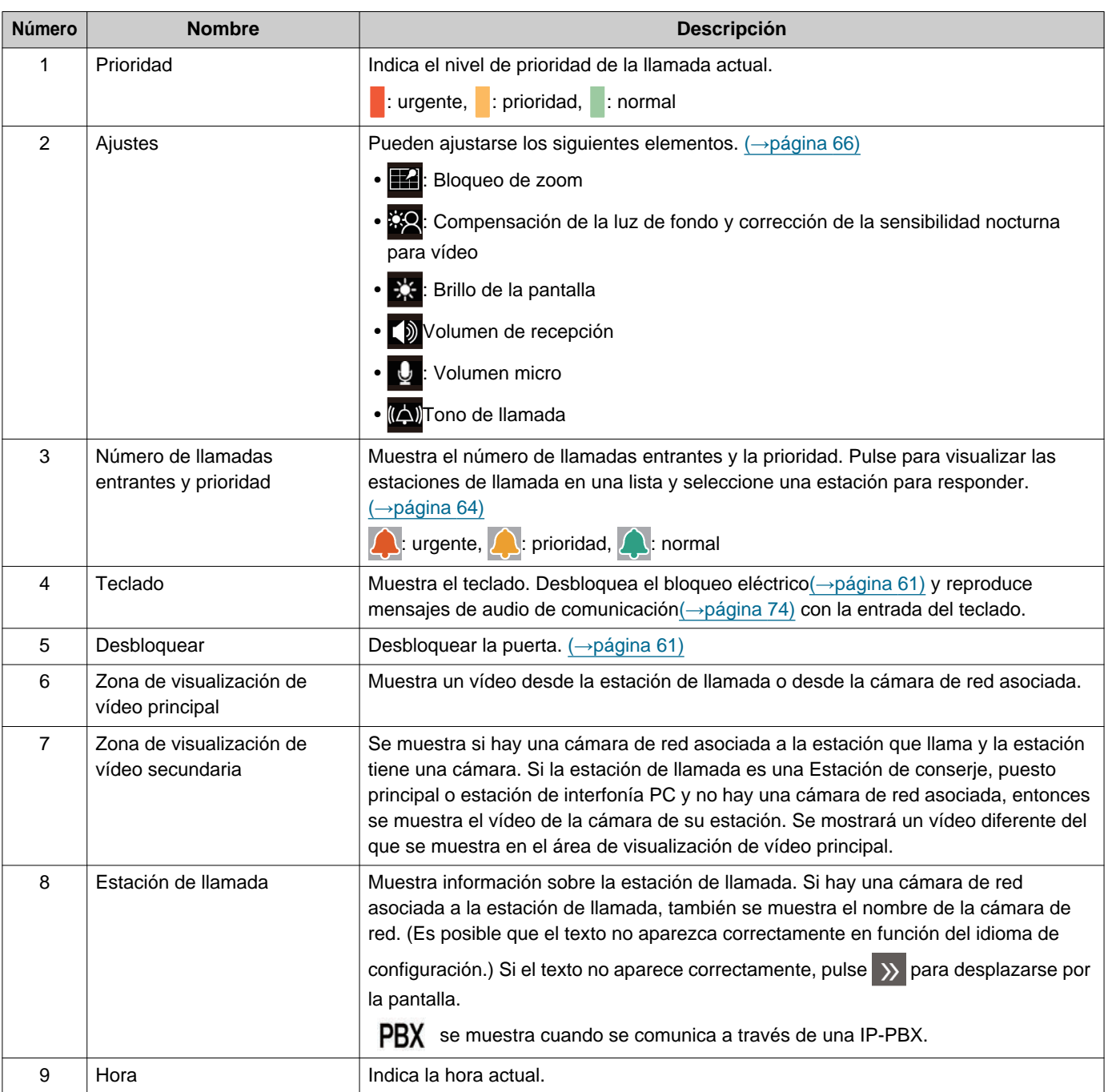

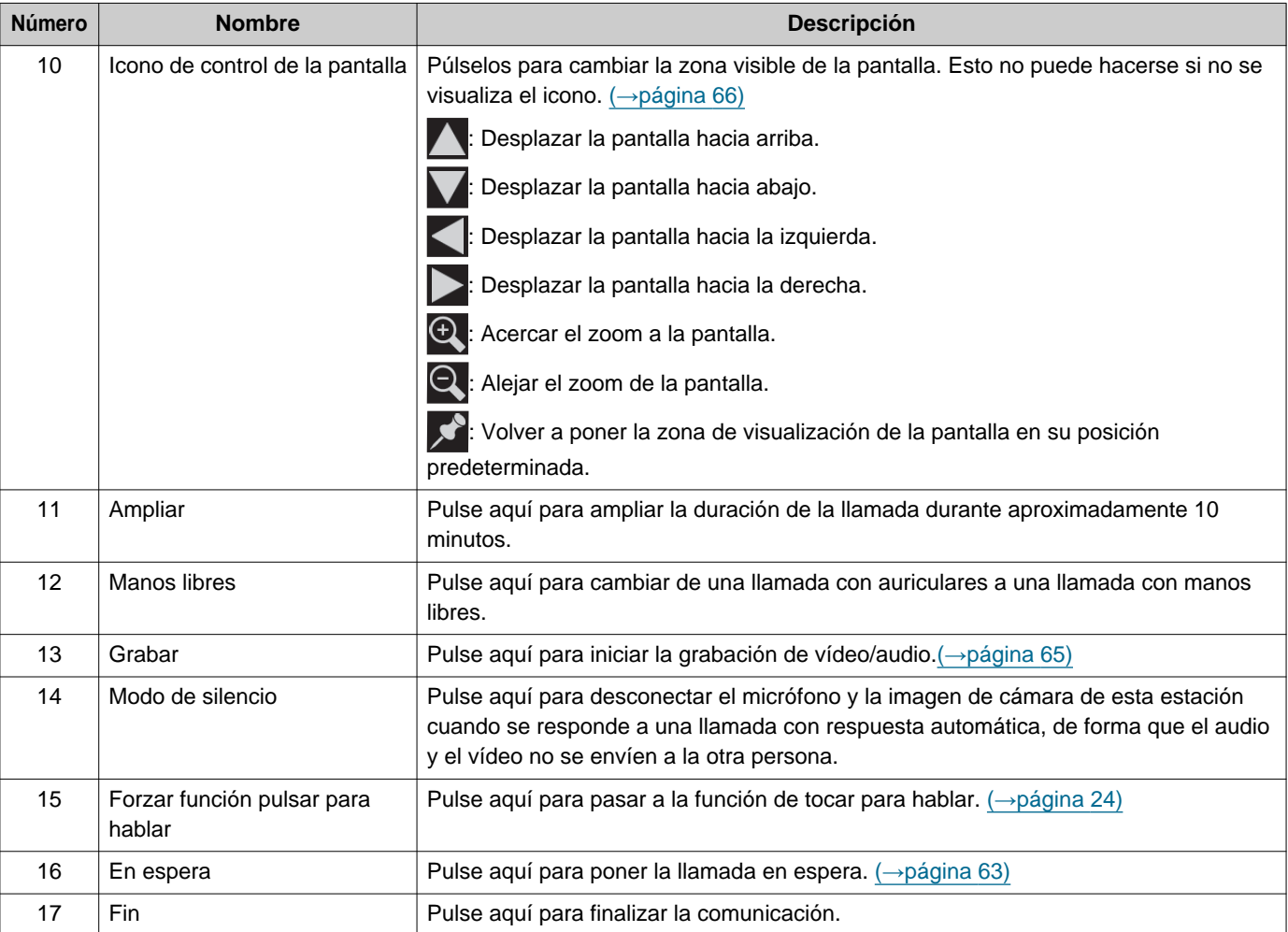

• Si pulsa cualquier parte de la pantalla distinta al icono mientras el vídeo se visualiza desde la cámara, se ocultarán los iconos durante un tiempo. Pulse la pantalla de nuevo para visualizar los iconos.

# <span id="page-21-2"></span><span id="page-21-1"></span><span id="page-21-0"></span>**Introducir texto**

Utilice esta aplicación para buscar en la libreta de direcciones. Ejemplo: Pantalla de búsqueda de la libreta de direcciones Modo de introducción alfabética

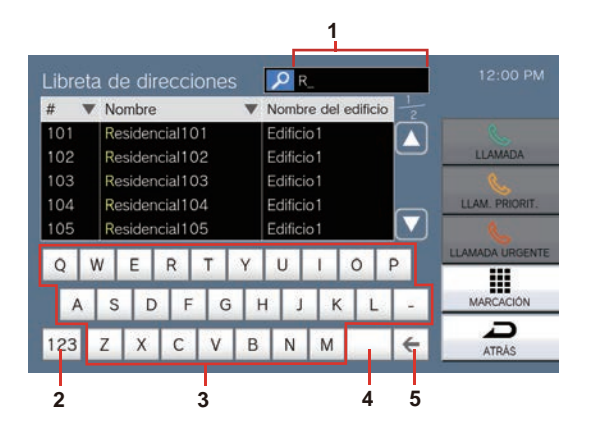

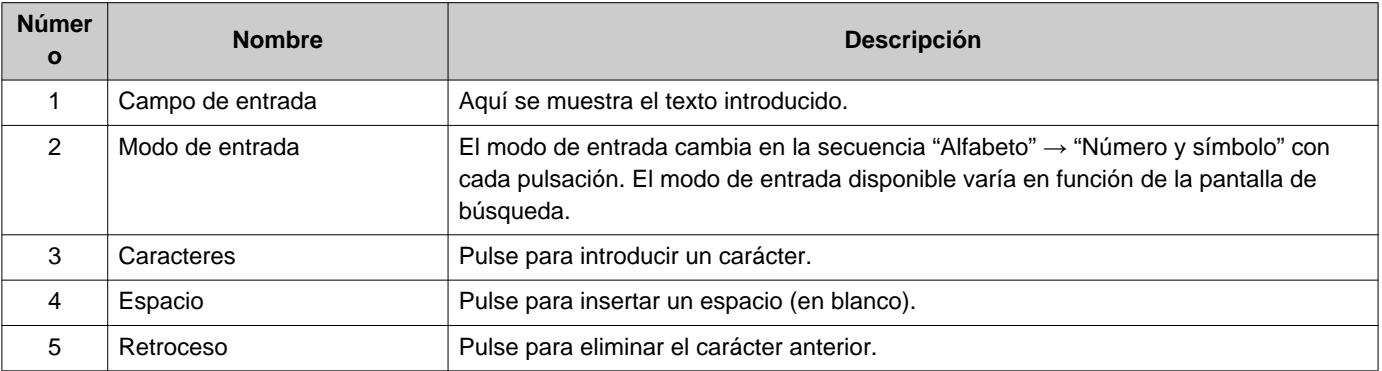

#### Modo de entrada de número/símbolo

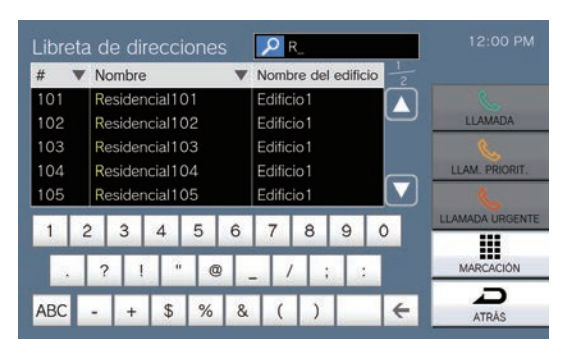

# <span id="page-22-1"></span><span id="page-22-0"></span>**Responder una llamada**

### **Responder una llamada con el auricular**

*1.* Descuelgue el auricular cuando reciba una llamada.

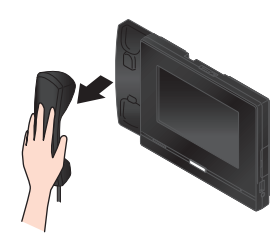

*2.* Hable con el destinatario.

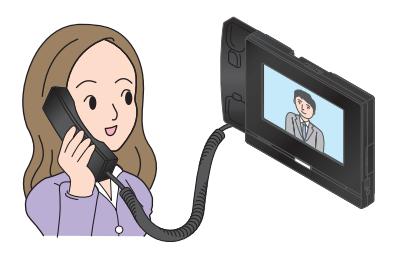

*3.* Cuando termine la comunicación, cuelgue el auricular.

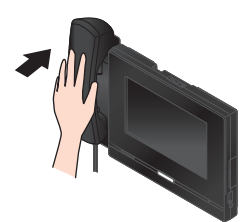

### **Nota**

• Si la estación de llamada está localizada en un entorno en el que suele haber eco, su voz y el ruido del ambiente pueden producir eco y escucharse en la estación durante una llamada. Esto puede mejorarse ajustando el volumen de micrófono en esta estación o el volumen de recepción de la otra estación.

### **Recibir una llamada con el manos libres**

- *1.* Cuando reciba una llamada, pulse [全)]
- *2.* Hable con el destinatario.

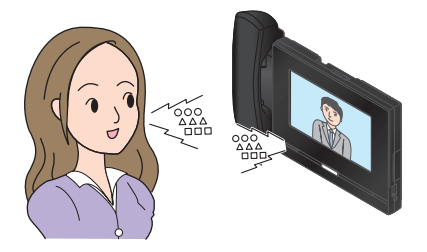

*3.* Para finalizar una llamada, pulse  $\mathbf{x}$ 

#### $\sqrt{n}$ **Nota**

- Si descuelga el auricular durante una llamada con el manos libres, la llamada pasará al auricular.
- Puede ser difícil escuchar o hablar con el manos libres si el ruido del ambiente es elevado. Hable utilizando el auricular o el modo de tocar para hablar. (→[página 24\)](#page-23-1)
- Si la estación de llamada está localizada en un entorno en el que suele haber eco, su voz y el ruido del ambiente pueden producir eco y escucharse en la estación durante una llamada. Esto puede mejorarse ajustando el volumen de micrófono en esta estación o el volumen de recepción de la otra estación.

### <span id="page-23-1"></span>**Comunicarse utilizando pulsar para hablar**

Esta estación prioriza el lado más ruidoso de una conversación, de manera que puede escucharse el lado más tranquilo.

El modo pulsar para hablar conmuta manualmente entre ambos lados. Es útil cuando el ruido ambiental es lo suficientemente alto como para interrumpir el audio.

- 1. Durante una llamada, pulse **MA** o el botón **[INICIO]**.
	- Si  $\frac{1}{2}$ <sup>n</sup> no se muestra, proceda con el siguiente paso.
- 2. Pulse *V*<sup>/</sup><sup>6</sup> para cambiar a *V*<sup>/</sup><sup>6</sup> y empezar a hablar.

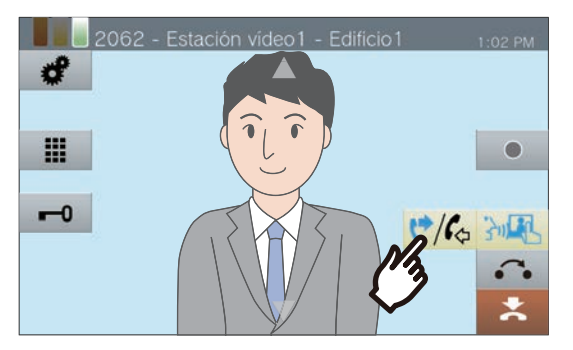

• No puede escucharse el audio de la otra parte.

*3.* Para escuchar la voz de la otra parte, pulse **t/** para cambiar a  $\mathcal{C}/\mathcal{C}$ 

> • La otra parte no puede escuchar el audio de esta estación.

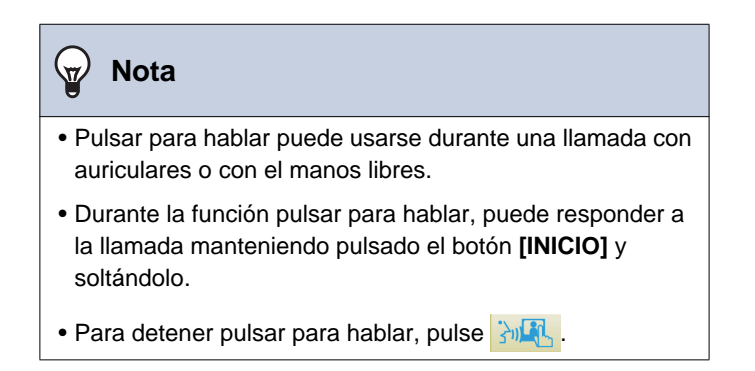

### <span id="page-23-0"></span>**Utilizar el auricular**

Puede conectarse un auricular externo al mini conector de 3,5 mm y 4 polos estéreo en esta estación. Si se utiliza el auricular, no podrán utilizarse el micrófono y el altavoz en la estación. El administrador del sistema tendrá que configurar el dispositivo para utilizar un auricular.

*1.* Cuando reciba una llamada, pulse .

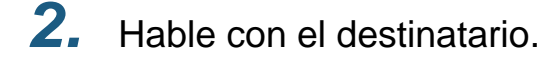

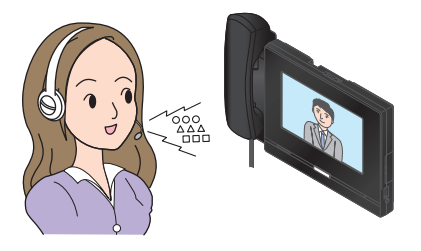

*3.* Para finalizar una llamada, pulse  $\mathbf{x}$ 

### **Nota**

• Si se levanta el auricular mientras se realiza una llamada, se cambiará a llamada con auricular.

# <span id="page-24-1"></span><span id="page-24-0"></span>**Ajuste de la fecha y hora**

La fecha y la hora se utilizan para la grabación de vídeo/audio y el historial de llamadas entrantes/salientes, así que asegúrese de configurarlas correctamente. No es necesario configurar la fecha y la hora si se obtienen de un servidor NTP.

Valor predeterminado: 2020/01/01 09:00

*1.* Pulse **[Ajustes]** en la pantalla de inicio.

*2.* Pulse **[Usuario]**.

*3.* Pulse **[Estación]**.

## *4.* Pulse **[Fecha y hora]**.

# *5.* Ajuste **[FECHA]** y **[TIEMPO]**.

- Ajuste la zona horaria configurando la fecha y la hora.
- Cuando el horario de verano está configurado en "ON," el horario de verano se ajusta automáticamente para coincidir con la región configurada en la opción "Zona horaria."

# *6.* Pulse **[ATRÁS]**.

• La fecha y la hora configuradas se aplicarán a esta estación.

#### **Nota**  $\overline{\mathbf{w}}$

- Puede darse un máximo de 1 minuto de retraso/adelanto de tiempo en el tiempo visualizado a lo largo de un mes. Se recomienda corregir la hora periódicamente.
- Si la alimentación se apaga por lo menos 30 minutos en un evento como un apagón, la fecha y la hora vuelven a su valor de fábrica. Si esto ocurre, configure la fecha y la hora de nuevo.
- Si la estación está inactiva durante aproximadamente un minuto, ésta volverá a la pantalla de inicio.
- Si la fecha y la hora se cambian, puede que el ajuste tarde un tiempo en actualizarse.

# <span id="page-25-1"></span><span id="page-25-0"></span>**Sobre la tarjeta microSD**

### **Las tarjetas microSD pueden utilizarse con esta estación (vendidas por separado)**

Elija una tarjeta microSD utilizando las recomendaciones específicas que aparecen en la parte inferior (se hace referencia a ellas como "tarjetas microSD").

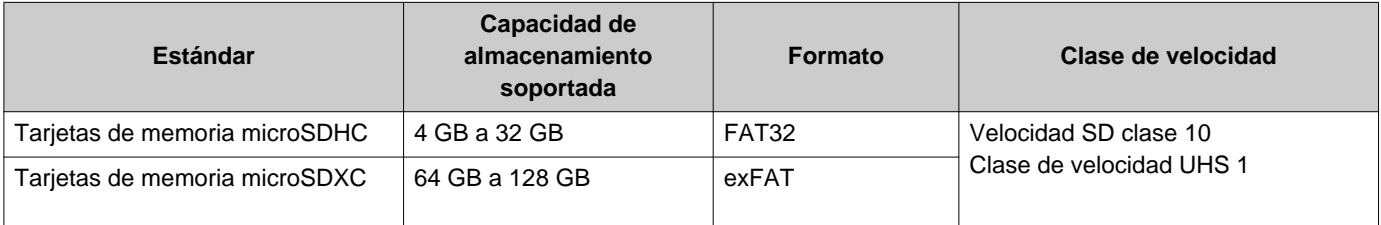

### **Importante**

- Con esta emisora no se incluye una tarjeta microSD. Compre una tarjeta microSD compatible. Seleccione una tarjeta microSD con características adecuadas al entorno de uso, como la temperatura..
- Puede que algunas tarjetas microSD no funcionen correctamente.
- Si la tarjeta contiene datos diferentes de archivos de vídeo/audio, puede que no tenga espacio suficiente para hacer grabaciones de vídeo/audio.
- Dependiendo de la extensión del vídeo, puede que la cámara de red no tenga suficiente capacidad para grabar el vídeo.
- Los archivos de grabación no pueden protegerse con la tarjeta de memoria microSDXC (→[página 52\).](#page-51-2)

#### **Nota**  $\overline{\mathbf{w}}$

- Puede guardarse un máximo de 999 archivos de vídeo/audio. Sin embargo, esto puede variar dependiendo del tamaño de los archivos de vídeo/audio y de la capacidad de la tarjeta microSD.
- Utilice una tarjeta microSD formateada en un PC o similar.
- La tarjeta microSD tiene una vida limitada. Se recomienda sustituir la tarjeta microSD regularmente. Póngase en contacto con el fabricante de la tarjeta microSD para obtener información sobre cuándo sustituir la tarjeta microSD.
- Aiphone no asumirá ningún tipo de responsabilidad en relación a las tarjetas microSD.

# <span id="page-26-0"></span>**Insertar/retirar tarjetas microSD**

### **Insertar la tarjeta microSD**

- *1.* Pulse el botón de inicio o la pantalla de espera para visualizar la pantalla de inicio.
- *2.* Abra la tapa de la ranura para tarjeta microSD.

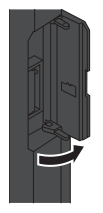

*3.* Inserte la tarjeta microSD directamente en la ranura y cierre la tapa.

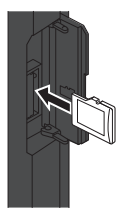

• So Se mostrará en la pantalla una vez que la tarjeta microSD se reconozca (ya colocada) y ya estará disponible para ser utilizada.

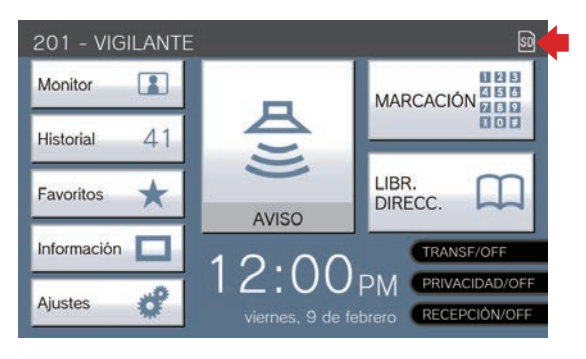

so no se mostrará si la tarjeta microSD no se reconoce.

### **Retirar la tarjeta microSD**

**1.** Pulse **a**.

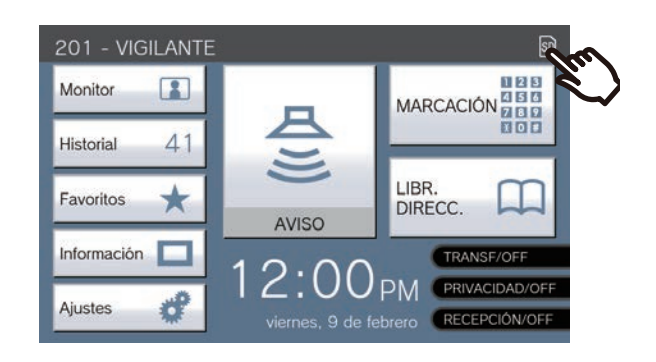

*2.* Pulse **[Sí]**.

• so desaparece de la pantalla cuando la tarjeta microSD se ha retirado.

- 
- 3. Una vez que **desaparezca de** la pantalla de inicio, abra la tapa de la ranura de la tarjeta microSD y empuje la tarjeta microSD para retirarla.

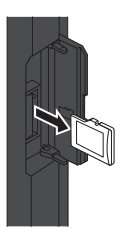

### **Importante**

- Inserte o retire la tarjeta microSD solo si la estación no está recibiendo una llamada. Las llamadas y otras operaciones similares no pueden llevarse a cabo si la tarjeta microSD está colocada.
- Si se retira la tarjeta microSD antes de que si desaparezca, puede producirse una corrupción de datos.

# <span id="page-27-2"></span><span id="page-27-1"></span><span id="page-27-0"></span>**Seleccionar / elegir / llamar por número**

Al realizar una llamada, especifique la unidad o la estación utilizando números o números de estación. Los siguientes valores deben especificarse con números de unidad.

- Unidad residencial
- Unidad comercial
- Otra unidad de conserje
- Otra área interior

• Aplicaciones móviles y teléfonos que estén registrados en la misma unidad de guardia.

Los siguientes valores deben especificarse con números de estación.

- Otra Estación de conserje o subestación teléfono registrada en la misma unidad de conserje.
- Otra Estación de conserje, puesto principal, aplicación de interfonía PC o subestación portátil que esté registrada en la misma zona interior.
- *1.* Pulse **[MARCACIÓN]** en la pantalla de inicio 1.

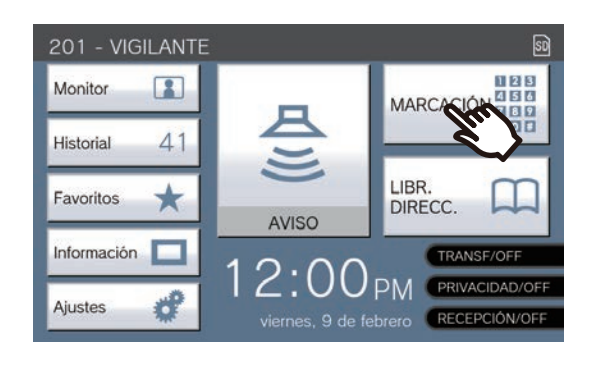

- *2.* Introduzca el número de unidad o el número de estación utilizando el teclado.
	- Si desea especificar unidades o estaciones en otros edificios, pulse **[SELECCIONE EDIFICIO]** primero y seleccione un edificio.

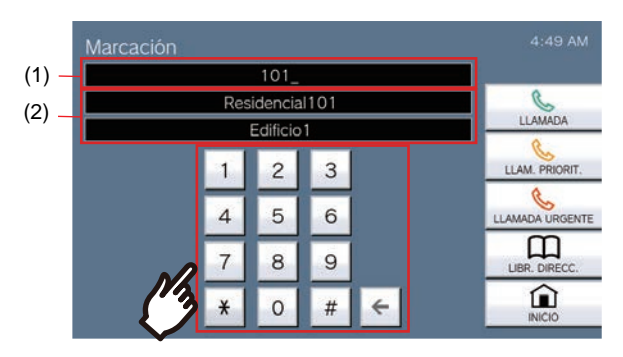

- (1) Se mostrará el número introducido.
- (2) Se mostrará el nombre de unidad o de estación y el nombre de edificio del número introducido.
- Si especifica las aplicaciones móviles y los teléfonos que están registrados en la misma unidad de vigilancia, introduzca el número de unidad de la unidad.
- Especifique la unidad o la estación de la Libreta de direcciones pulsando **[LIBR. DIRECC.]**.(→[página 29\)](#page-28-0)

### **Nota**

- Para llamar a una unidad o estación especificada
	- ["Llamada a la otra parte \(](#page-33-1)→página 34)"

# <span id="page-28-1"></span><span id="page-28-0"></span>**Especifique una estación o unidad utilizando la libreta de direcciones.**

Cuando llame, especifique una unidad o estación de la lista registrada en la libreta de direcciones. En la libreta de direcciones aparecen los siguientes valores.

- Unidad residencial
- Unidad comercial
- Otras unidades de conserje
- Otras áreas interiores
- Mobile Apps y teléfonos que están registrados en la misma unidad de guardia.
- Otra Estación de conserje o subestación teléfono registrada en la misma unidad de conserje
- Otra Estación de conserje, puesto principal, aplicación de interfonía PC o subestación portátil que esté registrada en la misma zona interior.

## *1.* Pulse **[LIBR. DIRECC.]** en la pantalla de inicio 1 o **[LLAM.]** en la pantalla de inicio 2.

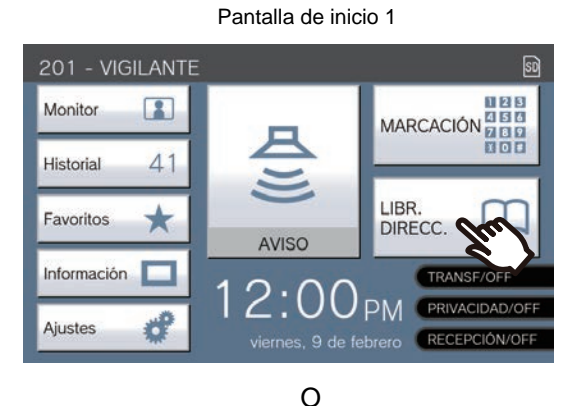

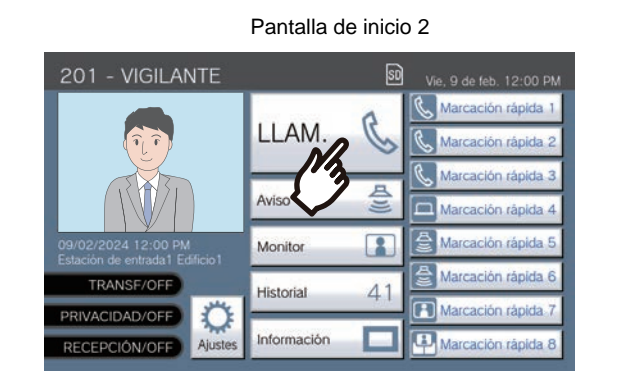

- *2.* Pulse la unidad o la estación para llamar.
	- Si especifica unidades o estaciones en otros edificios, pulse primero **[SELECCIONE EDIFICIO]** y seleccione un edificio.

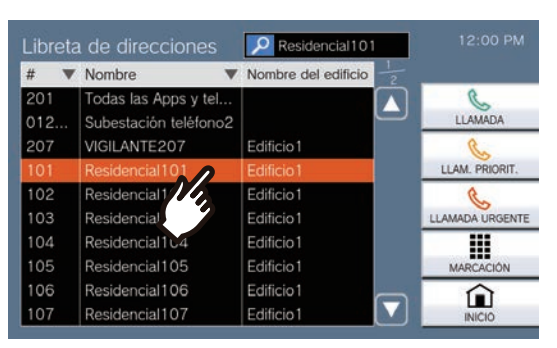

- Puede especificar la unidad y el número de estación pulsando **[MARCACIÓN]**.(→[página 28\)](#page-27-1)
- Consulte (→[página 30\)](#page-29-0) para buscar unidades y estaciones.

# <span id="page-29-0"></span>**Buscar estaciones**

Introduzca caracteres para buscar y especificar unidades, áreas, estaciones, etc. <Ejemplo: hacer una llamada saliente>

# **1.** Pulse p.

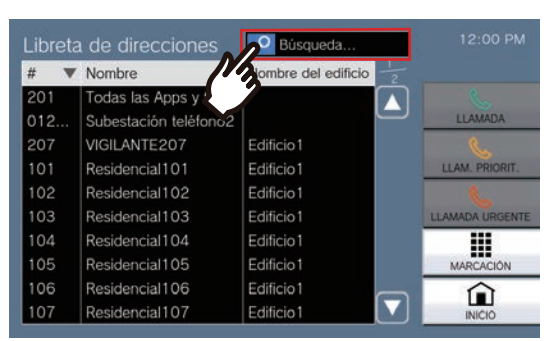

*2.* Introduzca el nombre o número de la unidad o estación para buscar.

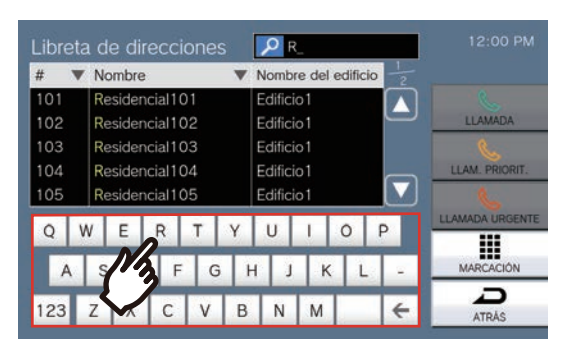

• Consulte (→[página 22\)](#page-21-2) para encontrar información sobre cómo introducir caracteres.

*3.* Pulse la unidad o la estación para llamar.

#### **Nota**  $\langle \mathbb{Z} \rangle$

- Para llamar a una unidad o estación especificada.
	- ["Llamada a la otra parte \(](#page-33-1)→página 34)"
	- ["Envío de un aviso \(](#page-39-1)→página 40)"
	- ["Envío de un aviso de mensaje \(](#page-42-0)→página 43)"
- Para supervisar la estación especificada, consulte
	- ["Monitorización de una estación de puerta](#page-46-1) (→[página 47\)"](#page-46-1)
- Para transferir una llamada a la estación especificada, consulte
	- ["Transferir llamadas \(durante la comunicación\)](#page-54-1) (→[página 55\)"](#page-54-1)

# <span id="page-30-1"></span><span id="page-30-0"></span>**Revisar historial de llamadas**

Puede visualizarse el historial de llamadas entrantes/salientes/perdidas y el historial de grabaciones. La monitorización no se registra en el historial de llamadas.

Se pueden guardar hasta 500 registros de llamadas entrantes/salientes (incluidos los registros de llamadas perdidas). Los nuevos registros se guardarán sobre los más antiguos si el número de registros supera los 500.

- *1.* Pulse **[Historial]** en la pantalla de inicio.
- *2.* Seleccione el tipo de historial y pulse el botón.

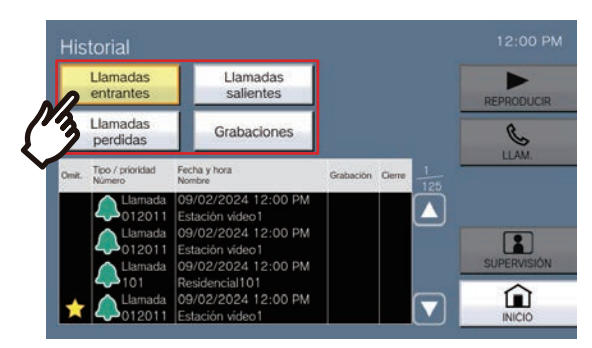

#### **[Llamadas entrantes]**

Pulse para visualizar el historial de llamadas entrantes y páginas.

#### **[Llamadas salientes]**

Pulse para visualizar el historial de llamadas salientes y páginas.

#### **[Llamadas perdidas]**

Se visualiza el historial de llamadas recibidas no respondidas.

Si otra estación responde, el historial se mostrará en **[Llamadas entrantes]**.

#### **[Grabaciones]**

Pulse aquí para visualizar el historial de la grabación de vídeo/audio durante las llamadas entrantes, la comunicación y la monitorización.

- <span id="page-30-2"></span>3. Utilice o para visualizar el historial.
	- Consulte (→[página 32\)](#page-31-0) para ver la pantalla del historial.

*4.* Lleve a cabo una llamada mientras utiliza el historial.

> • Consulte (→[página 32\)](#page-31-0) para ver la pantalla del historial.

#### **Nota**

• Los botones que se muestran en la pantalla variarán dependiendo del tipo de historial seleccionado.

# <span id="page-31-0"></span>**Pantalla del historial**

#### **Pantalla del historial de llamadas salientes Pantalla del historial de grabaciones**

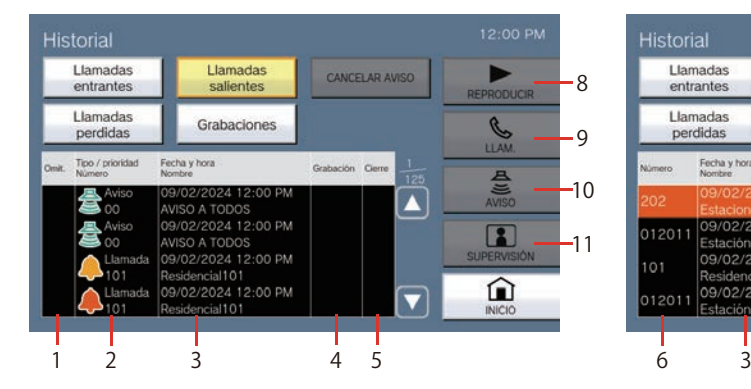

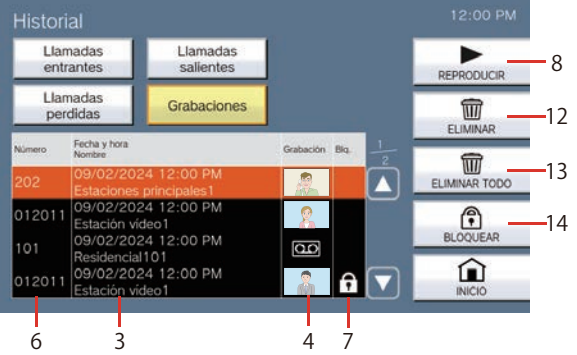

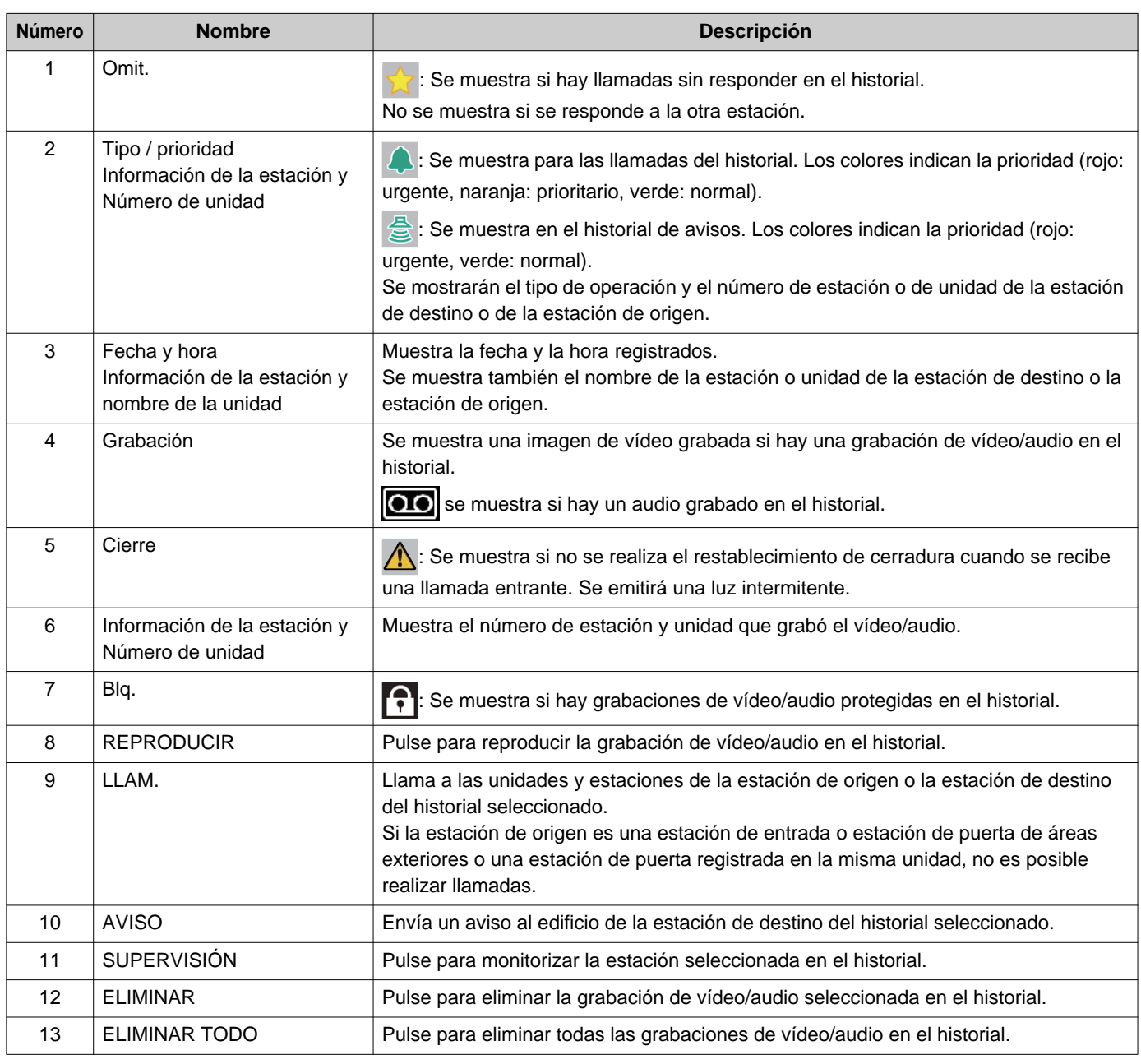

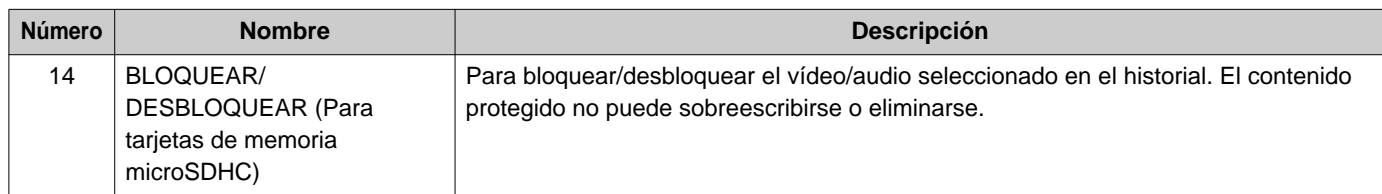

# <span id="page-33-1"></span><span id="page-33-0"></span>**Llamada a la otra parte**

Realice una llamada a una de las siguientes unidades o estaciones.

- Unidad residencial
- Unidad comercial
- Otras unidades de conserje
- Otras áreas interiores
- Apps móviles y teléfonos que están registrados en la misma unidad de conserjeria.
- Estaciones distintas de la Estación de puerta con audio en la misma unidad de conserjeria.
- Estaciones distintas de la Estación de puerta con audio en la misma zona interior.

La llamada se realizará a todas las aplicaciones móviles si hay varias registradas en la misma unidad de conserje. Se comunica con la primera aplicación móvil que responda.

*1.* Descuelgue el auricular.

• Si el auricular se descuelga después de especificar un destino de la llamada, se dará prioridad **[Normal]** a la llamada.

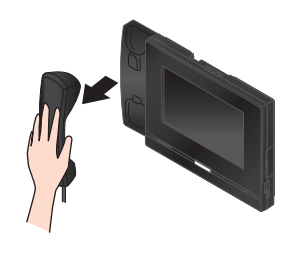

## *2.* Especifique un destino de la llamada.

- Elija un destino de la llamada usando los métodos que aparecen en la parte inferior.
	- ["Seleccionar / elegir / llamar por número](#page-27-1) (→[página 28\)"](#page-27-1)
	- ["Especifique una estación o unidad](#page-28-0)  [utilizando la libreta de direcciones.](#page-28-0) (→[página 29\)"](#page-28-0)

*3.* Pulse **[LLAMADA]**, **[LLAM. PRIORIT.]**, o **[LLAMADA URGENTE]**.

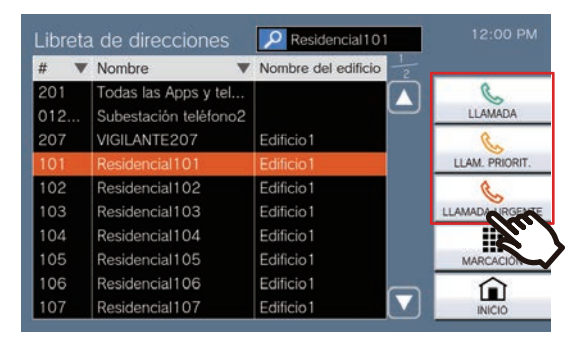

- Se dará a la llamada la prioridad seleccionada.
- El tono de llamada se escuchará desde el auricular o el altavoz integrado.
- Consulte [\(página 64](#page-63-0) y [página 68](#page-67-0) hasta [página 71](#page-70-0)) para las operaciones al realizar una llamada saliente.

## *4.* Hable cuando la otra parte responda.

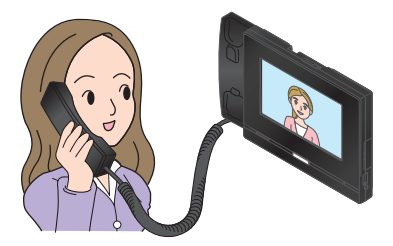

- Para ver la pantalla durante la comunicación, consulte (→[página 20\)](#page-19-0).
- Consulte [\(página 61](#page-60-1) hasta [página 71\)](#page-70-0) para las operaciones durante una llamada.
- Si la otra parte utiliza un teléfono VoIP, es posible que la imagen no se muestre en función de las especificaciones y la configuración del teléfono VoIP.

*5.* Para finalizar la comunicación, cuelgue el auricular o pulse  $\rightarrow$ .

#### **Nota**  $\overline{\mathtt{w}}$

- Cuando llame a un teléfono VoIP, el tiempo de llamada será el más breve del tiempo configurado para "Tiempo de tono de llamada" o la duración de llamada configurada en la IP-PBX.
- Puede que no sea posible realizar una llamada. Depende de la configuración de la estación.
- Dependiendo de los ajustes, puede que no se reproduzca el tono de llamada.
- Si transcurre la duración de la llamada establecida en la estación de llamada, la comunicación finalizará de forma automática. Se reproducirá un sonido de notificación aproximadamente 10 segundos antes de finalizar. Es posible que el sonido de notificación no se reproduzca en función de la configuración. Sin embargo, si la duración de la llamada configurada en el teléfono VoIP es inferior a la duración de la llamada configurada en la estación de guardia, la comunicación finalizará sin que se reproduzca el sonido de notificación.
- Si una llamada con una prioridad superior se recibe de otra estación mientras se efectúa una llamada o durante una comunicación, la llamada se interrumpirá y la estación atenderá a la llamada prioritaria.
- En función de la configuración, si se recibe una llamada entrante o un aviso con mayor prioridad desde otra estación mientras se efectúa una llamada saliente o durante una comunicación, la llamada saliente o la comunicación en curso se interrumpirá y la estación pasará a la llamada con mayor prioridad.
- Al pulsar  $\bigcirc$  durante la comunicación, se apagan los micrófonos del microteléfono y de la estación. Al pulsar

se apagan los micrófonos del microteléfono y de la

emisora, así como la imagen de la cámara. Pulse 2 o

**Now** para volver a activarlos.

• Si recibe otra llamada mientras está hablando, se escuchará un tono de notificación desde el auricular o el

altavoz integrado. Pulse  $\sqrt{2}$  para elegir la estación con la que quiere comunicarse. (→[página 64\)](#page-63-0)

• Si entre los destinatarios de la llamada hay un teléfono VoIP configurado para atender una llamada de forma automática, dicho teléfono VoIP responderá de inmediato a la llamada.

# <span id="page-35-0"></span>**Utilizar un dispositivo externo para realizar una llamada**

Utilice un dispositivo externo (sensor, botón de llamada, etc.) para realizar una llamada a una ubicación predeterminada.

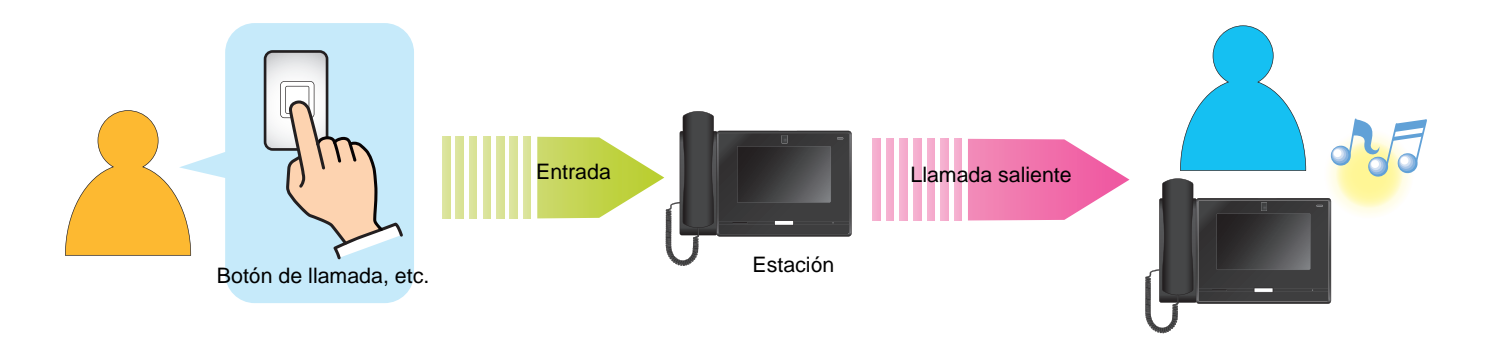

# *1.* Active el dispositivo externo

• El tono de llamada se reproducirá desde el altavoz de la estación.

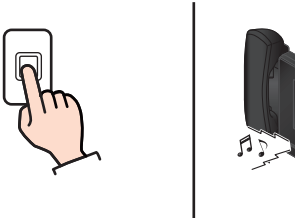

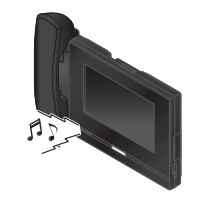

Si el botón de llamada está conectado

*2.* Hable cuando la otra parte responda.

> • Descuelgue el auricular para cambiar a comunicación con auricular.

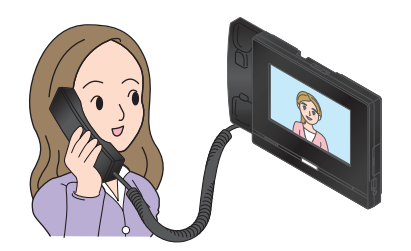

- Para saber cómo ver una pantalla durante una llamada, consulte (→[página 20\).](#page-19-0)
- Consulte [\(página 61](#page-60-1) hasta [página 71\)](#page-70-0) para las operaciones durante una llamada.

*3.* Para finalizar la comunicación, cuelgue el auricular o pulse  $\mathbf{z}$ .
#### **Nota**  $\langle \nabla \rangle$

- Cuando llame a un teléfono VoIP, el tiempo de llamada será el más breve del tiempo configurado para "Tiempo de tono de llamada" o la duración de llamada configurada en la IP-PBX.
- Puede que no sea posible realizar una llamada. Depende de la configuración de la estación.
- La llamada se realiza utilizando la prioridad que se estableció durante la programación.
- Dependiendo de los ajustes, puede que no se reproduzca el tono de llamada.
- Si transcurre la duración de la llamada establecida en la estación de llamada, la comunicación finalizará de forma automática. Se reproducirá un sonido de notificación aproximadamente 10 segundos antes de finalizar. Es posible que el sonido de notificación no se reproduzca en función de la configuración. Si la duración de la llamada configurada en el teléfono VoIP es inferior a la duración de la llamada configurada en su estación de guardia, la comunicación finalizará sin que se reproduzca el sonido de notificación.
- Si una llamada con una prioridad superior se recibe de otra estación mientras se efectúa una llamada o durante una comunicación, la llamada se interrumpirá y la estación atenderá a la llamada prioritaria.
- En función de la configuración, si se recibe una llamada entrante o un aviso con mayor prioridad desde otra estación mientras se efectúa una llamada saliente o durante una comunicación, la llamada saliente o la comunicación en curso se interrumpirá y la estación pasará a la llamada con mayor prioridad.
- Al pulsar  $\bullet$  durante la comunicación, se apagan los micrófonos del microteléfono y de la estación. Al pulsar

se apagan los micrófonos del microteléfono y de la

emisora, así como la imagen de la cámara. Pulse  $\Box$ o

**Now** para volver a activarlos.

• Si recibe otra llamada mientras está hablando, se escuchará un tono de notificación desde el auricular o el altavoz integrado. Pulse 2 para elegir la estación con la

que quiere comunicarse. (→[página 64\)](#page-63-0)

• Si entre los destinatarios de la llamada hay un teléfono VoIP configurado para atender automáticamente una llamada, ese teléfono VoIP responderá de inmediato a la llamada.

### **Responder una llamada**

Cuando haya una llamada entrante, el indicador de estado parpadeará y se reproducirá el tono de llamada. Se reproduce el vídeo de la estación de destino y se puede realizar la comunicación respondiendo a la llamada.

*1.* Cuando reciba una llamada descuelgue el auricular o pulse . • Consulte (→[página 18\)](#page-17-0) para saber cómo ver la pantalla cuando recibe una llamada. • Consulte [\(página 64](#page-63-0) hasta [página 71\)](#page-70-0) para las operaciones al recibir una llamada. *2.* Hable con el destinatario • Para saber cómo visualizar por pantalla durante una llamada, consulte (→[página 20\)](#page-19-0). • Consulte [\(página 61](#page-60-0) hasta [página 71\)](#page-70-0) para las operaciones durante una llamada. *3.* Para finalizar la comunicación, cuelgue el auricular o pulse  $\mathbf{z}$ . **Nota** notificación.

- Dependiendo de la configuración, el tono de llamada puede escucharse desde un altavoz instalado por separado o desde otro dispositivo.
- Si transcurre el tiempo de llamada establecido en la estación de llamada, la comunicación finalizará automáticamente. Se reproducirá un sonido de notificación aproximadamente 10 segundos antes de finalizar. Es posible que el sonido de notificación no se reproduzca en función de la configuración. Si la duración de la llamada configurada en un teléfono VoIP es inferior a la duración de la llamada configurada en su propia estación, la comunicación finalizará sin que se reproduzca el sonido de
- Si una llamada de más prioridad se recibe de otra estación durante la comunicación, la llamada se interrumpirá y la estación atenderá a la llamada prioritaria.
- En función de la configuración, si se recibe una llamada entrante o de megafonía con una prioridad más alta desde otra estación durante la comunicación, la llamada se interrumpirá y la estación cambiará a la llamada entrante o de megafonía.
- Si se recibe un aviso o llamada entrante con una prioridad más alta mientras se está realizando una llamada, esta se interrumpirá y la estación cambiará al aviso o llamada con la prioridad más alta.
- Es posible que el tono de llamada no suene dependiendo de la configuración.
- Al pulsar  $\bigcirc$  durante la comunicación, se apagan los micrófonos del teléfono de mano y de la estación. Al pulsar
	- se apagan los micrófonos del teléfono de mano y de la estación, así como la imagen de la cámara. Pulse

*M* o  $\mathbb{R}$  **A** para volver a activarios.

• Si se reciben dos o más llamadas de forma simultánea,

pulse 2 para elegir la estación con la que quiere comunicarse. (→[página 64\)](#page-63-0)

- Cuando la autorrespuesta (→[página 82\)](#page-81-0) es "ON," una llamada individual desde otra estación Master o desde una aplicación de intercomunicación PC contestará automáticamente. Las llamadas de otros tipos de estaciones no se contestan automáticamente.
- En función de la configuración, si se abre una cerradura durante una llamada entrante en la estación de entrada o durante una comunicación, la llamada entrante o la comunicación finalizará de forma automática transcurridos aproximadamente 10 segundos.

# **Contestar a una llamada con la función de recepción**

Si la función de recepción está en ON, las llamadas a unidades residenciales o inquilinos desde la estación de entrada pueden recibirse temporalmente por esta estación y anunciarse al residente después de comunicarse con el visitante.

Cuando se recibe una llamada entrante con la función de recepción activada, la información de la estación de llamada y del destino de la llamada se muestra en la pantalla.

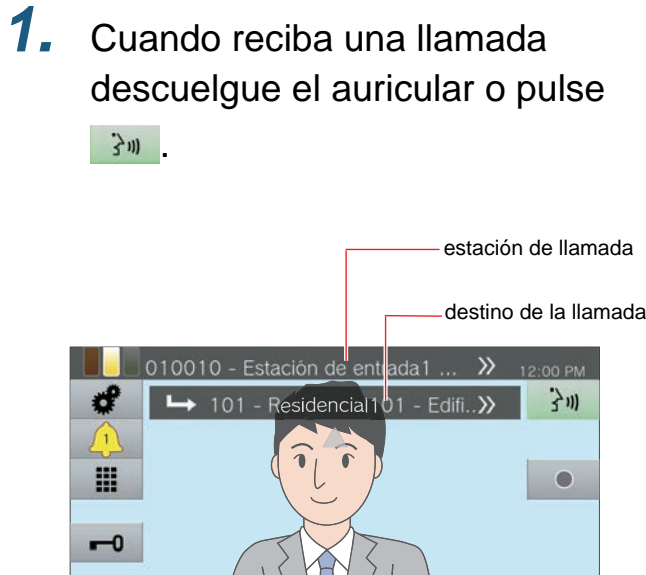

*2.* Hable con el destinatario

### *3.* Transfiera la llamada

• Consulte ["Transferir llamadas \(durante la](#page-54-0)  [comunicación\) \(](#page-54-0)→página 55)".

### **Envío de un aviso**

Envíe un aviso a estaciones registradas con anterioridad.

Los dos métodos de avisos son "Aviso en directo" y "Aviso grabado."

**[Aviso en directo]** no se puede ejecutar cuando se envía a 501 o más estaciones.

Puede que **[AVISO]** no se visualice el la pantalla de inicio dependiendo de la configuración. Si se da este caso, está función no podrá utilizarse.

#### <span id="page-39-0"></span>**Envío inmediato de un aviso**

- *1.* Descuelgue el auricular.
	- Si se descuelga el auricular después de especificar el destino de la página, ésta se colocará bajo la prioridad **[Normal]**.

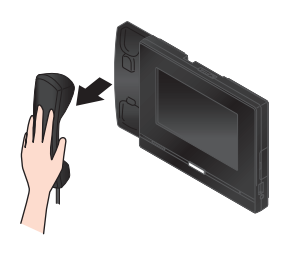

- *2.* Pulse **[AVISO]** en la pantalla de inicio.
- *3.* Pulse el destino de la llamada.

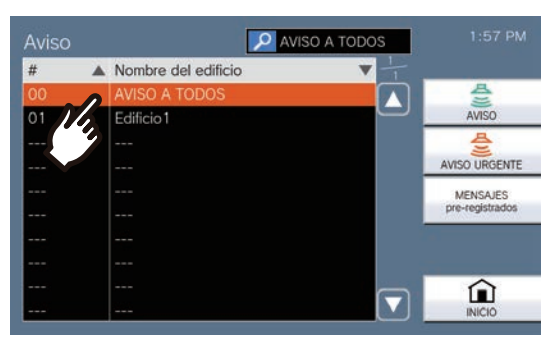

• Consulte (→[página 30\)](#page-29-0) para saber cómo buscar destinos de aviso.

### *4.* Pulse **[AVISO]** o **[AVISO URGENTE]**.

• El aviso se enviará con la prioridad seleccionada.

#### *5.* Pulse **[Aviso en directo]**.

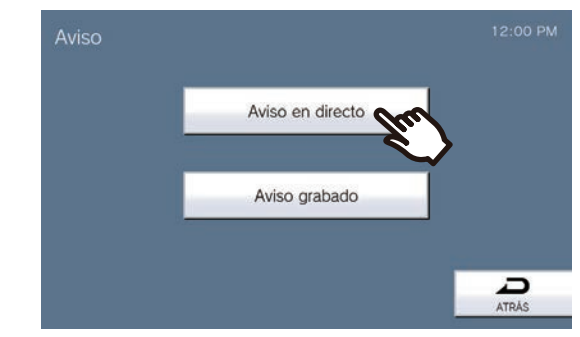

*6.* Hable después del tono de preaviso.

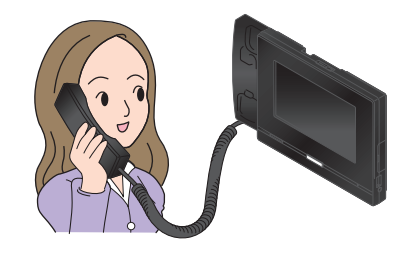

- Consulte [\(página 64](#page-63-0)y [página 68](#page-67-0) hasta [página 71\)](#page-70-0) para las operaciones de búsqueda.
- *7.* Después de llamar, cuelgue el auricular o pulse  $\mathbf{z}$ .

#### <span id="page-40-0"></span>**Grabación y envío de un aviso**

### *1.* Descuelgue el auricular.

• Si se descuelga el auricular después de especificar el destino de la página, ésta se colocará bajo la prioridad **[Normal]**.

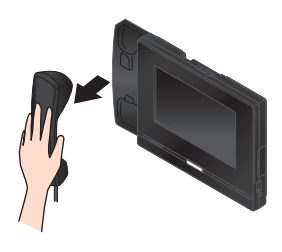

- *2.* Pulse **[AVISO]** en la pantalla de inicio.
- *3.* Pulse el destino de la llamada.

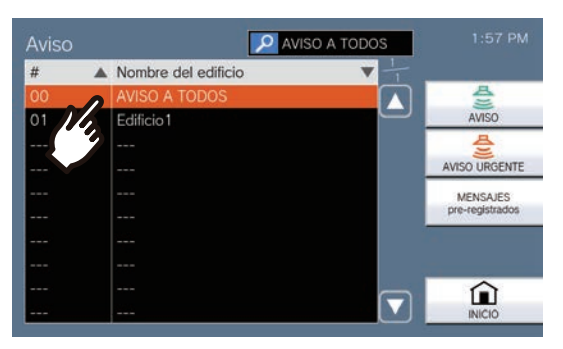

• Consulte (→[página 30\)](#page-29-0) para saber cómo buscar destinos de aviso.

#### *4.* Pulse **[AVISO]** o **[AVISO URGENTE]**.

• El aviso se enviará con la prioridad seleccionada.

*5.* Pulse **[Aviso grabado]**.

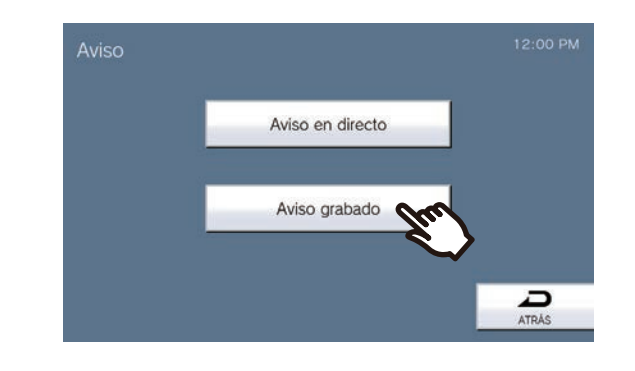

*6.* Pulse **[GRABAR]** para grabar el mensaje de aviso.

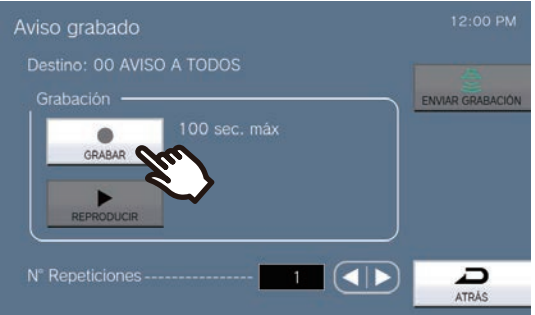

- Cuelgue el auricular o pulse **[PARAR]** para parar la grabación.
- Si pulsa **[ATRÁS]**, la estación vuelve a la pantalla anterior sin guardar el mensaje grabado.
- Cuando se cuelga el auricular después de pulsar **[PARAR]**, la estación vuelve a la pantalla anterior sin guardar el mensaje grabado.
- *7.* Pulse **[REPRODUCIR]** para confirmar el mensaje grabado.
	- : reproducir el mensaje grabado.
	- **II** : pausar la reproducción.
	- $\bullet$  : ajustar el brillo de la pantalla y cambiar el volumen de reproducción.

8. Utilice **o D** para ajustar cuántas veces se reproducirá el aviso (un máximo de 20 veces).

#### *9.* Pulse **[ENVIAR GRABACIÓN]**.

• Consulte (→[página 44\)](#page-43-0) para cancelar los mensajes enviados que se están reproduciendo en las estaciones.

#### **Nota**  $\overline{\mathbf{z}}$

- Si la estación a la que se da un aviso responde, el aviso finalizará y se establecerá una llamada con la estación que haya respondido. (solo cuando se busca con el proceso desde ["Envío inmediato de un aviso \(](#page-39-0)→página 40)")
- El tono de llamada sonará hasta que el aviso comience.
- En función de los ajustes, puede tardar un poco en comenzar la localización cuando se localizan varias estaciones.
- En función de los ajustes, puede sonar un tono previo desde altavoces instalados por separado.
- Si transcurre el tiempo de espera de búsqueda que se ha ajustado con anteriorirdad, la búsqueda finalizará de forma automática. Se reproducirá un sonido de notificación aproximadamente 10 segundos antes de finalizar. Es posible que el sonido de notificación no se reproduzca en función de la configuración. (solo cuando se busca con el proceso desde ["Envío inmediato de un aviso](#page-39-0) (→[página 40\)"](#page-39-0))
- En función de los ajustes, es posible que el tono previo no suene.
- Si un aviso de mayor prioridad se recibe de otra estación cuando se emite un aviso durante una llamada, el aviso o llamada se interrumpirá y la estación cambiará al aviso que tenga mayor prioridad.
- Cuando reciba una llamada entrante de otra estación durante la localización, se oirá un tono de notificación en el

auricular o en el altavoz incorporado. Pulse  $\{2\}$  para seleccionar la estación con la que desea comunicarse. (→[página 64\)](#page-63-0)

• Al pulsar  $\bigcirc$  durante la búsqueda se apagan los

micrófonos del microteléfono y de la estación. Pulse  $\mathscr{Z}$ para volver a activarlos.

# **Envío de un aviso de mensaje**

Envíe un aviso usando un mensaje pre-registrado (datos de audio) a estaciones registradas con anterioridad. Puede que [AVISO] no se visualice el la pantalla de inicio dependiendo de la configuración. Si se da este caso, está función no podrá utilizarse.

- *1.* Pulse **[AVISO]** en la pantalla de inicio.
- *2.* Pulse el destino de la llamada.

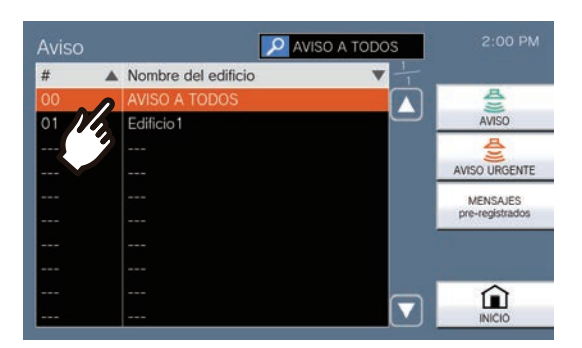

• Consulte (→[página 30\)](#page-29-0) para saber cómo buscar destinos de aviso.

#### *3.* Pulse **[MENSAJES preregistrados]**.

*4.* Pulse el mensaje que debe enviarse durante el envío del aviso.

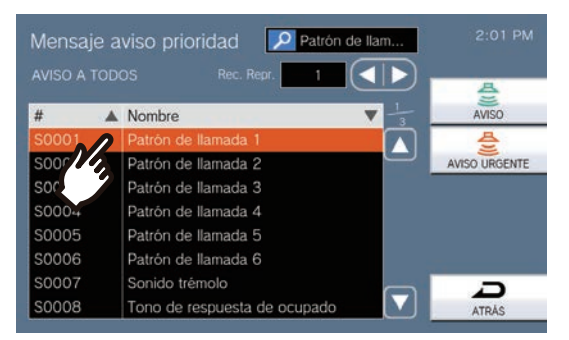

• El tono de llamada se escuchará desde el auricular o el altavoz integrado.

- **5.** Utilice **o p** para establecer cuántas veces se reproducirá el mensaje (un máximo de 20 veces).
- *6.* Pulse **[AVISO]** o **[AVISO URGENTE]**.
	- El aviso se enviará con la prioridad seleccionada.
- *7.* Después de enviarse el mensaje, la pantalla volverá a la pantalla de inicio.

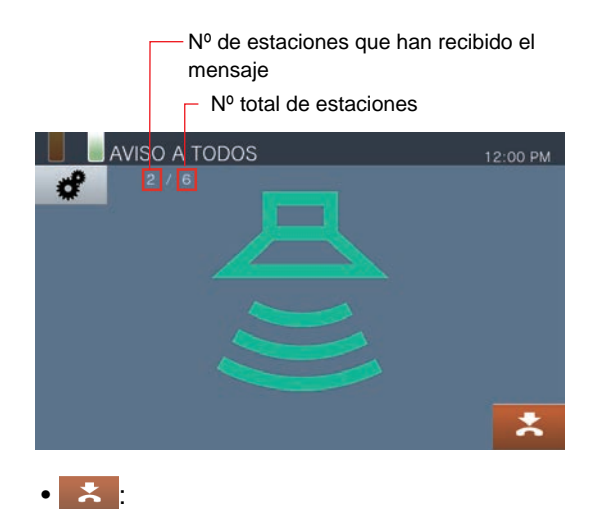

Pulse aquí para finalizar el aviso. Sin embargo, no se detendrán los mensajes que ya se hayan enviado y que se están reproduciendo en las estaciones.

### **3 Cómo utilizar** Aviso / Recibiendo aviso

<span id="page-43-0"></span>**Cancelar mensajes enviados que se están reproduciendo en las estaciones**

- *1.* Pulse **[Historial]** en la pantalla de inicio.
- *2.* Pulse **[Llamadas salientes]**.
- *3.* Pulse el mensaje de la lista para detenerlo.

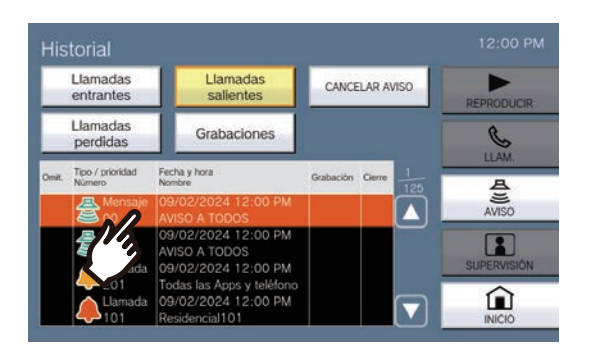

*4.* Pulse **[CANCELAR AVISO]**.

- 
- Finaliza el mensaje de aviso.
- Si se avisa con ["Grabación y envío de un aviso](#page-40-0) (→[página 41\)",](#page-40-0) cambia a **[CANCELAR AVISO]**.

#### $\overline{\mathbb{W}}$ **Nota**

- El tono de llamada suena hasta que el aviso comienza.
- En función de los ajustes, puede sonar un tono previo desde altavoces instalados por separado.
- Si la estación de destino está llamando o emitiendo un aviso, puede que el mensaje no se reproduzca dependiendo del ajuste de prioridad.

## **Aviso a partir de entrada de contacto**

Un dispositivo externo (como un sensor o botón) puede utilizarse para enviar un aviso o un mensaje de aviso a un destino de aviso registrado o un aviso utilizando una fuente de audio externa.

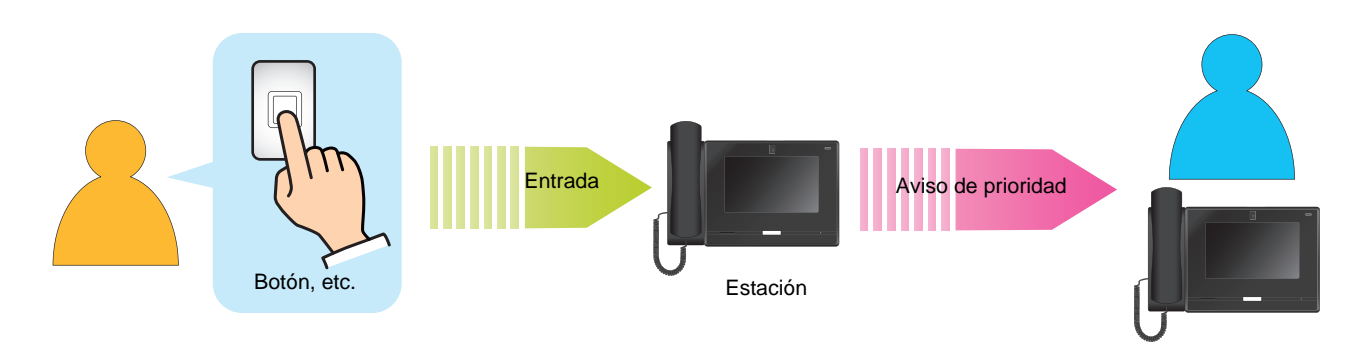

## **Recibir un aviso**

Cuando se recibe un aviso, el tono de preaviso sonará y el aviso comenzará.

En función de la configuración, puede que aparezca 300 cuando se reciba un aviso. En este caso al responder al aviso se iniciará la llamada.

Consulte [\(página 68](#page-67-0) hasta [página 71](#page-70-0)) para las operaciones cuando se recibe una búsqueda.

#### **Respuesta a un aviso**

*1.* Cuando reciba un aviso, descuelgue el auricular o pulse

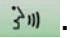

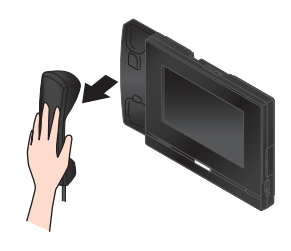

De forma alternativa:

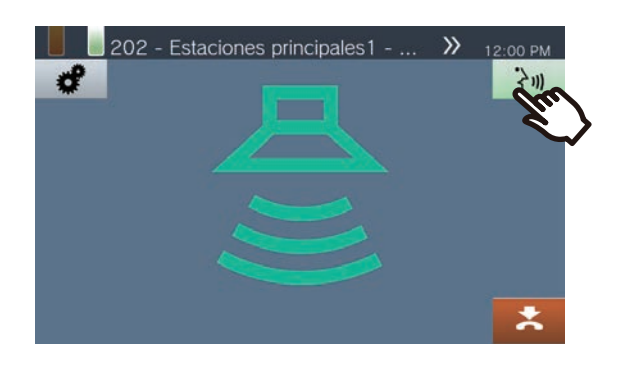

*2.* Hable con el destinatario

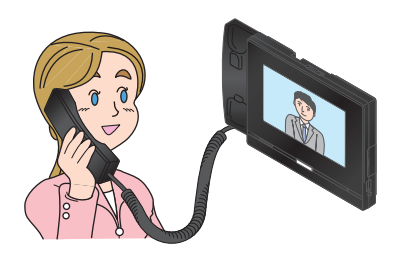

- Para saber cómo visualizar por pantalla durante una llamada, consulte (→[página 20\)](#page-19-0).
- Consulte [\(página 61](#page-60-0) hasta [página 71\)](#page-70-0) para las operaciones durante una llamada.

#### *3.* Para finalizar la comunicación, cuelgue el auricular o pulse  $\mathbb{R}$ .

#### **Nota**

- Dependiendo de la configuración, es posible que el tono de pre-aviso no suene.
- En función de la configuración, el tono previo y el tono de página entrante pueden oírse desde un altavoz u otro dispositivo instalado por separado.
- Si un aviso de mayor prioridad se recibe de otra estación cuando se emite un aviso durante una llamada, el aviso o llamada se interrumpirá y la estación cambiará al aviso que tenga mayor prioridad.
- Si recibe una llamada entrante de otra estación durante un aviso, se escuchará un tono de notificación del auricular o

altavoz integrado. Pulse  $\boxed{2}$  a elegir la estación para hablar. (→[página 64\)](#page-63-0)

- Si una estación responde a un aviso, el aviso finalizará en el resto de estaciones.
- Cuando se recibe un aviso con prioridad "Urgente" se reproduce al máximo volumen de recepción. El volumen de recepción puede ajustarse durante el aviso. Al responder a un aviso, el volumen de recepción vuelve al volumen original.

# **Monitorización de una estación de puerta**

Se pueden monitorizar el vídeo y el audio de las situaciones siguientes.

- Estación de entrada
- Estaciones de puerta registradas en áreas exteriores
- Estaciones de puerta registradas en la misma unidad
- Cámara de red

Si una estación de puerta no tiene cámara, solo se oirá el audio durante la monitorización.

El audio de la estación de monitoreo no puede escucharlo la otra parte mientras se monitorea. Sin embargo, se puede notificar a la otra parte puede de que está siendo monitorizada mediante un tono de notificación o el parpadeo del indicador de estado, dependiendo de la configuración de la estación monitorizada.

La monitorización no puede realizarse si la otra extensión está en una llamada u ocupada.

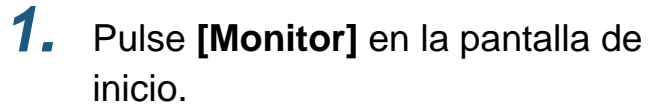

*2.* Seleccione la estación a monitorizar.

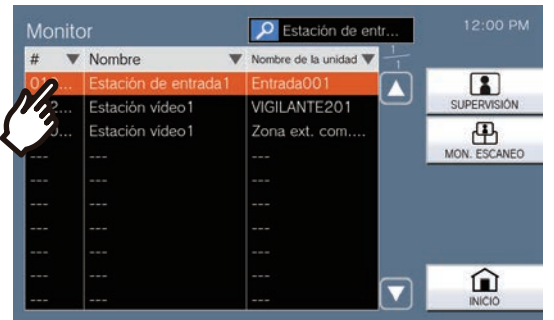

• Consulte (→[página 30\)](#page-29-0) para saber cómo buscar estaciones.

### *3.* Pulse **[SUPERVISIÓN]**.

• El tono de llamada suena hasta que la monitorización comienza.

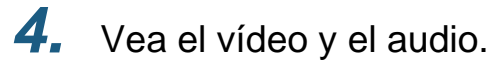

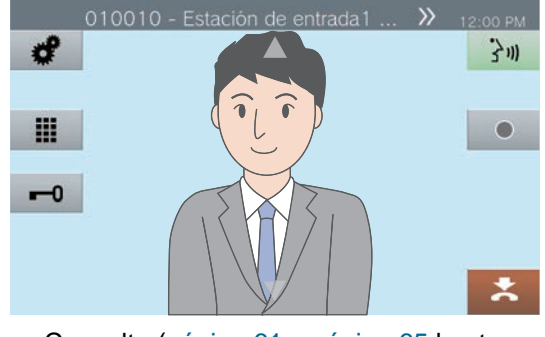

- Consulte [\(página 61](#page-60-0) y [página 65](#page-64-0) hasta [página 71\)](#page-70-0) para las operaciones durante la monitorización.
- *5.* Para dejar de monitorizar, pulse  $\mathbf{x}$

### **3** Cómo utilizar Monitorización

#### $\bigcirc$ **Nota**

- Pulse  $\frac{?}{ }$   $\mathbf{w}$  o descuelgue el auricular durante la monitorización para iniciar una llamada.
- Si el tiempo máximo de monitorización acaba, la monitorización finalizará de forma automática. Un tono de notificación se reproducirá aproximadamente 10 segundos antes del fin de la monitorización. Dependiendo de la configuración, puede que el tono de notificación no se reproduzca.
- Cuando se monitorea, si esta estación inicia una llamada o recibe un aviso o llamada de otra estación, la monitorización finalizará.
- Si la monitorización se realiza durante más de 10 minutos, la pantalla se apagará, pero se seguirá monitorizando el audio. Si se toca la pantalla, se encenderá de nuevo. Al monitorizar IX-DA, IX-DB y IX-BA, IX-BB se termina la monitorización en 10 minutos.)
- Periodos de monitorización prolongados y frequentes pueden disminuir la vida útil de la pantalla LCD de la estación de guardia.

## **Monitorización múltiple**

Se pueden monitorizar el vídeo y el audio de las estaciones siguientes automáticamente y en orden.

- Estación de entrada
- Estaciones de puerta registradas en áreas exteriores
- Estaciones de puerta registradas en la misma unidad
- Cámara de red

Esta función puede configurarse en ["Cómo configurar la monitorización múltiple \(](#page-108-0)→página 109)".

En estaciones sin cámaras, solo se escuchará audio durante la monitorización.

El audio de la estación que inicia la monitorización no puede escucharlo la otra parte durante la monitorización. Sin embargo, se puede notificar a la otra persona de que está siendo monitorizada (un tono de notificación o un LED parpadeante), en función de la configuración de la otra estación.

La monitorización no puede realizarse cuando la otra extensión está en una llamada u ocupada.

#### **Importante**

• El funcionamiento del Monitor de escaneo continúa hasta que finalice. Si el funcionamiento del Monitor de escaneo funciona continuamente, la vida de la Pantalla LCD puede ser más corta.

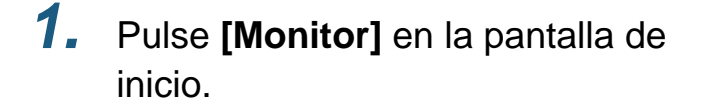

*2.* Pulse **[MON. ESCANEO]**.

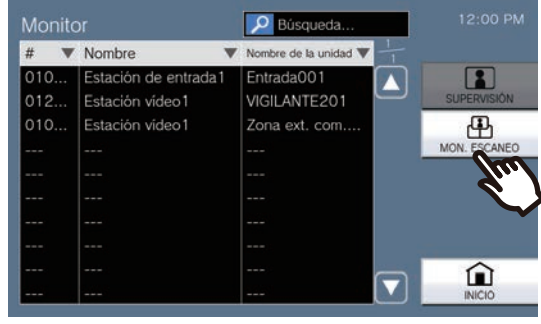

• El tono de llamada suena hasta que la monitorización múltiple comienza.

### *3.* Vea el vídeo y el audio.

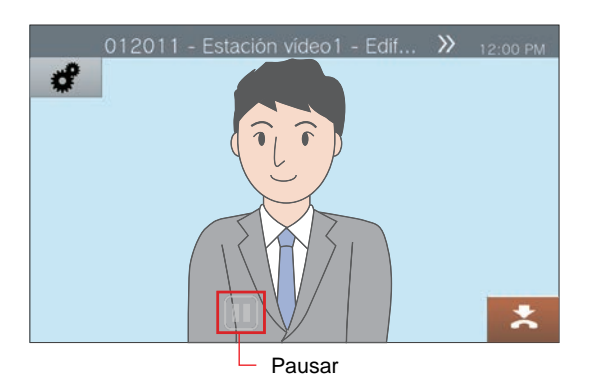

• Pulse **inde** para detener la conmutación automática al audio y vídeo de otra estación. El vídeo y el audio de la estación que se está reproduciendo en este momento continuará monitorizándose.

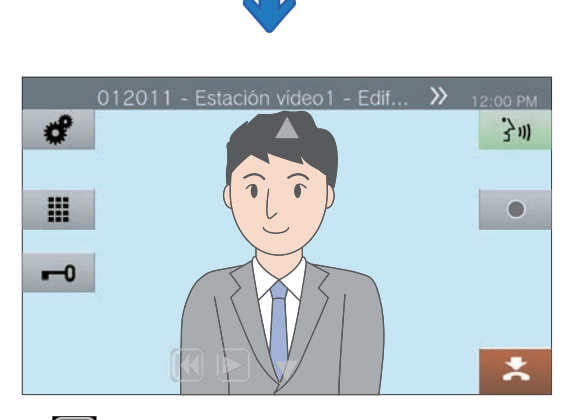

- **[K]**: Pulse para cambiar la monitorización a la estación anterior.
- $\cdot$   $\triangleright$  Pulse aquí para reanudar la monitorización múltiple.
- Consulte [\(página 61](#page-60-0) y [página 65](#page-64-0) hasta [página 71\)](#page-70-0) para las operaciones durante la monitorización.
- *4.* Para finalizar la monitorización múltiple, pulse \*.

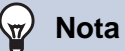

• Durante la monitorización de escaneo, si esta estación comienza a reproducir un timbre o recibe una llamada de otra estación, la monitorización de escaneo se pausará. Cuando finalice la página, la llamada o la comunicación, se reanudará la monitorización desde la primera estación.

## **Utilizar botones de marcación rápida**

Los botones de marcación rápida pueden utilizarse para llevar a cabo de forma rápida funciones previamente asignadas.

Esta función puede configurarse en ["Cómo configurar los Ajustes de marcado rápido \(](#page-119-0)→página 120)".

#### Pantalla de inicio 1

Pulse **[Favoritos]** en la pantalla de inicio para visualizar los botones de marcación rápida.

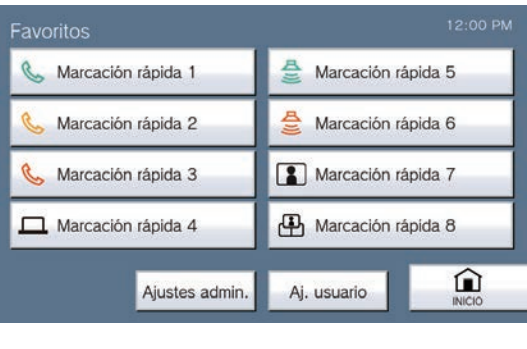

Icono de función

Marcación rápida 1

Nombre del botón de marcación rápida

Pantalla de inicio 2

Los botones de marcación rápida se muestran en la pantalla de inicio.

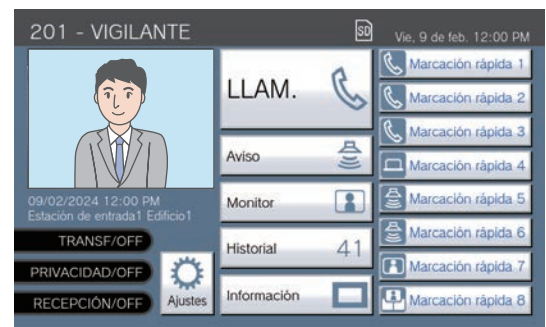

Icono de función

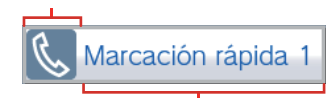

Nombre del botón de marcación rápida

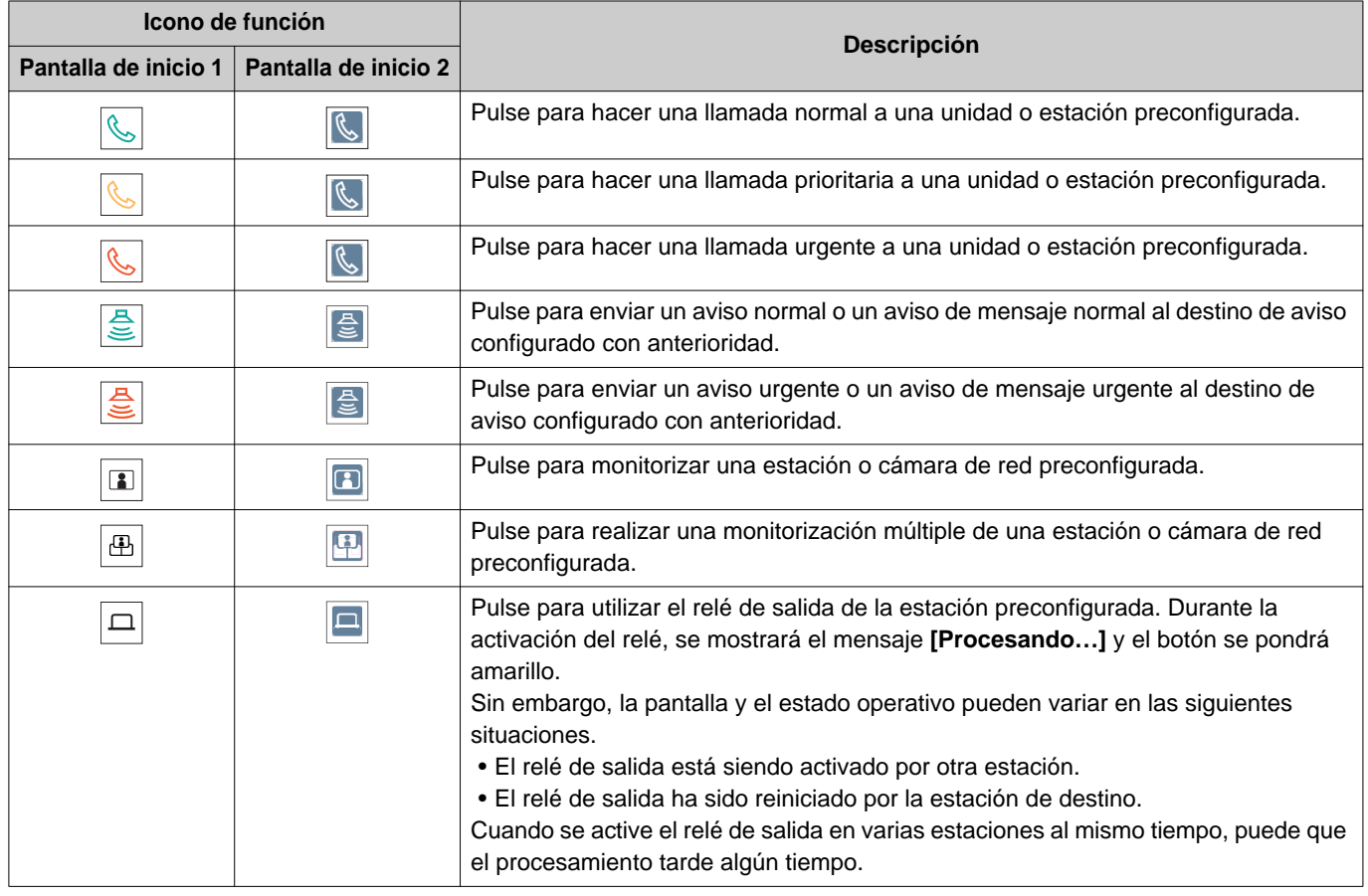

## **Visualizar grabaciones**

Pueden seleccionarse las grabaciones de vídeo/audio del historial para ser visualizadas. Dependiendo de la configuración, una sola grabación de vídeo/audio puede dividirse en varios archivos.

*1.* Pulse **[Historial]** en la pantalla de inicio.

### *2.* Pulse **[Grabaciones]**.

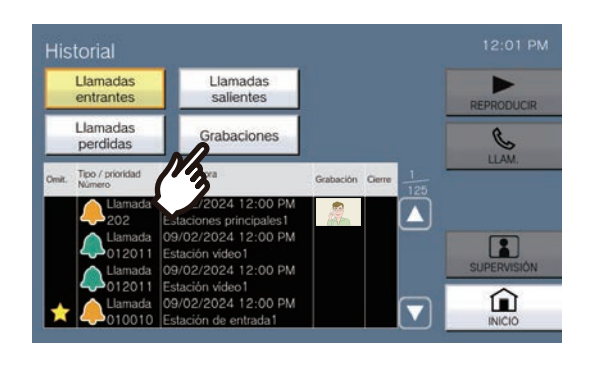

*3.* Pulse la grabación de la lista que desea reproducir.

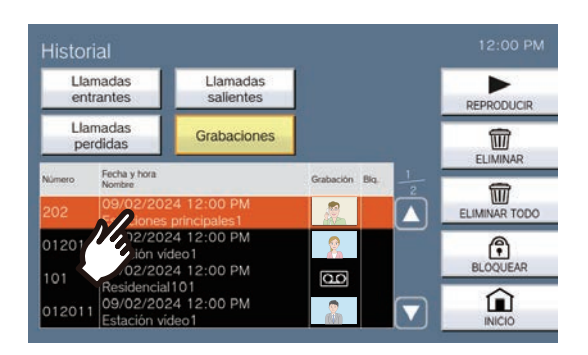

### *4.* Pulse **[REPRODUCIR]**.

#### • **[REPRODUCIR]**:

Pulse para reproducir la grabación de vídeo/ audio.

• **[ELIMINAR]**:

Pulse para eliminar la grabación de vídeo/ audio seleccionada.

• **[ELIMINAR TODO]**: Pulse para eliminar todas las grabaciones de vídeo/audio. No pueden eliminarse las grabaciones de vídeo/audio protegidas.

• **[BLOQUEAR]**:

Pulse aquí para proteger la grabación de

vídeo/audio seleccionada. Se mostrará  $\left| \right\rangle$ en el campo protegido y no podrá sobreescribirse o eliminarse.

• **[DESBLOQUEAR]**:

Pulse aquí para retirar la protección de la grabación de vídeo/audio seleccionada.

- **5.** Pulse ► y confirme el vídeo y el audio.
	- Consulte (→[página 53\)](#page-52-0) para saber cómo visualizar por pantalla cuando reproduce una grabación.

#### **Nota**  $\sqrt{7}$

- Puede que la estación no pueda reproducir un vídeo o audio con normalidad. Puede que los registros no se guarden correctamente debido a la comunicación.
- Puede que el vídeo de la cámara de red no se grabe debido al tamaño de la imagen.

# <span id="page-52-0"></span>**Comandos de la pantalla de reproducción.**

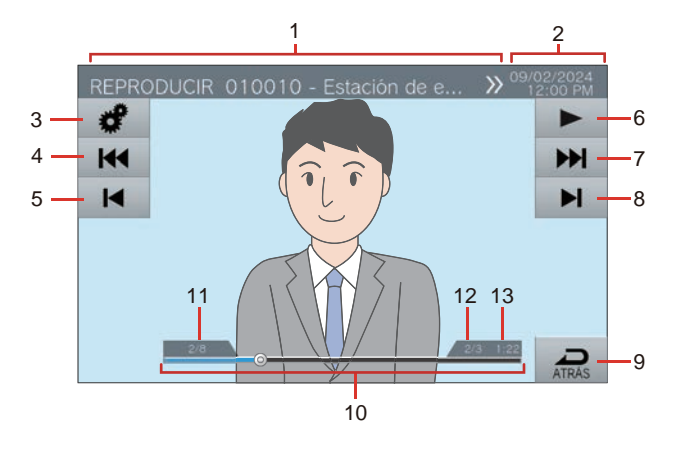

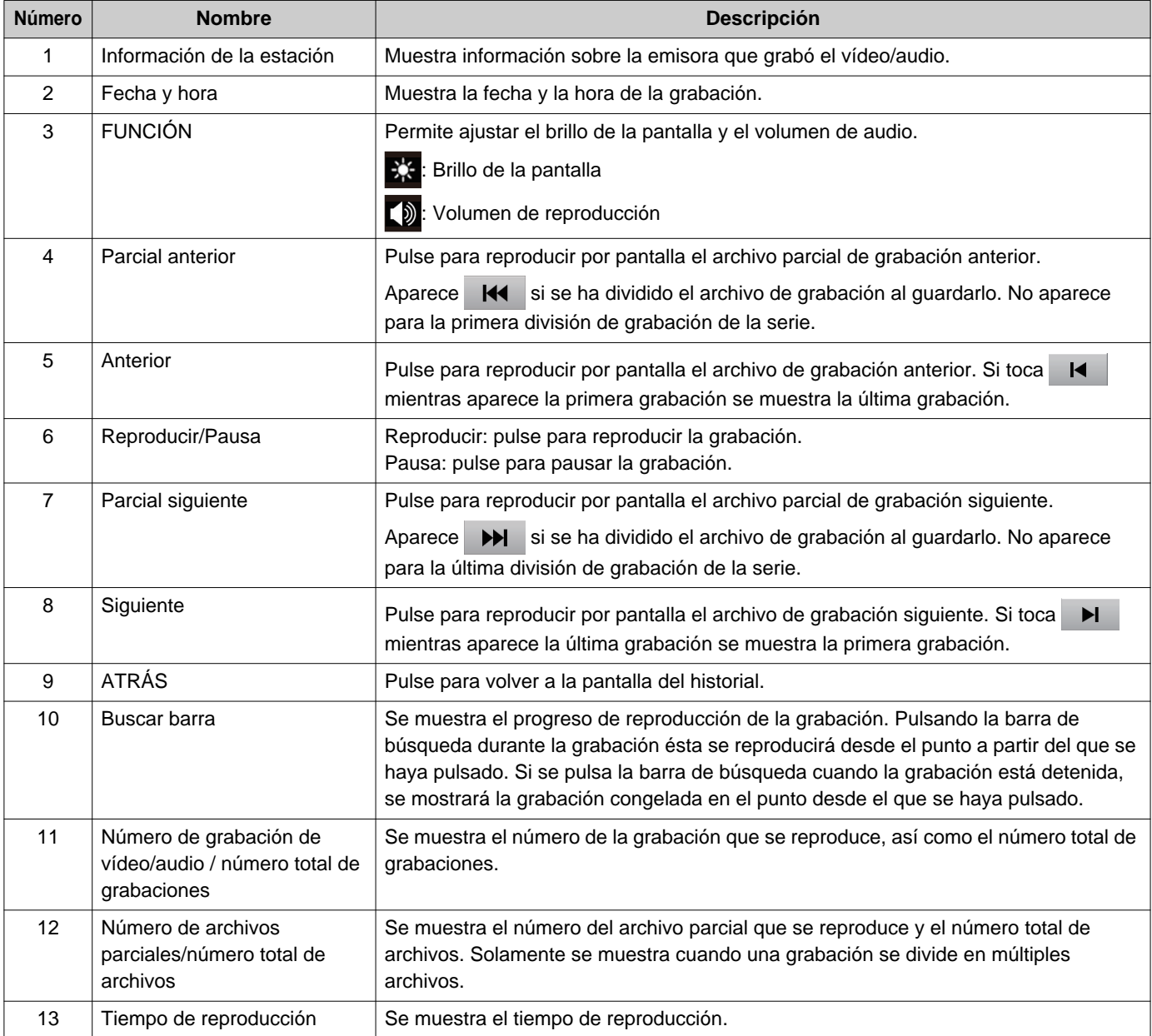

## **Cómo reproducir las grabaciones de vídeo/ audio utilizando un PC**

Inserte la tarjeta microSD en la ranura para tarjeta microSD del PC o en un lector de tarjeta microSD conectado al PC para reproducir archivos de vídeo/audio grabados en la tarjeta microSD de la estación.

• Los archivos de vídeo/audio (formato AVI) pueden reproducirse utilizando un reproductor multimedia compatible con el formato AVI.

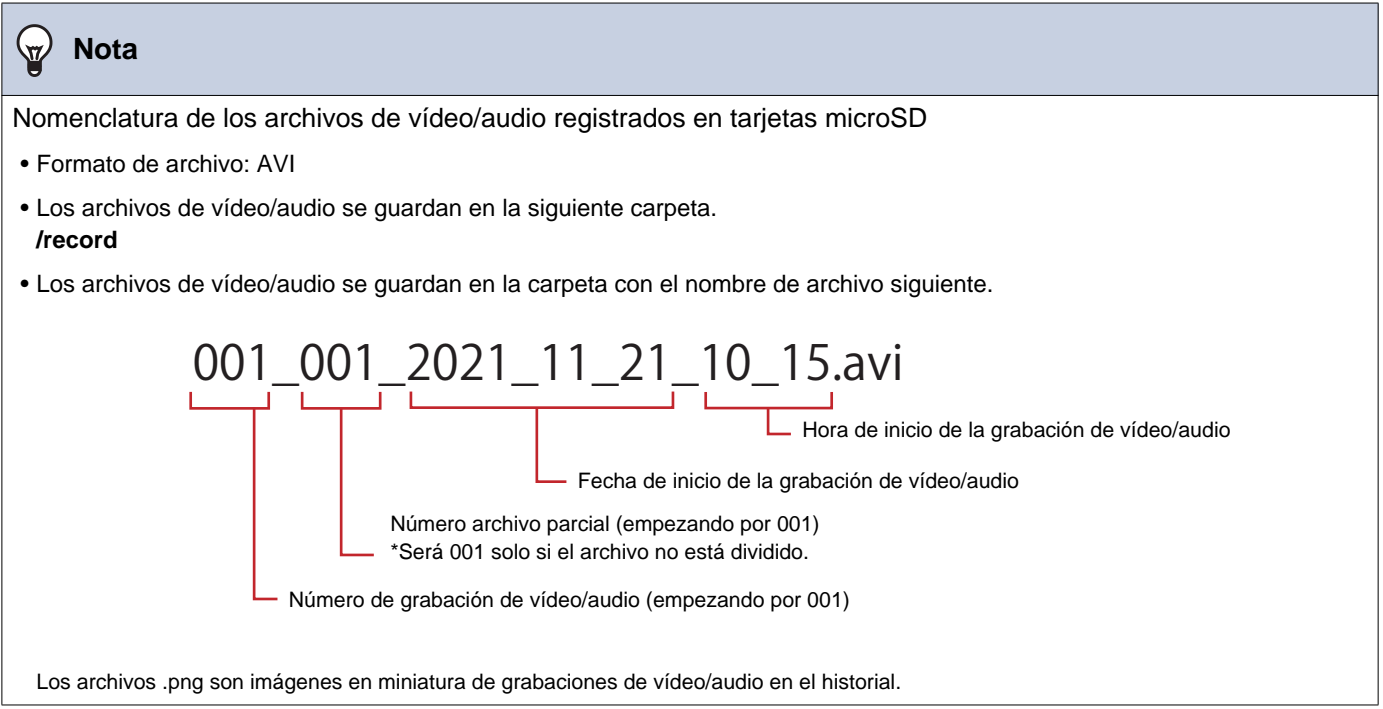

# <span id="page-54-0"></span>**Transferir llamadas (durante la comunicación)**

Una llamada puede transferirse a otra estación. La comunicación con una aplicación o un teléfono no se puede poner en espera ni transferir.

#### **Transferir una llamada**

- *1.* Durante la comunicación, pulse **c** para poner la llamada en espera.
- *2.* Pulse la unidad o estación de transferencia de destino.
	- Si especifica unidades o estaciones en otros edificios, pulse primero **[SELECCIONE EDIFICIO]** y seleccione un edificio.

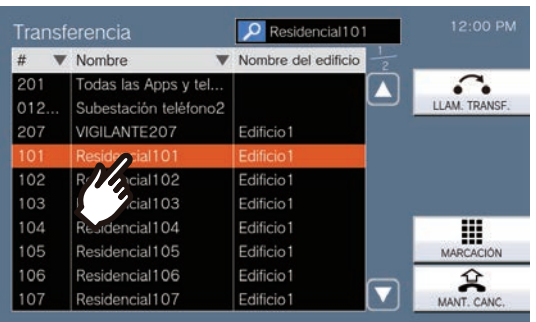

• Consulte (→[página 30\)](#page-29-0) para saber cómo buscar unidades y estaciones.

## *3.* Pulse **[LLAM. TRANSF.]**.

- Se escuchará el tono de llamada.
- Para recuperar una llamada en espera, pulse **[MANT. CANC.]**.

*4.* Una vez que el destino de la transferencia responda, informe al destinatario de que se realizará una transferencia.

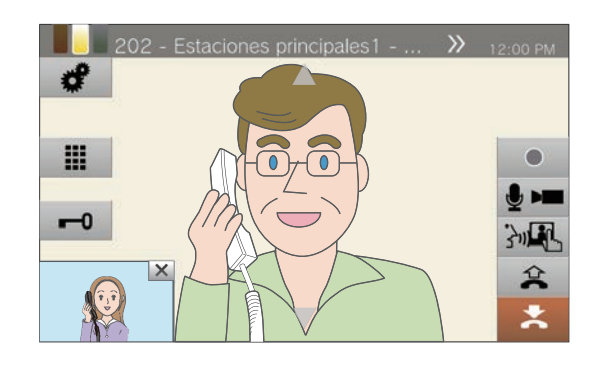

- Para cancelar la transferencia, pulse  $\mathbb{R}$
- Para saber cómo visualizar por pantalla durante una llamada, consulte (→[página 20\)](#page-19-0).
- Consulte [\(página 61](#page-60-0) hasta [página 71\)](#page-70-0) para las operaciones durante una llamada.

### 5. Cuelgue el auricular o pulse  $\mathbf{z}$ .

• La llamada se transfiere al destino seleccionado.

#### **Nota**  $\overline{u}$

- Si el destino de transferencia es el primero en finalizar la llamada, la comunicación con la estación que llevó a cabo la llamada se reanudará.
- Al transferir una llamada desde una estación con cámara, el vídeo también se transferirá.
- Si el destino de transferencia es una unidad, la llamada se transferirá a la primera estación que responda.
- Si durante una llamada o comunicación transcurre la duración configurada con el destino de transferencia, la comunicación con la estación finalizará automáticamente. Se reproducirá un sonido de notificación aproximadamente 10 segundos antes de finalizar. Es posible que el sonido de notificación no se reproduzca en función de la configuración. Sin embargo, si la duración de la llamada establecida en el teléfono VoIP es inferior a la duración de llamada configurada, la comunicación finalizará sin que se reproduzca el sonido de notificación.
- Si la estación de destino tiene configurada otra transferencia, la llamada saliente se llevará a cabo de acuerdo con la configuración.
- Las llamadas des de un teléfono VoIP no pueden transferirse a estaciones que no sean teléfonos VoIP.
- Las llamadas con una estación arrendataria no pueden transferirse a un teléfono VoIP.

#### **Recibir una llamada transferida**

*1.* Cuando reciba una llamada desde el origen de transferencia, descuelgue el auricular o pulse

 $\frac{1}{2}$ ill

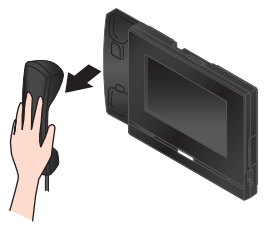

De forma alternativa:

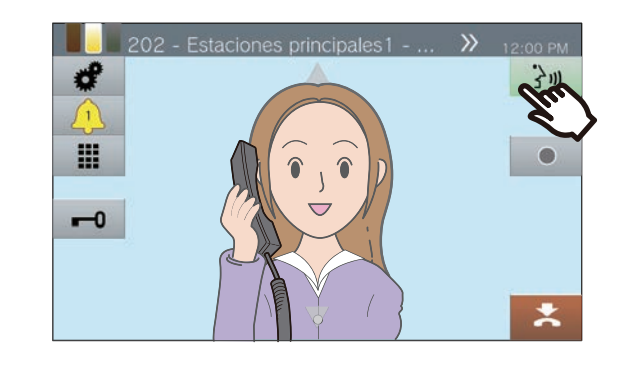

*2.* Hable con la estación que realiza la transferencia.

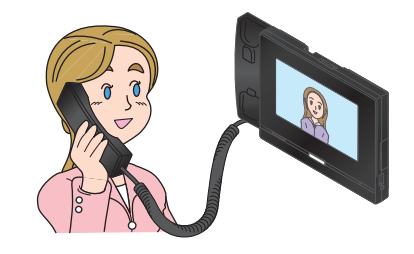

*3.* Cuando la estación que realiza la transferencia cuelga, la llamada se transfiere y la comunicación puede comenzar.

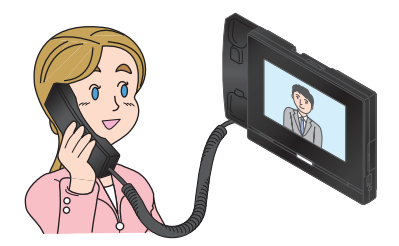

- Para saber cómo visualizar por pantalla durante una llamada, consulte (→[página 20\)](#page-19-0).
- Consulte [\(página 61](#page-60-0) hasta [página 71\)](#page-70-0) para las operaciones durante una llamada.

*4.* Para finalizar la comunicación, cuelgue el auricular o pulse  $\mathbf{R}$ .

#### **Nota**  $\overline{\mathbf{u}}$

- Al transferir una llamada desde una estación con cámara, el vídeo también se transferirá.
- Si la comunicación se termina en el destino de la transferencia antes que en la estación de origen de la transferencia, no se completa la transferencia.
- No se responderá a la llamada de forma automática incluso si Respuesta automática (→[página 82\)](#page-81-0) está configurada en "ON". Pulse 3m esponder.
- En función de la configuración, si se abre la cerradura durante la comunicación con la estación de entrada, la comunicación finalizará automáticamente después de aproximadamente 10 segundos.

## **Transferencia por ausencia**

Active la transferencia por ausencia para permitir el envío de las llamadas entrantes a otra estación cuando se está fuera. Esta función puede no estar disponible dependiendo de los ajustes del administrador. Las llamadas desde teléfonos VoIP se recibirán en esta estación sin ser transferidas.

#### **Transferencia por ausencia**

Si se recibe una llamada mientras se está fuera, la llamada se transfiere automáticamente a otra estación.

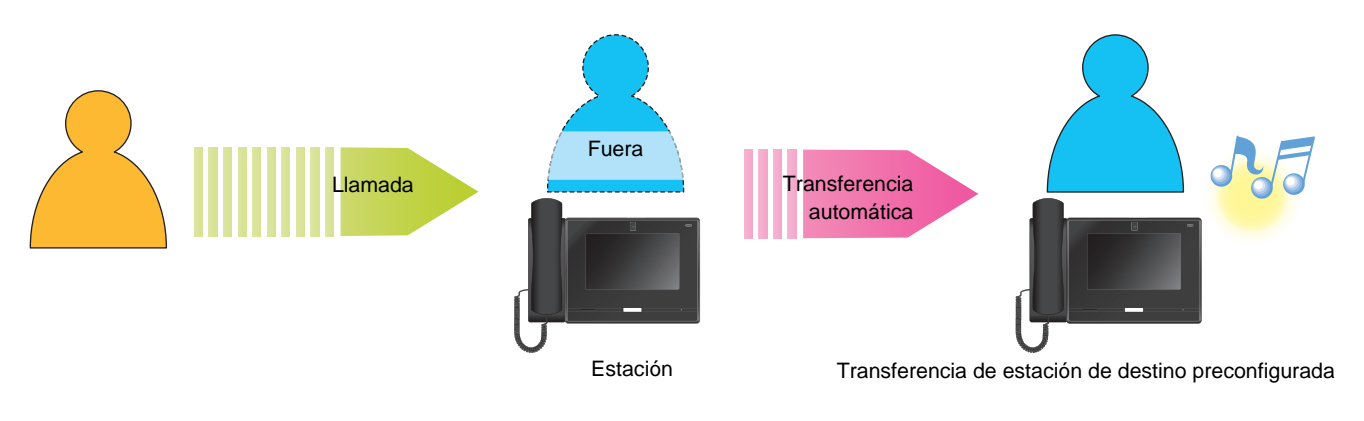

- Configuración de transferencia por ausencia
- *1.* Pulse **[TRANSF/OFF]** en la pantalla de inicio.

Cambia a **[TRANSF/ON]** y se ilumina de naranja.

■ Cancelar la transferencia por ausencia

*1.* Pulse **[TRANSF/ON]** en la pantalla de inicio.

Cambia a **[TRANSF/OFF]** y se apaga.

#### **Nota**

• Si los destinos transferidos incluyen un teléfono VoIP configurado para responder automáticamente a llamadas, ese teléfono VoIP responderá.

## **Otras opciones de transferencia**

Las llamadas entrantes pueden transferirse de forma automática a otra estación mientras se está fuera. Las llamadas desde teléfono VoIP llegarán a esta estación sin ser transferidas. La transferencia de llamada debe configurarse por adelantado y puede transferirse a varias estaciones. Si una llamada se transfiere a varias estaciones, solo la primera estación que responde la llamada puede establecer comunicación.

#### **Transferencia por retardo**

Las llamadas entrantes pueden transferirse a otra estación automáticamente si no se responden dentro del tiempo establecido. Consulte ["Cómo configurar los ajustes de Transferencia por tiempo \(](#page-100-0)→página 101)" para obtener más información sobre cómo configurarlo.

Mientras la transferencia por tiempo esté activado:

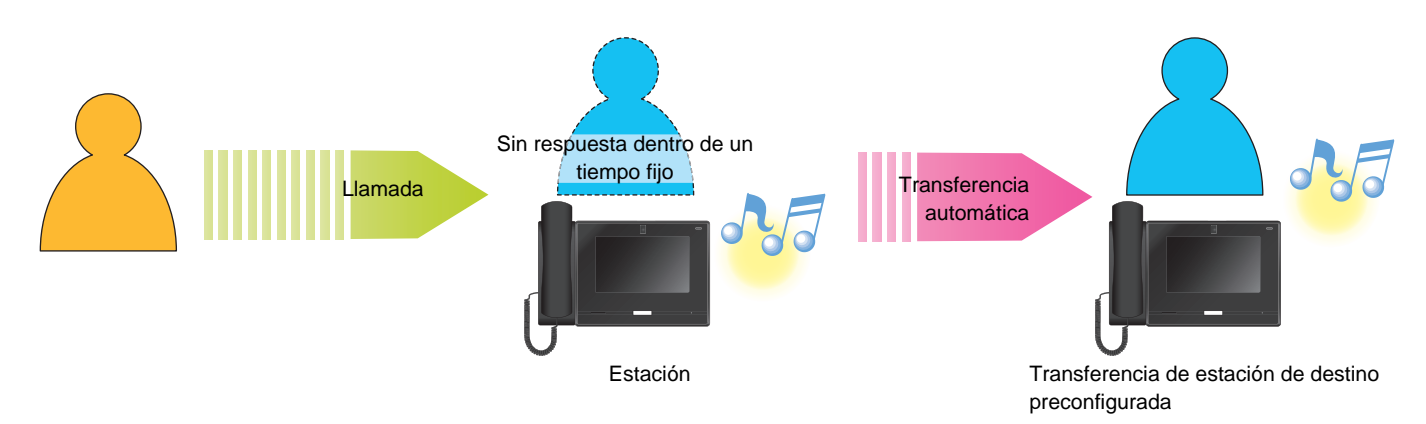

#### **Transferencia por programación horaria**

La transferencia por ausencia se aplica automáticamente en el programa preconfigurado. Configure el programa para realizar la salida de relé. Consulte ["Cómo configurar Transferencia de programa \(programación diaria\)](#page-102-0) (→[página 103\)"](#page-102-0) y ["Cómo configurar la Transferencia de programa \(programación semanal\) \(](#page-105-0)→página 106)" para saber cómo configurarlo.

Durante la transferencia programada...

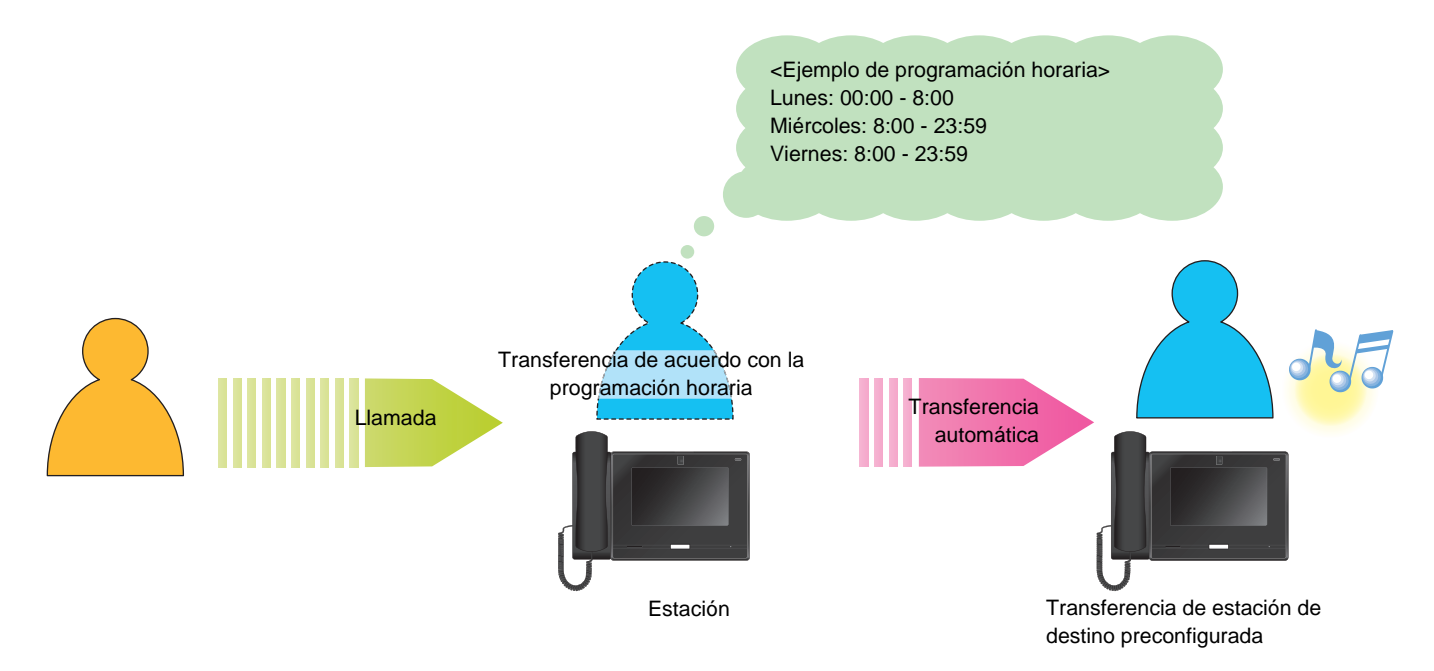

#### $\bigcirc$ **Nota**

• Aparece un icono en la pantalla de inicio cuando la transferencia por retardo o la transferencia por programación horaria está configurada.

• Si destinos transferidos incluyen un teléfono VoIP configurado para responder automáticamente a llamadas, ese teléfono VoIP responderá.

### <span id="page-60-0"></span>**Desbloquear una puerta**

En el siguiente caso puede abrirse la cerradura eléctrica.

- Llamada entrante (solo mientras aparece el vídeo)
- Comunicación
- Monitorización

#### **Desbloquear mediante apertura de puerta**

### $1.$  Pulse  $\overline{\phantom{a}}$

- La puerta se desbloquea.
- Cuando la puerta está desbloqueada,  $\leftarrow$ 
	- se cambia a  $\Box$  durante 3 segundos.
- El indicador de estado de la estación principal emitirá un destello azul cuando la puerta se abra.

#### **Nota**  $\overline{u}$

- Si la puerta no se puede desbloquear, se escuchará un tono de error.
- Dependiendo de la configuración, pulsando el botón de apertura de puerta por segunda vez cuando la puerta ya esté desbloqueada ampliará el temporizador de apertura de puerta.
- En función de la configuración, si se desbloquea un bloqueo eléctrico durante una llamada entrante en la estación de entrada o durante una comunicación, la llamada entrante o la comunicación finalizará de forma automática transcurridos aproximadamente 10 segundos.

#### **Desbloquear con el teclado**

Dependiendo de la configuración, puede que el botón **iii** no se muestre.

- $1.$  Pulse  $\blacksquare$
- 
- *2.* Utilice el teclado para introducir la "\*\*Clave de autenticación\*."
	- Si la clave de autenticación es "0000" introduzca "\*\*0000\*."

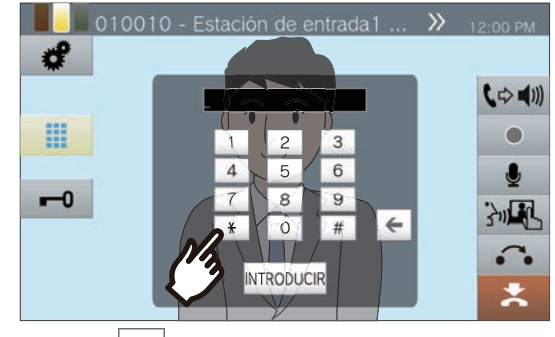

• Pulse  $\left| \leftarrow \right|$  para eliminar el carácter anterior.

### *3.* Pulse **[INTRODUCIR]**.

- La puerta se desbloquea.
- Cuando la puerta está desbloqueada,  $\leftarrow$

se cambia a  $\leftarrow$ 0 durante 3 segundos.

• El indicador de estado de la estación principal emitirá un destello azul cuando la puerta se abra.

#### $\mathbb{Q}$ **Nota**

- En función de la configuración de la estación de destino, puede oírse un tono de notificación cuando se autentifica la llave de abrepuertas.
- Si la puerta no se puede desbloquear, se escuchará un tono de error.
- Pregunte al administrador por la clave de autenticación.
- Dependiendo de la configuración, pulsando el botón de apertura de puerta por segunda vez cuando la puerta ya esté desbloqueada ampliará el temporizador de apertura de puerta.
- En función de la configuración, si se desbloquea un bloqueo eléctrico durante una llamada entrante en la estación de entrada o durante una comunicación, la llamada entrante o la comunicación finalizará de forma automática transcurridos aproximadamente 10 segundos.

### **Poner una llamada en espera**

Cuando se realice una llamada, dicha llamada podrá ponerse en espera temporalmente. El tono de llamada en espera se reproducirá en la otra estación mientras esté en espera.

- **1.** Pulse **durante la llamada.** 
	- La llamada se pondrá en espera y se mostrará la pantalla de búsqueda del destino de transferencia.
- *2.* Para recuperar la llamada, pulse **[MANT. CANC.]**.

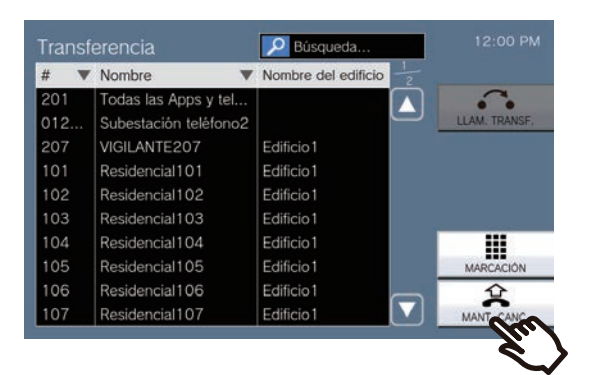

• Reanude la comunicación.

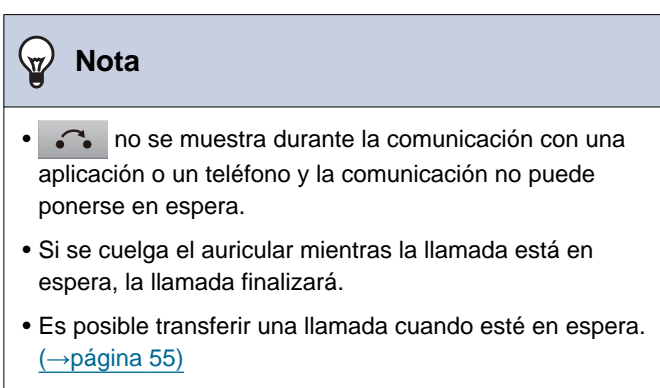

• El vídeo desde la estación no se envía a la otra estación mientras la estación está en espera.

## <span id="page-63-0"></span>**Seleccione una estación para responder**

Si recibe varias llamadas de entrada o una llamada de entrada de otra estación al llevar a cabo una llamada, enviar un aviso o durante una comunicación, usted puede elegir a qué estación responder.

**1.** Pulse **e** en la pantalla.

- El color varía dependiendo de la prioridad de la llamada entrante. Si hay varias llamadas entrantes, se mostrará el color de la de mayor prioridad.
- $\cdot$   $\cap$ Se ha recibido una llamada urgente.
- $\cdot$   $\Gamma$   $\Gamma$ Se ha recibido una llamada prioritaria.
- $\cdot$  (  $\lambda$  :

Se ha recibido una llamada normal.

*2.* Seleccione la estación a la que se va a responder.

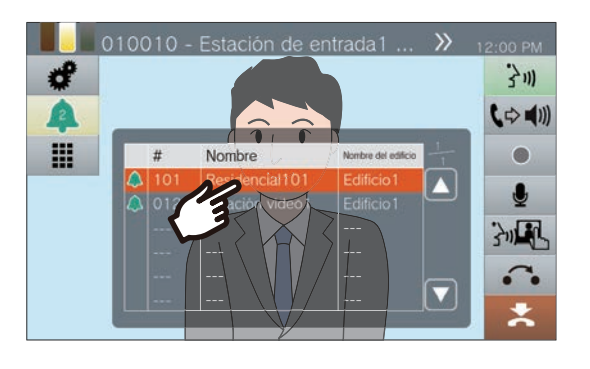

*3.* Descuelgue el auricular o pulse  $\frac{1}{2}$ ill

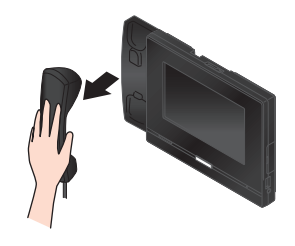

*4.* Hable con el destinatario.

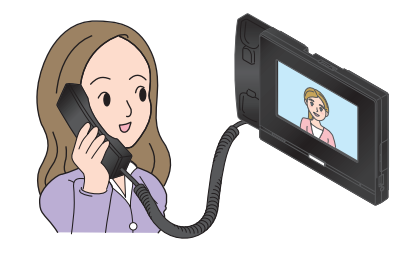

*5.* Para finalizar la comunicación, cuelgue el auricular o pulse  $\mathbf{z}$ .

# <span id="page-64-0"></span>**Grabación de vídeo / audio**

Se puede grabar un vídeo o un audio al recibir una llamada, durante la comunicación y durante la vigilancia. Durante una llamada entrante, solo se grabará vídeo y si no hay vídeo de la cámara, solo se grabará audio.

Dependiendo de la configuración, puede que **como se muestre en la pantalla. En este caso**, esta función no puede utilizarse.

\*Se necesita una tarjeta microSD para una grabación de vídeo/audio. (La tarjeta microSD se vende por separado) (→[página 26\)](#page-25-0)

### 1. Pulse **e** en la pantalla.

• El icono cambia a y la grabación de vídeo/audio comenzará.

#### 2. Pulse **·** para finalizar la grabación de vídeo/audio.

• El icono cambia a y la grabación de vídeo/audio finalizará.

#### **Nota**

- Cuando finaliza la llamada entrante, la comunicación o la monitorización, la grabación de vídeo/audio también finaliza automáticamente.
- Si se habilita la sobreescritura, los datos más nuevos se sobreescribirán encima de los antiguos cuando la tarjeta SD esté llena.
- Se grabará el vídeo de la cámara que se muestra en el monitor. Sin embargo, si el vídeo de una estación de puerta y de una cámara de red se reproducen simultáneamente en la pantalla LCD, solo se grabará el vídeo seleccionado en los ajustes.
- Durante una monitorización múltiple, el vídeo/audio pueden grabarse solo sin la conmutación entre estaciones está detenido.
- Dependiendo de la configuración, la grabación comenzará automáticamente.
- Dependiendo de la configuración, una sola grabación puede dividirse en varios archivos.
- Dependiendo de la configuración, puede que una grabación se detenga de manera automática.
- **•** no se mostrará en los siguientes estados.
	- La función de grabación manual no está permitida y no hay configurado ningún inicio de grabación automática
	- No se ha insertado una tarjeta microSD
	- No hay espacio libre en la tarjeta microSD para grabaciones
- Dependiendo de la extensión del vídeo, puede que la tarjeta SD no tenga suficiente capacidad para grabar el vídeo.

# **Fijar el campo de visión**

Puede modificarse el campo de visión de la cámara de red.

Puede que el campo de visión no pueda ajustarse/bloquearse dependiendo de la configuración de la cámara de red.

*1.* Cuando se reproduzca vídeo, pulse  $\blacktriangle$ ,  $\nabla$ ,  $\blacktriangleleft$ ,  $y \blacktriangleright$  para ajustar la pantalla en horizontal y en vertical.

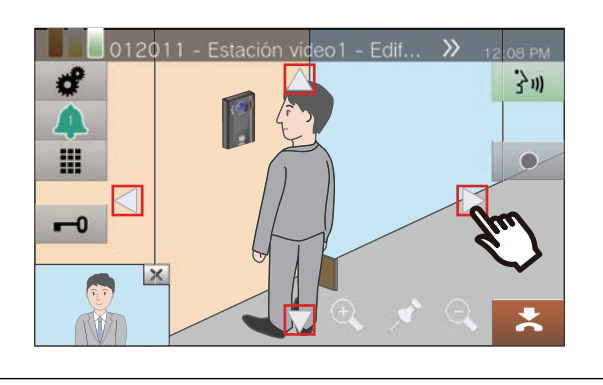

2. Pulse <sup>Q</sup> y Q para ajustar la zona de captura.

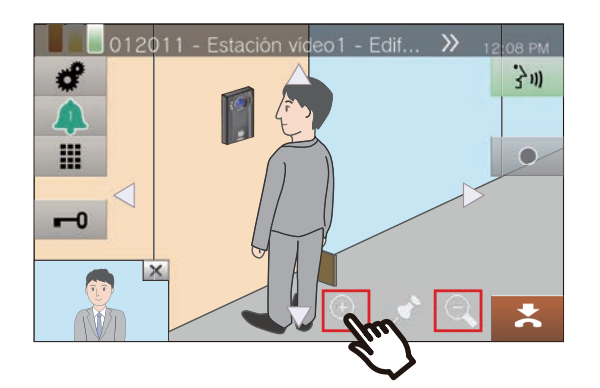

3. Pulse  $\cdot$ .

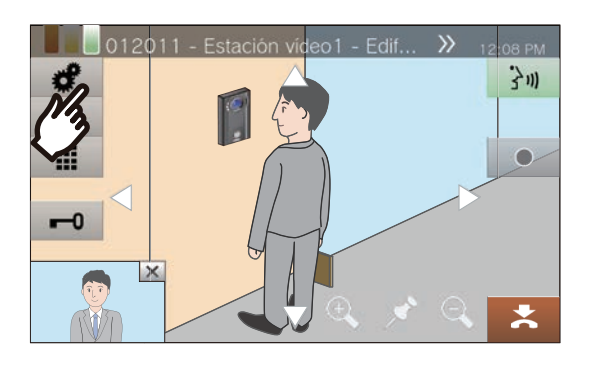

*4.* Pulse **[PRESET CÁM.]** para fijar la zona de captura.

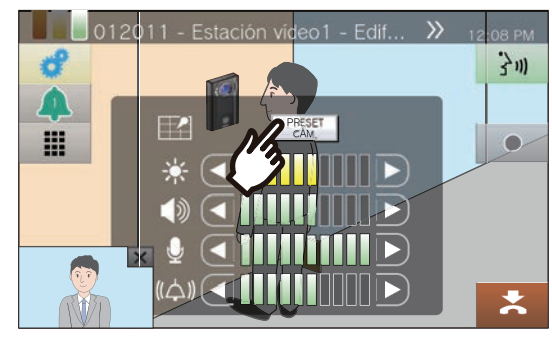

- Se guardará el ajuste.
- 5. Pulse **de para volver a la pantalla** anterior.

Operaciones mientras se realiza una llamada, en comunicación, aviso y monitorización

# **Ajuste el vídeo para mejorar la visualización**

Ajuste el vídeo de una estación de entrada o una estación de puerta con vídeo para mejorar la visualización.

1. Pulse  $\frac{d}{dx}$ .

### *2.* Pulse **[OFF]**.

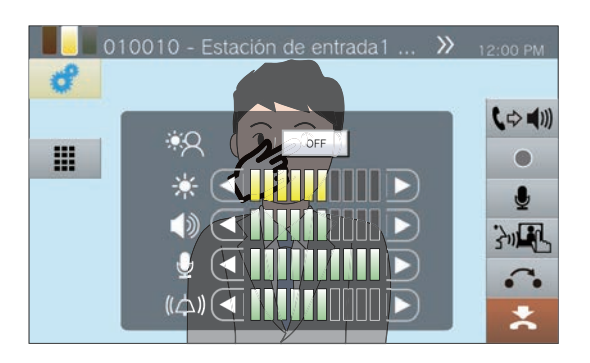

- Se ajustará la imagen. Se muestra un ejemplo en la parte inferior.
- No se guardará este ajuste.

<Compensación de la luz de fondo>

<Compensación de la luz nocturna>

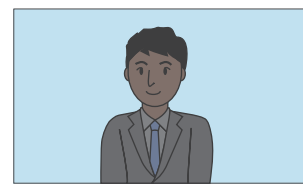

Antes de la compensación Antes de la compensación

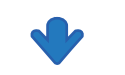

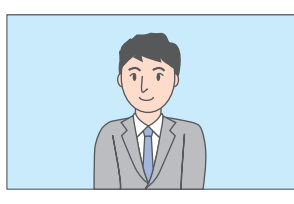

Después de la compensación

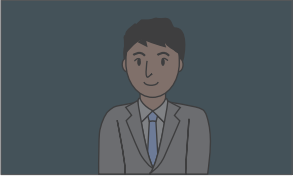

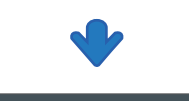

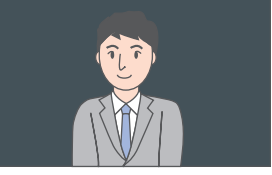

Después de la compensación

3. Pulse **Para volver a la pantalla** anterior.

#### **Nota**  $\overline{u}$

- Pulse **[ON]** durante la compensación para que la imagen vuelva al estado anterior a la compensación.
- La compensación no puede aplicarse al vídeo de las estaciones principales o las cámaras de red.

# <span id="page-67-0"></span>**Ajuste del brillo de la pantalla**

El brillo de la pantalla puede ajustarse cuando se hace una llamada, se recibe un aviso entrante, durante la comunicación o durante la monitorización (múltiple).

1. Pulse  $\cdot$  .

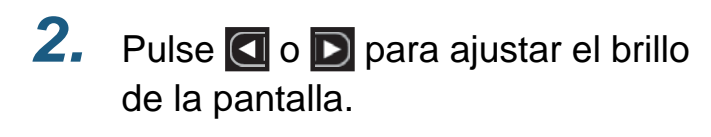

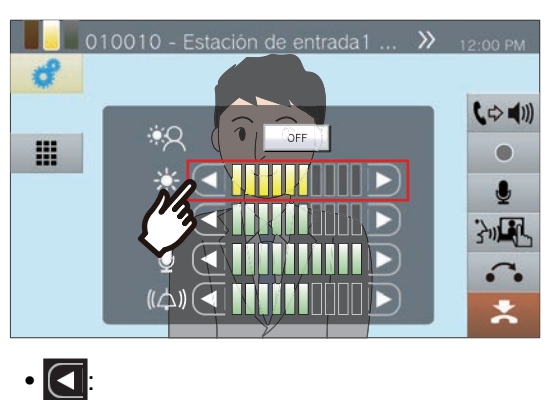

Pulse para oscurecer un tono la pantalla.

- $\cdot$   $\Box$ Pulse para oscurecer un tono la pantalla.
- Se guardará el ajuste.

3. Pulse **para volver a la pantalla** anterior.

# **Ajuste el volumen del altavoz**

El volumen de recepción puede ajustarse durante la comunicación o la monitorización (escaneo), etc.

1. Pulse  $\neq$  .

2. Pulse **o D** para ajustar el volumen de recepción.

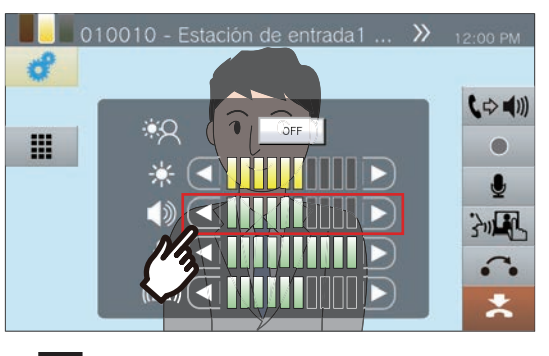

 $\cdot$   $\Box$ 

Pulse para reducir un tono.

- $\cdot$   $\mathbf{D}$ Pulse para incrementar un tono.
- Se guardará el ajuste.

3. Pulse **c** para volver a la pantalla anterior.

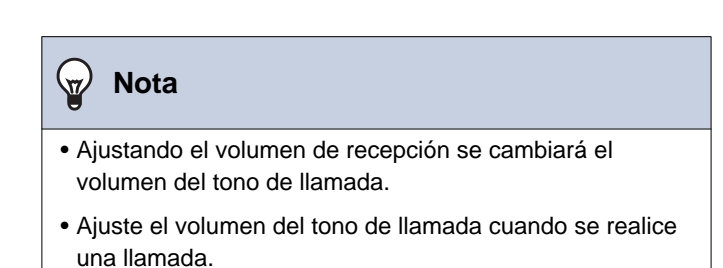

# **Ajuste el volumen del micrófono**

El volumen del micrófono puede ajustarse durante una comunicación o cuando se envía un aviso.

1. Pulse  $\cdot$  .

- 2. Pulse **o D** para ajustar el volumen del micrófono. 010010 - Estación de entrada1 ... >> 12:00 PM  $\mathcal{A}$  $C \Rightarrow (1)$ жÓ  $OFF$ .  $\bullet$  $\bullet$ 河里  $\cdot$ a Pulse para reducir un tono.  $\cdot$  D: Pulse para incrementar un tono.
	- Se guardará el ajuste.

3. Pulse **c** para volver a la pantalla anterior.

Operaciones mientras se realiza una llamada, en comunicación, aviso y monitorización

# <span id="page-70-0"></span>**Ajuste el volumen del tono de llamada**

El volumen de tono de llamada puede ajustarse cuando hay una llamada entrante o cuando se recibe un aviso.

1. Pulse  $\cdot$  .

2. Pulse **o D** para ajustar el volumen del tono de llamada.

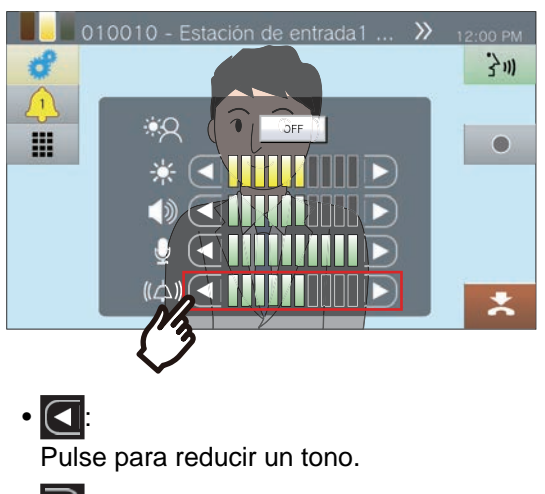

- $\cdot$   $\vert$   $\vert$   $\vert$   $\vert$   $\vert$ Pulse para incrementar un tono.
- Se guardará el ajuste.

3. Pulse **d** para volver a la pantalla anterior.

# **Confirmación de la información de la estación**

Pueden comprobarse la versión de firmware y la información de configuración de red de la estación.

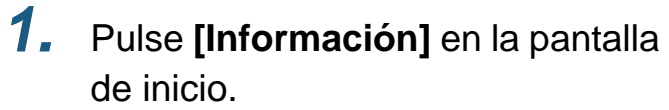

- VERSIÓN DEL FIRMWARE: se muestra la versión de firmware de esta estación.
- Nº DE ESTACIÓN: Muestra el número de estación de esta estación.
- ESTADO DE LA RED: Muestra si esta estación está correctamente conectada a la red.
- ESTADO IP-PBX: Muestra el estado de conexión con una IP-PBX.

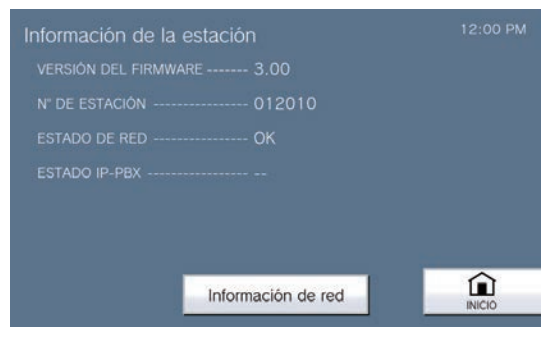

*2.* Pulse **[Información de red]**.

*3.* Introduzca la contraseña de administrador y después pulse **[INTRODUCIR]**.

> Póngase en contacto con el administrador del sistema para obtener las contraseñas.

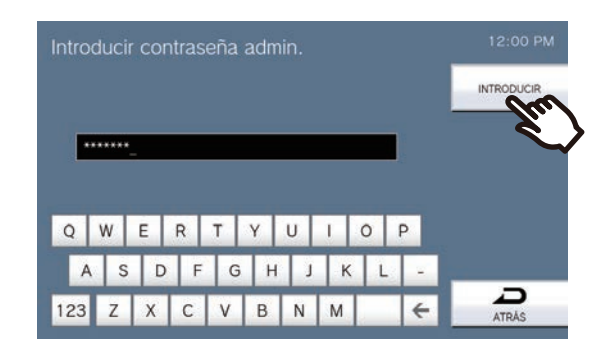

- 
- *4.* Compruebe la información de red de esta estación.

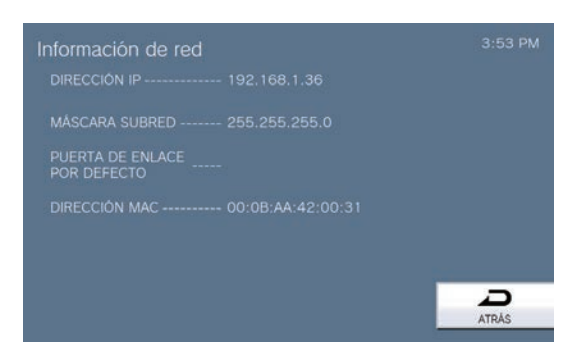

• Pulse **[ATRÁS]** para volver a la pantalla de **[Información]** .
# <span id="page-72-0"></span>**Configurar la estación para que emita un tono de timbre**

Configure la estación para reproducir un tono de timbre en la programación horaria especificada. Consulte ["Cómo configurar los ajustes de timbre \(programación diaria\) \(](#page-109-0)→página 110)" y ["Cómo configurar los](#page-111-0)  [ajustes de timbre \(programación semanal\) \(](#page-111-0)→página 112)" para configurar timbres.

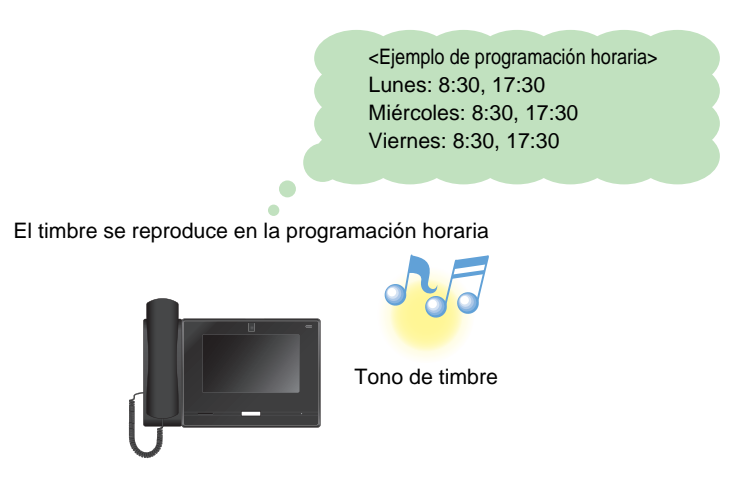

### **Nota**  $\overline{u}$

• Si se recibe un aviso o una llamada mientras está sonando el timbre, el timbre se detendrá.

• El timbre no se reproducirá mientras se realice una llamada, se reciba una llamada, durante un aviso o durante una comunicación.

# **Reproducir automáticamente Mensajes de audio de comunicación**

Se puede reproducir automáticamente un mensaje para ayudar a identificar la ubicación de la otra estación cuando se inicia una llamada o mediante el teclado.

La opción Mensajes de audio de comunicación se puede utilizar si están registrados en la otra estación.

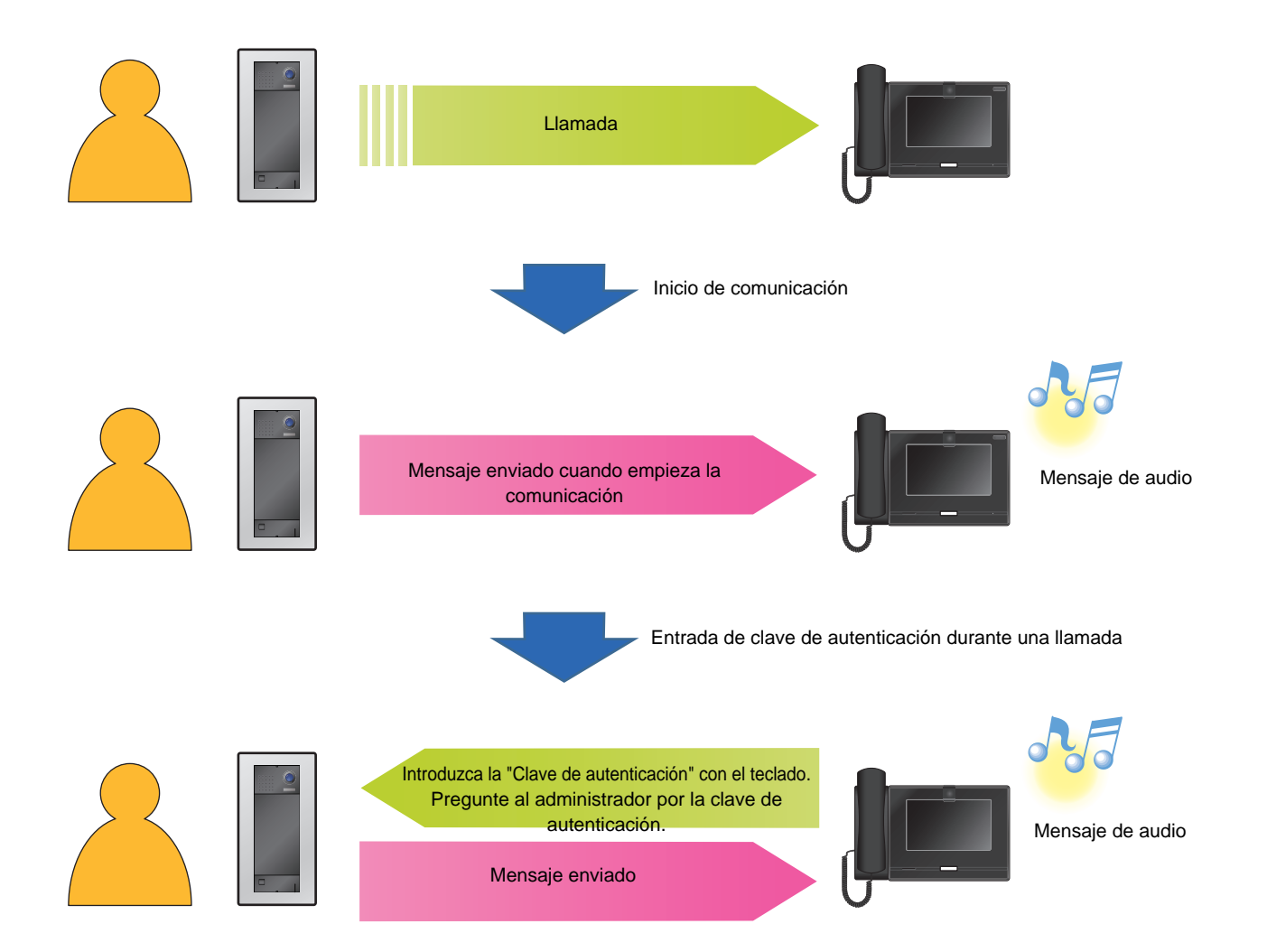

## **Enviar un correo electrónico**

Envíe un correo electrónico a la dirección de correo electrónico registrada con anterioridad si se dan determinadas condiciones, por ejemplo si se detecta un error de acceso a la microSD.

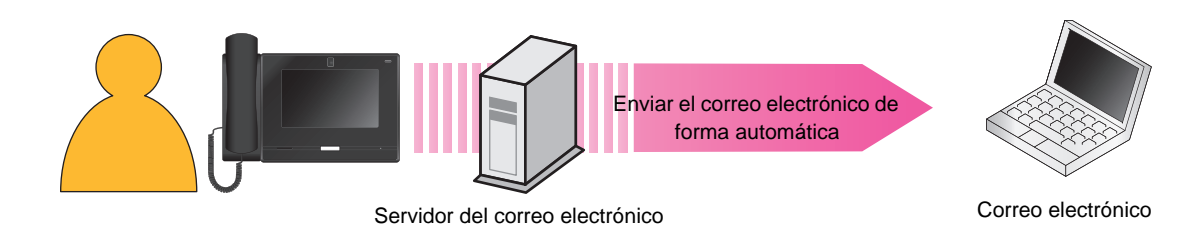

### Ejemplo de envío de correo electrónico: Cuando se detectan errores de acceso a la tarjeta microSD

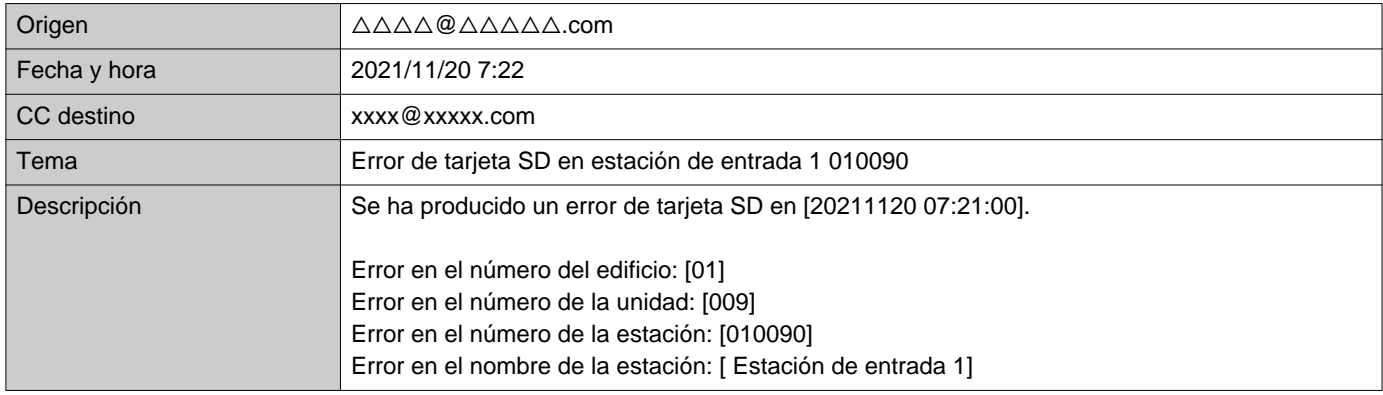

### $\overline{u}$ **Nota**

• "UTF-8" se utiliza para codificar el "Tema." Puede que los caracteres se reproduzcan incorrectamente dependiendo del correo electrónico del cliente. Para evitar esto, ponga el método de codificación en "UTF-8."

# <span id="page-75-0"></span>**Configuración de ajustes**

Configure cada ajuste.

- *1.* Pulse **[Ajustes]** en la pantalla de inicio.
	- Se mostrará la pantalla de selección de perfil de usuario.

*2.* Elija el perfil acorde con los privilegios de configuración deseados.

- Para configurar con un perfil de usuario, pulse **[Usuario]** y prosiga con el paso 4.
- Para configurar con un perfil de administrador, pulse **[Admin]** y proceda con el paso 3.

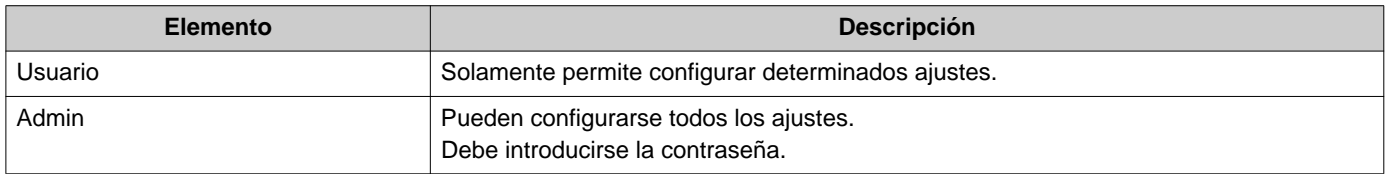

- *3.* Introduzca la contraseña del administrador y pulse **[INTRODUCIR]**. Póngase en contacto con el administrador del sistema para obtener las contraseñas. • Se mostrará la pantalla de Ajustes (1/2) .
- *4.* Pulse el elemento que desea ajustar.

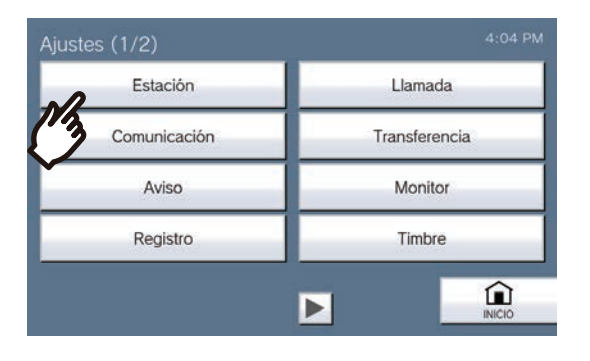

*5.* Configurar los ajustes.

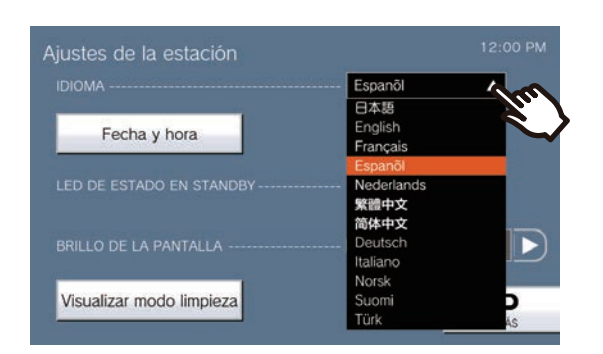

• Los ajustes se guardarán la próxima vez que vuelva a la pantalla Ajustes.

En función de los ajustes, el ajuste se guardará al pulsar **[SELECCIONAR]**, **o D.** 

- Para salir de los Ajustes, utilice el botón **[INICIO]**, etc. para volver a la pantalla de inicio.
- Si no hay ninguna actividad durante 1 minuto aproximadamente, la estación volverá a la pantalla de inicio y no se guardará ningún ajuste.

En la pantalla de Ajustes se pueden configurar los ajustes siguientes.

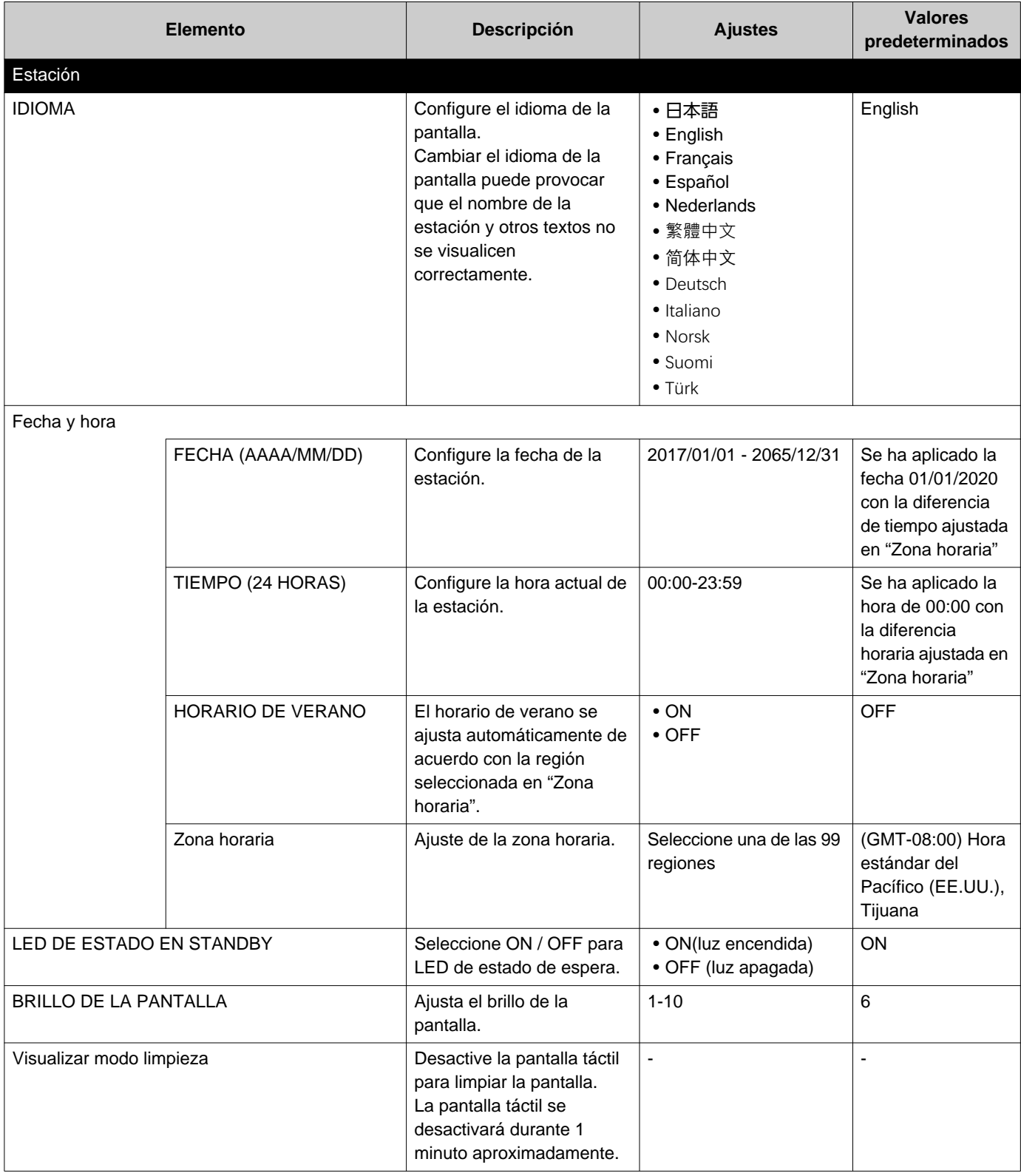

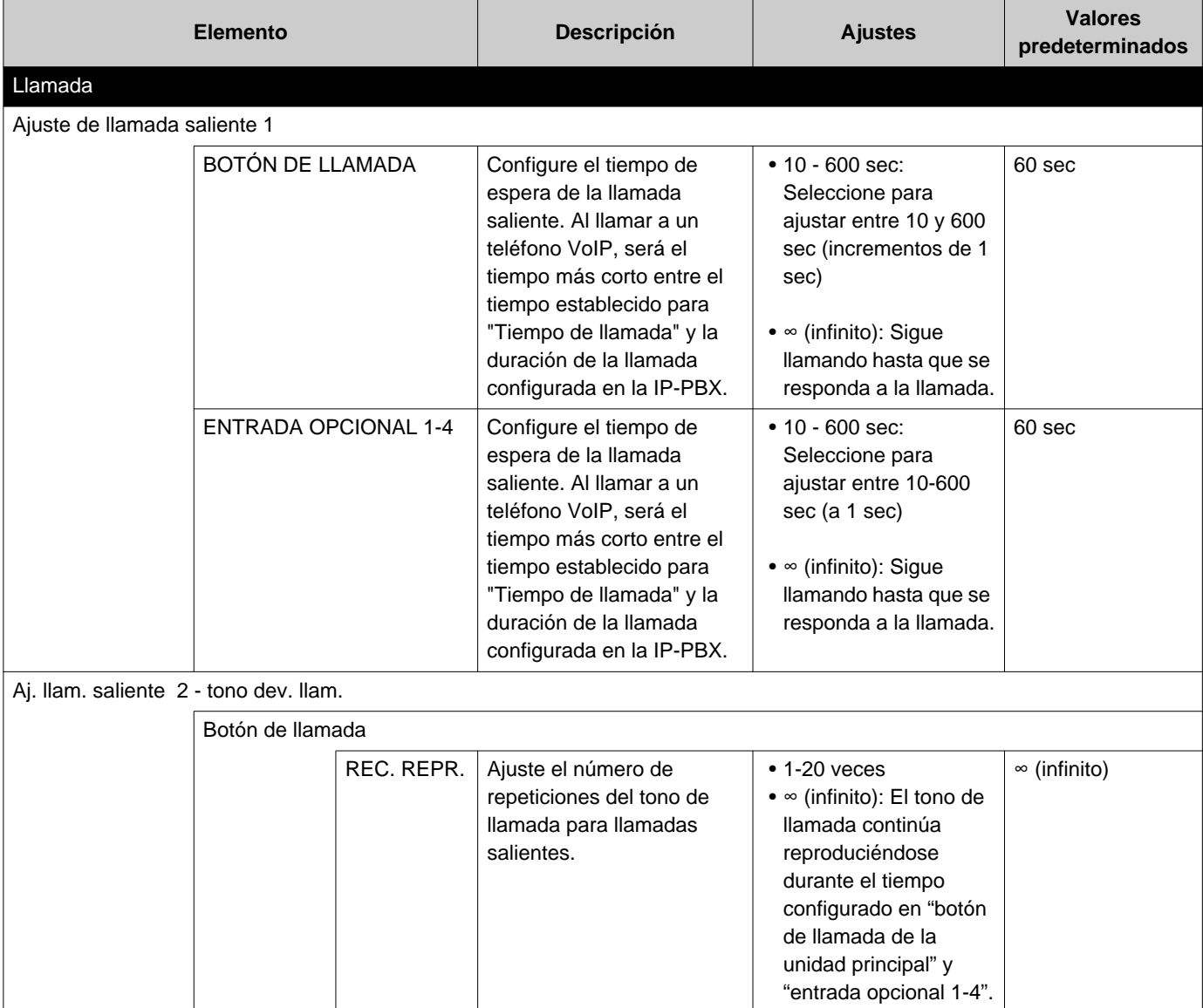

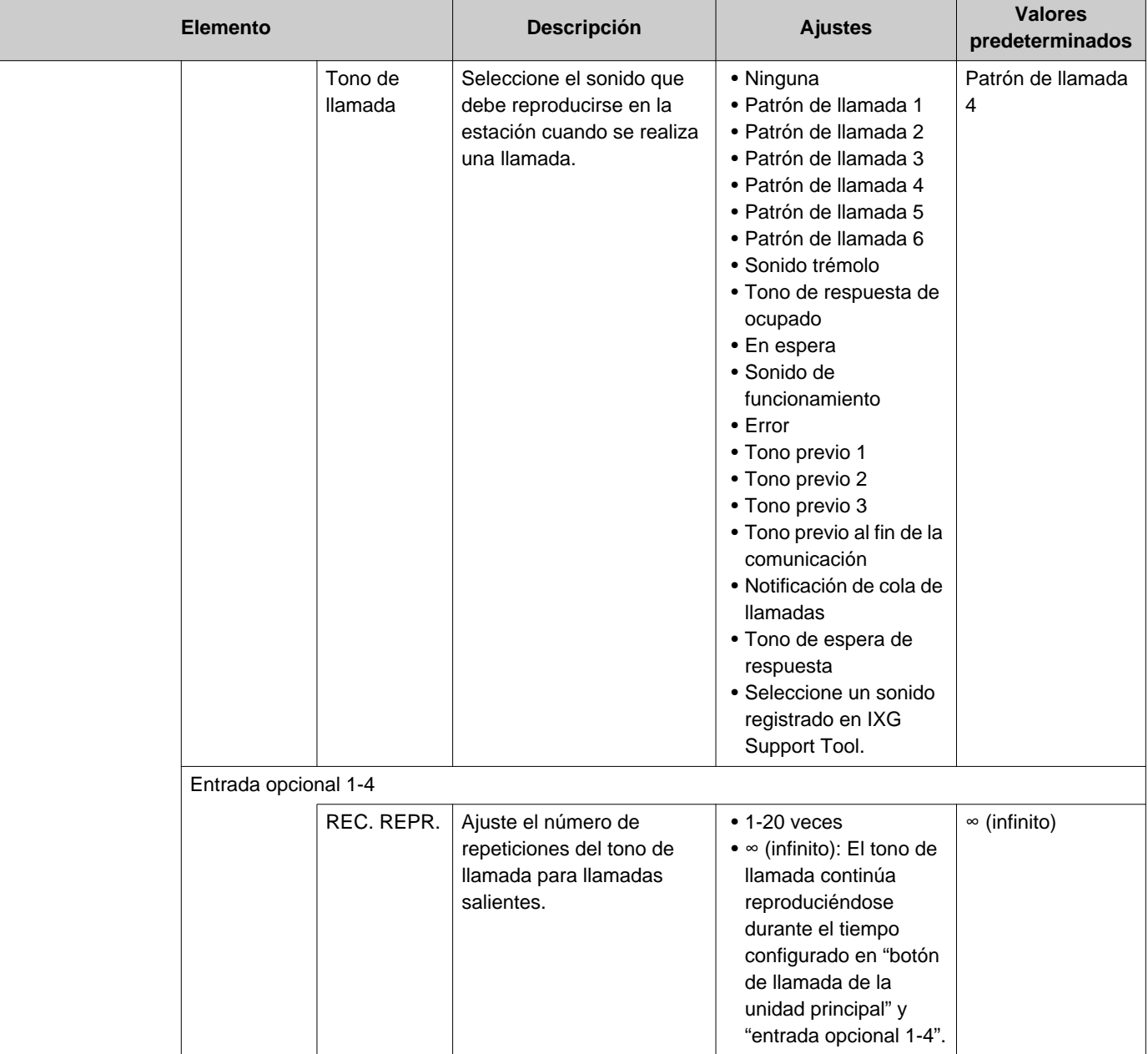

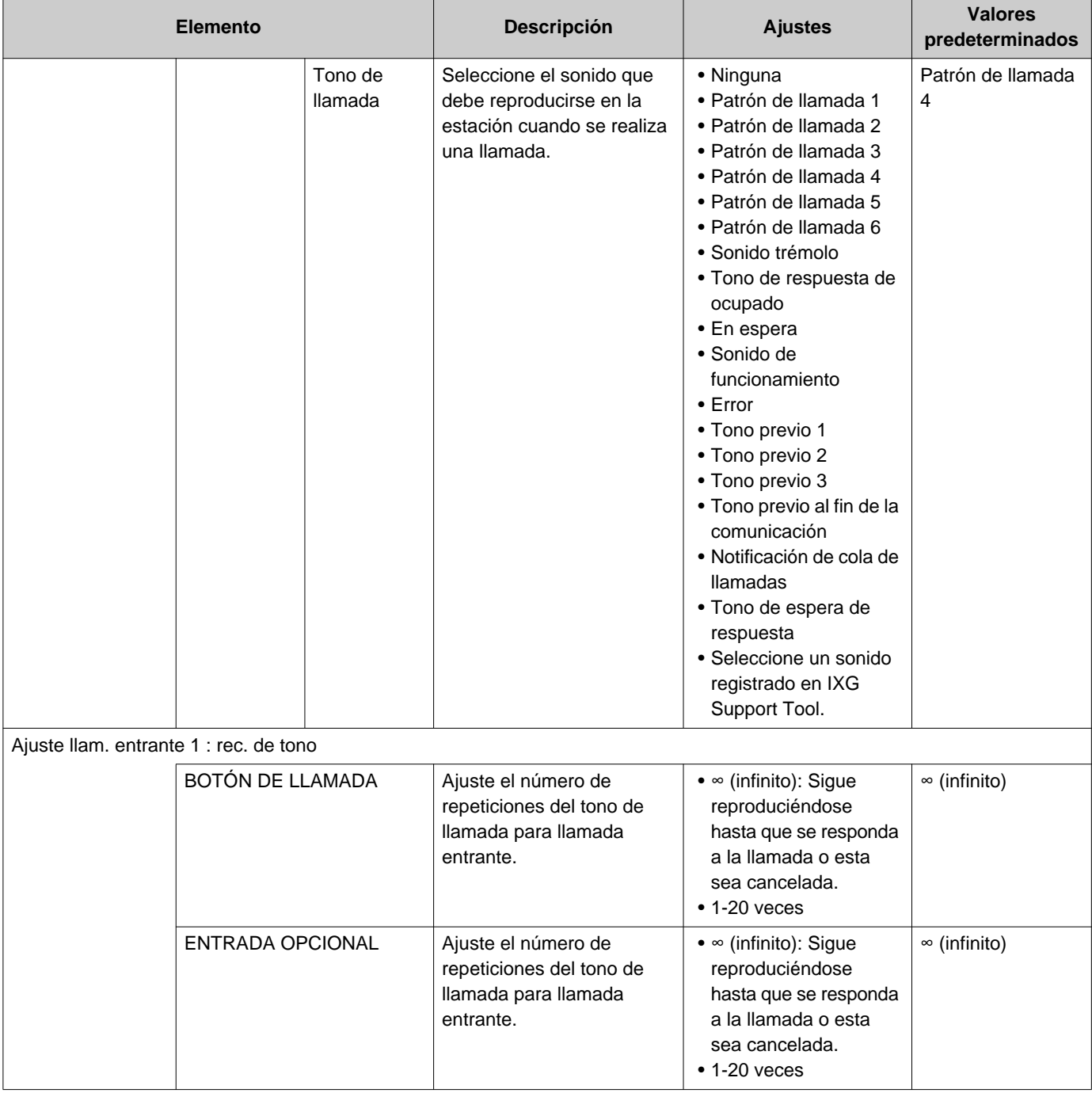

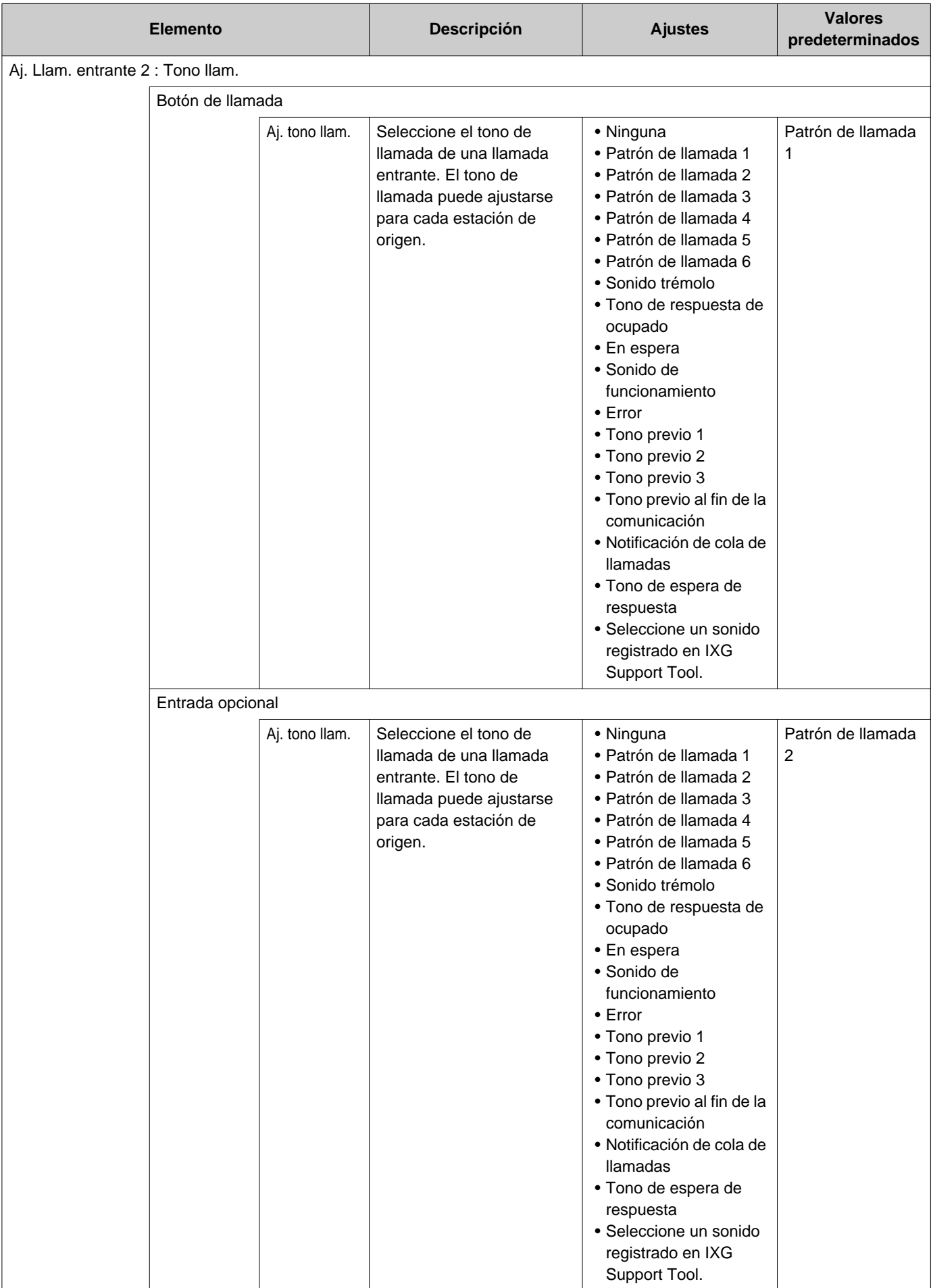

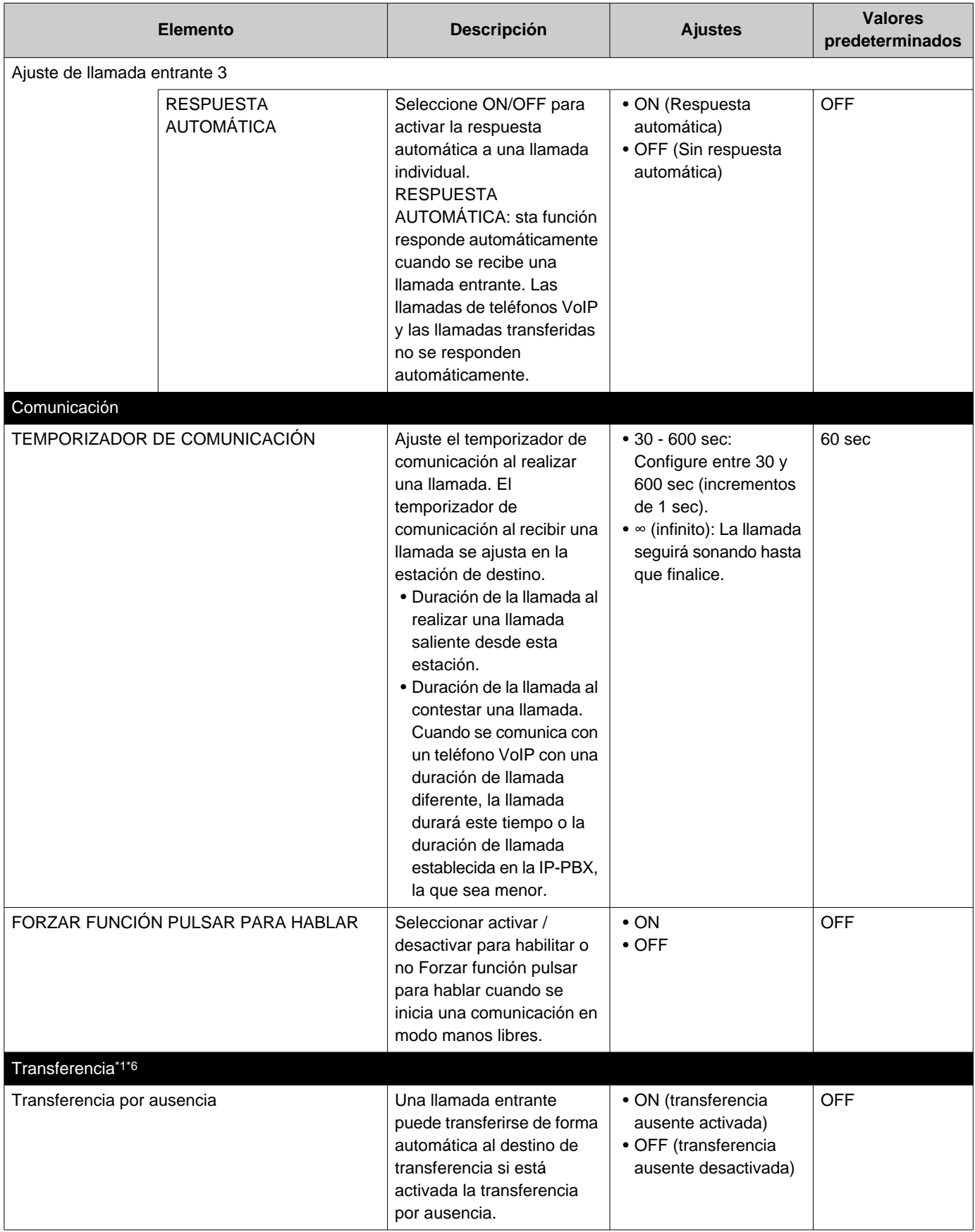

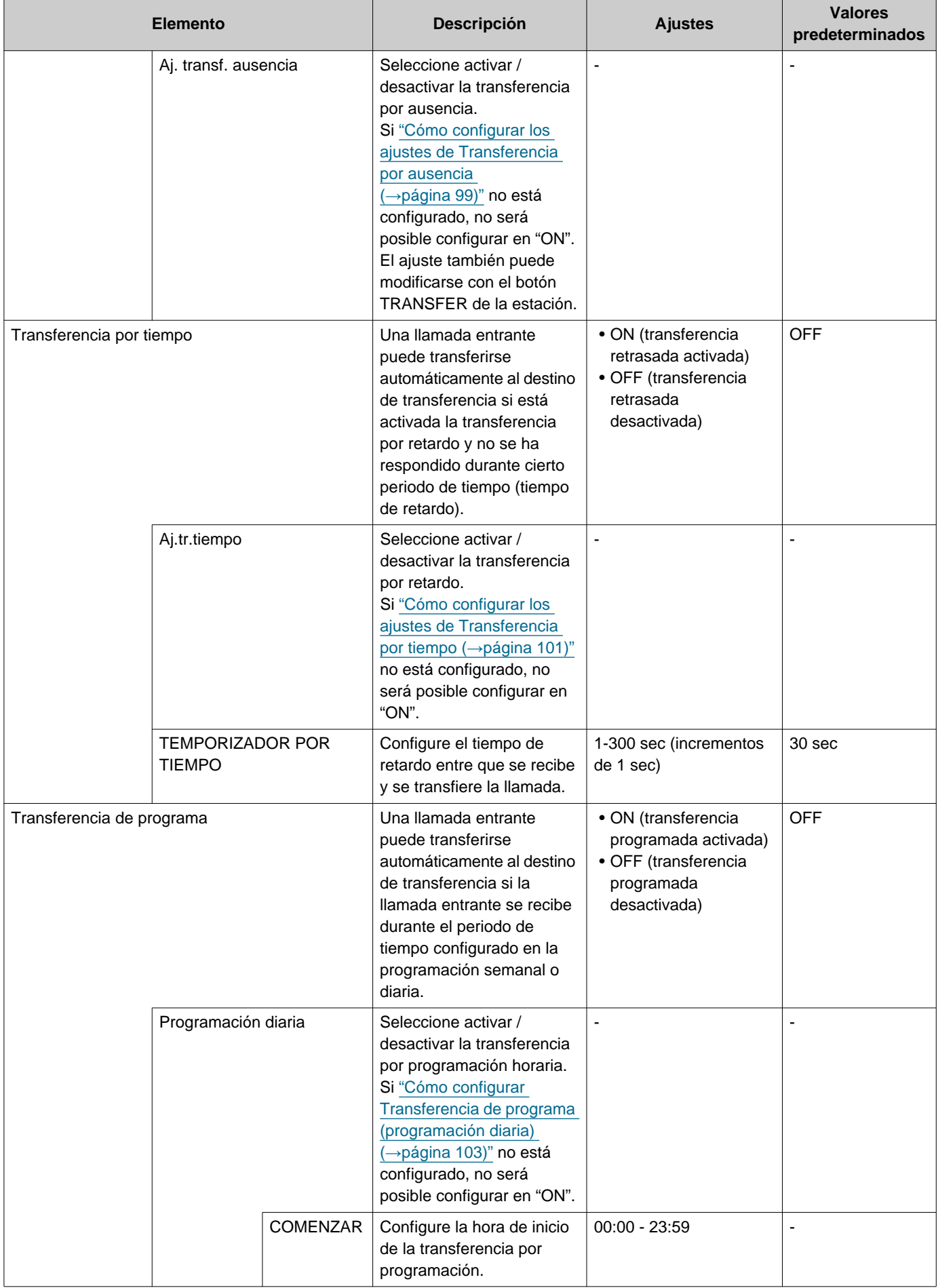

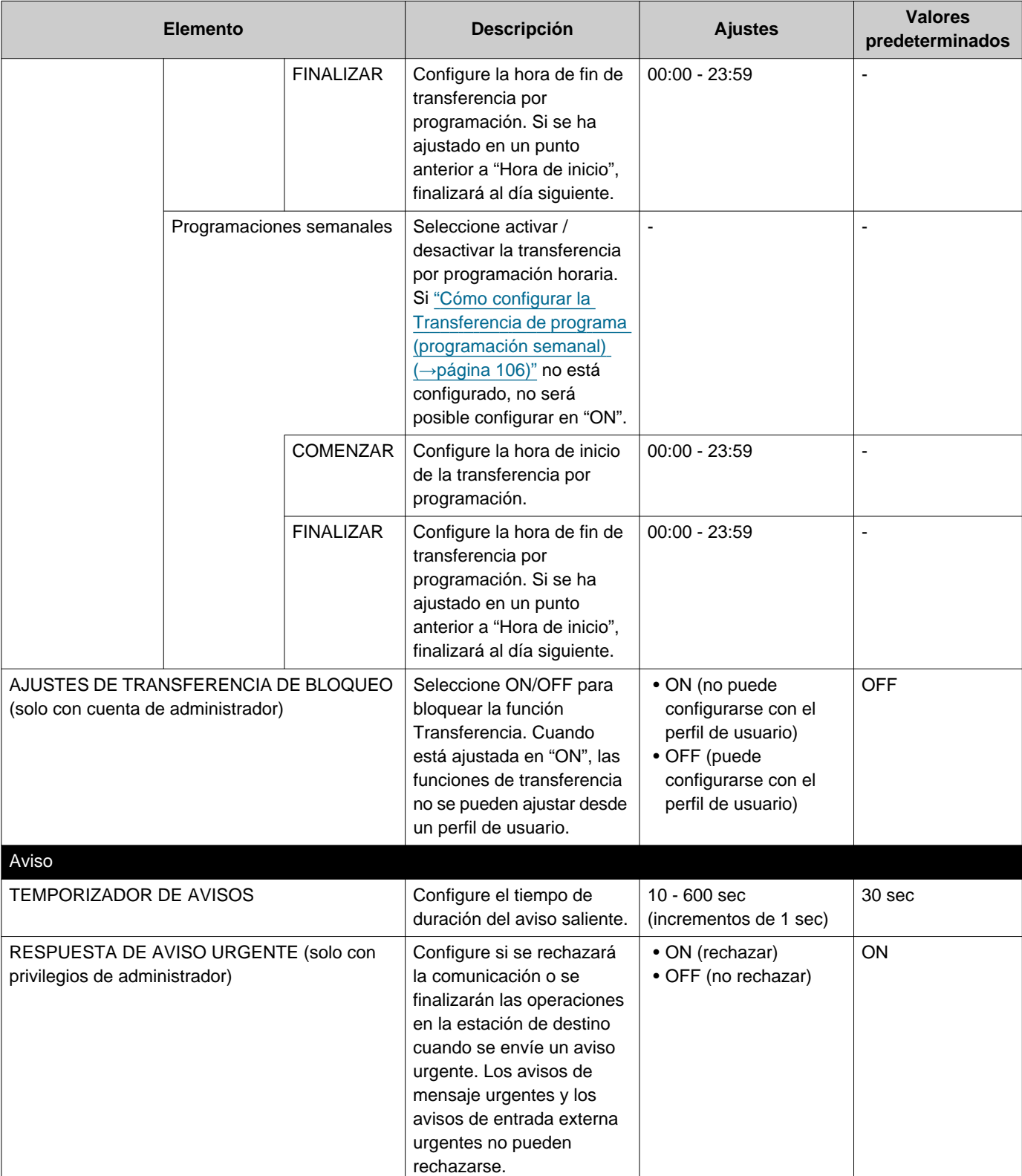

<span id="page-84-0"></span>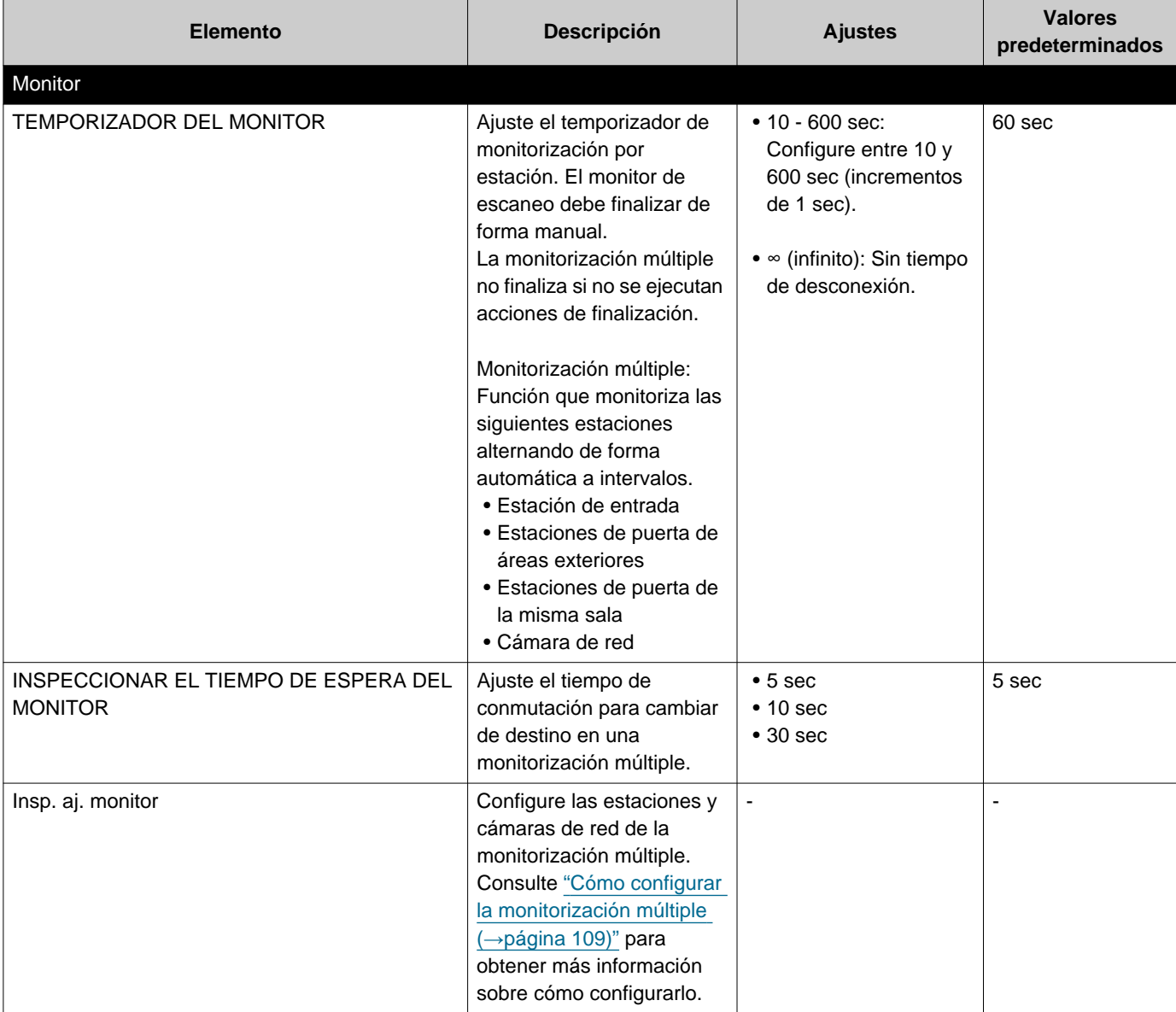

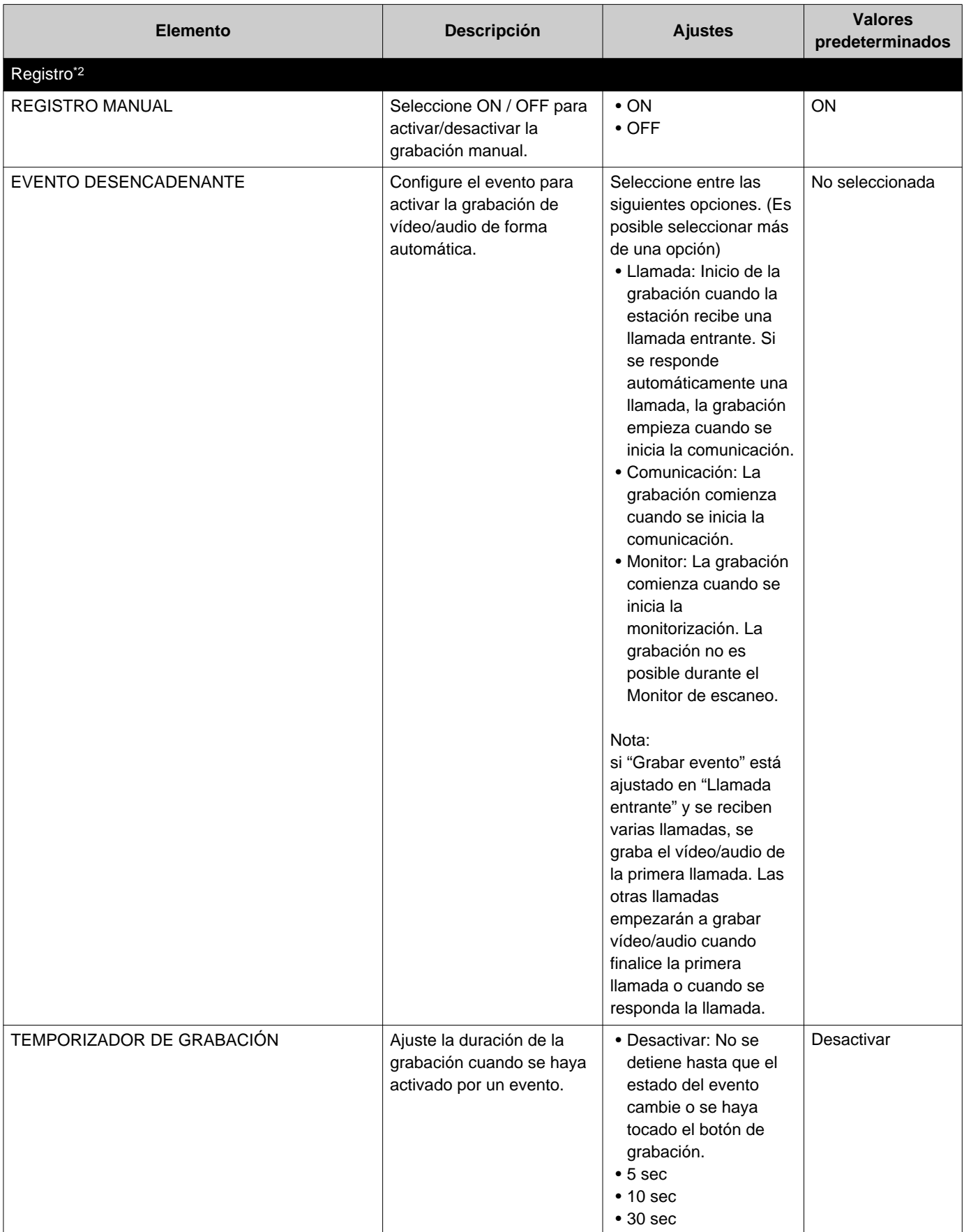

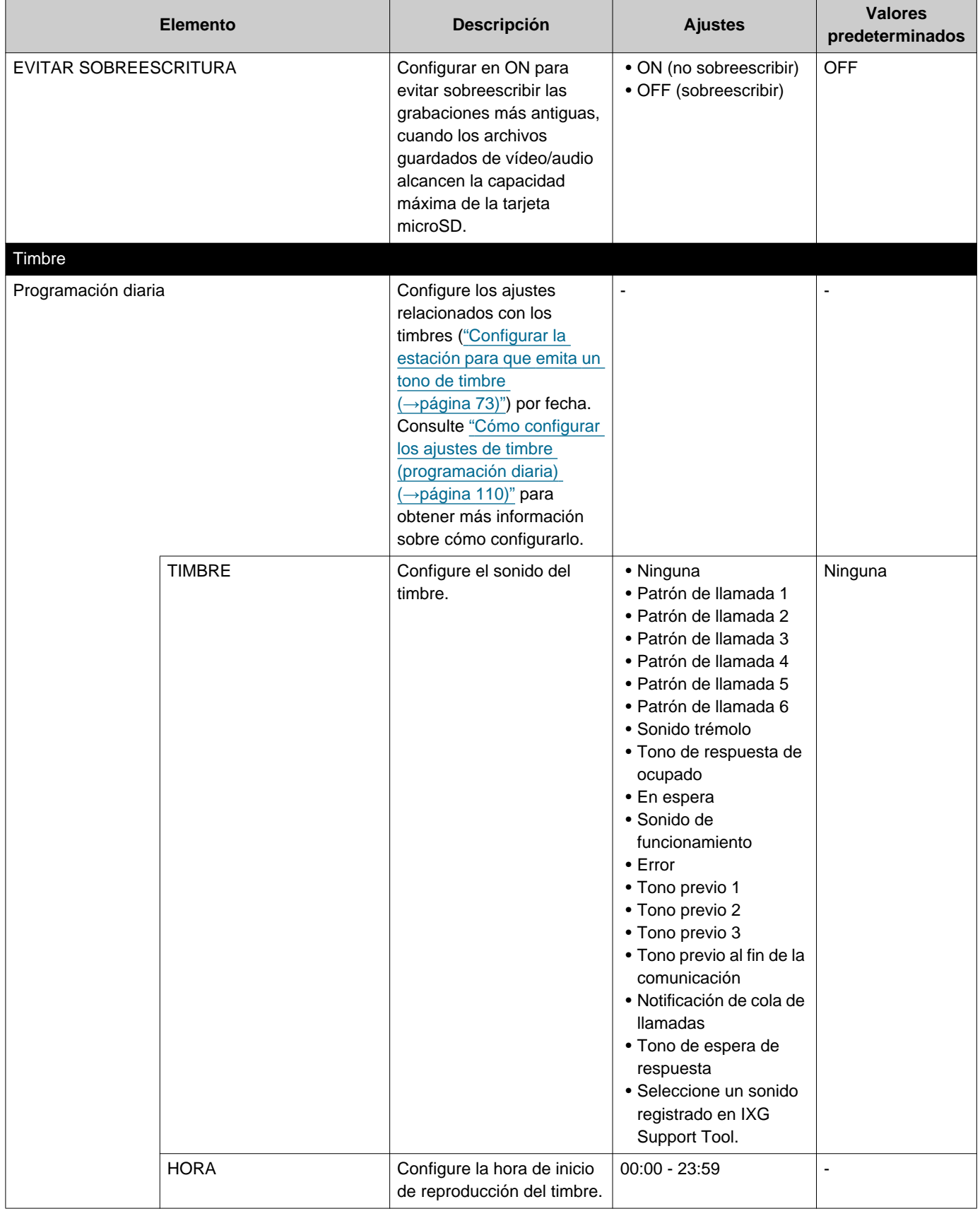

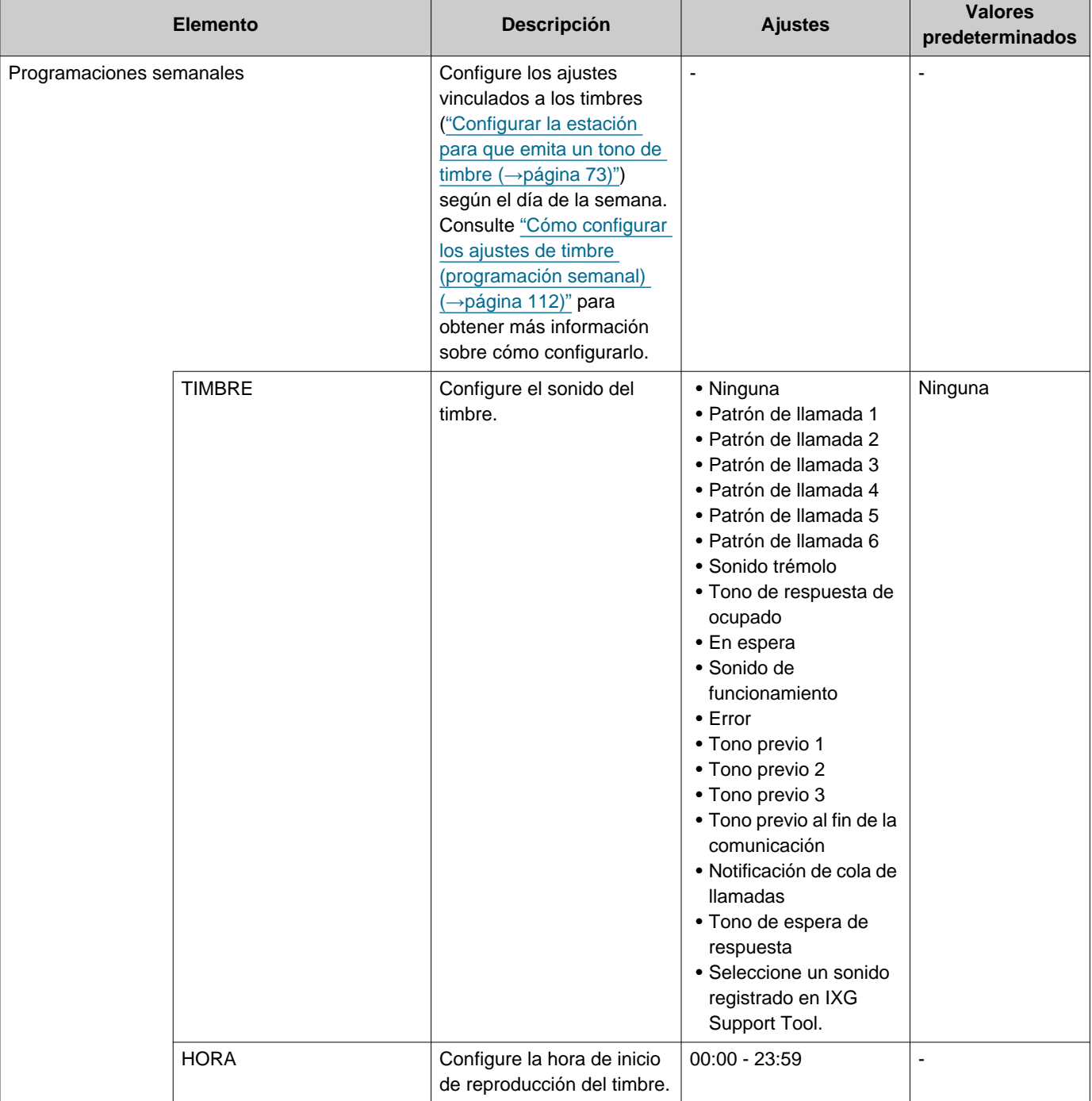

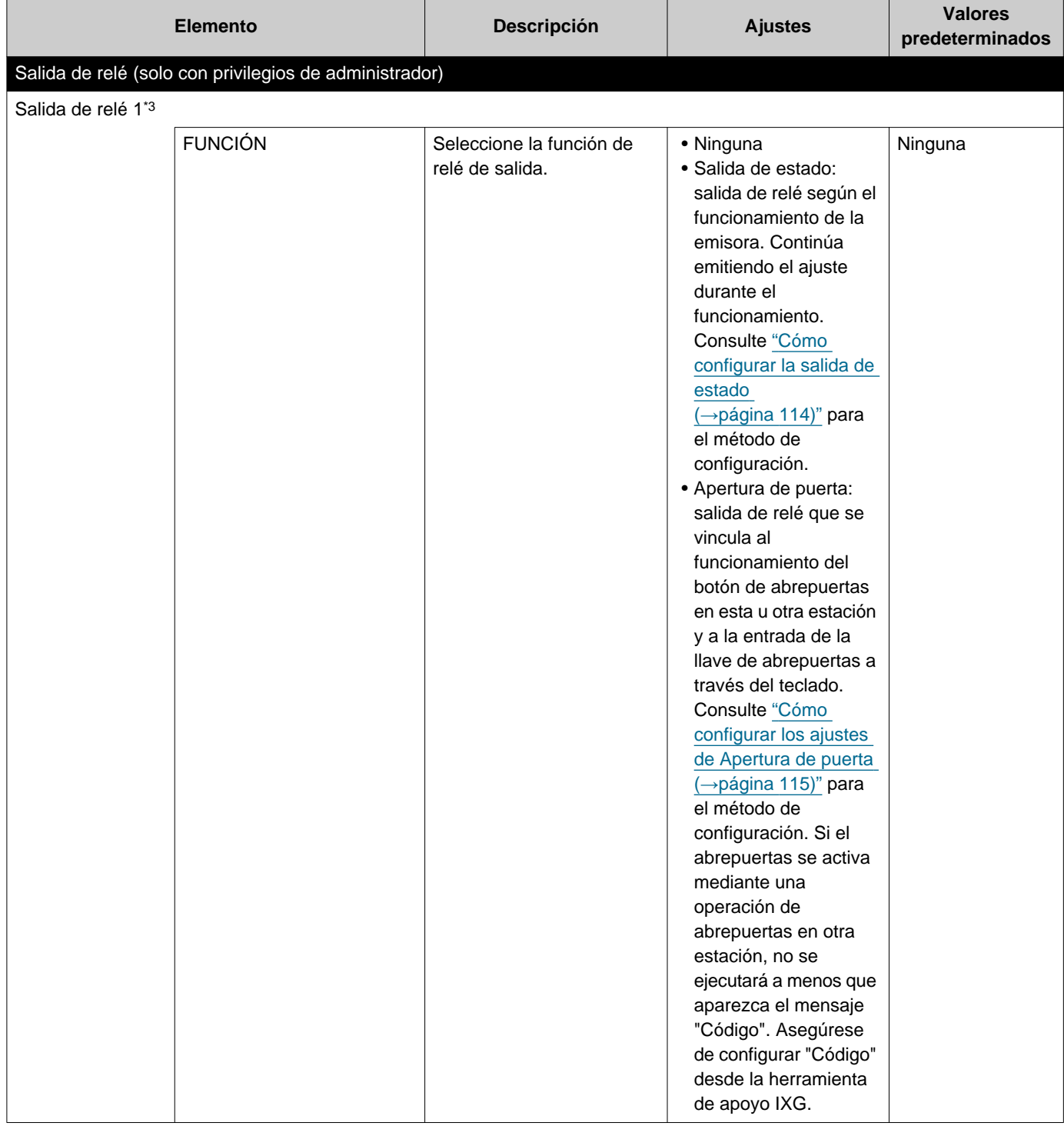

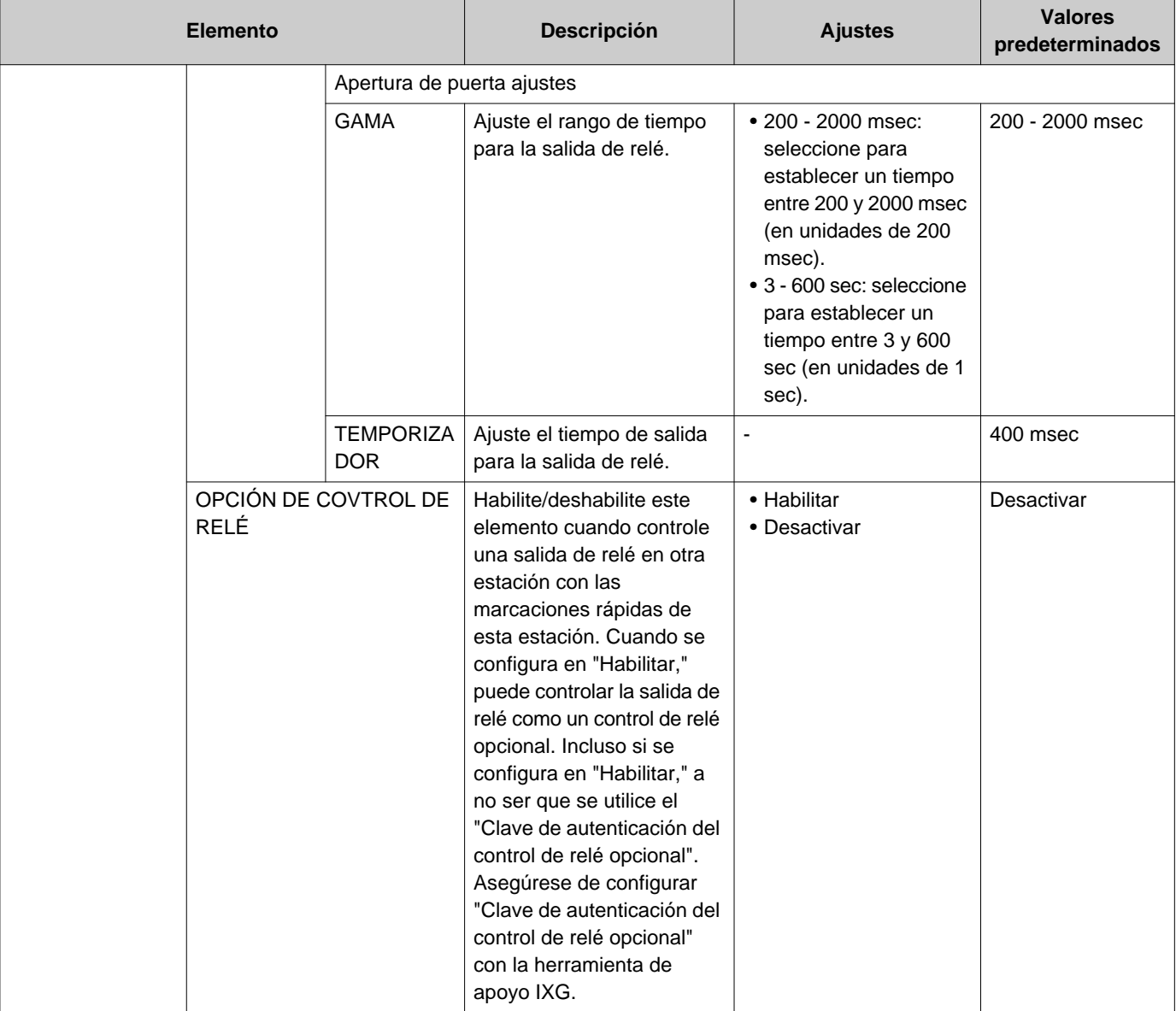

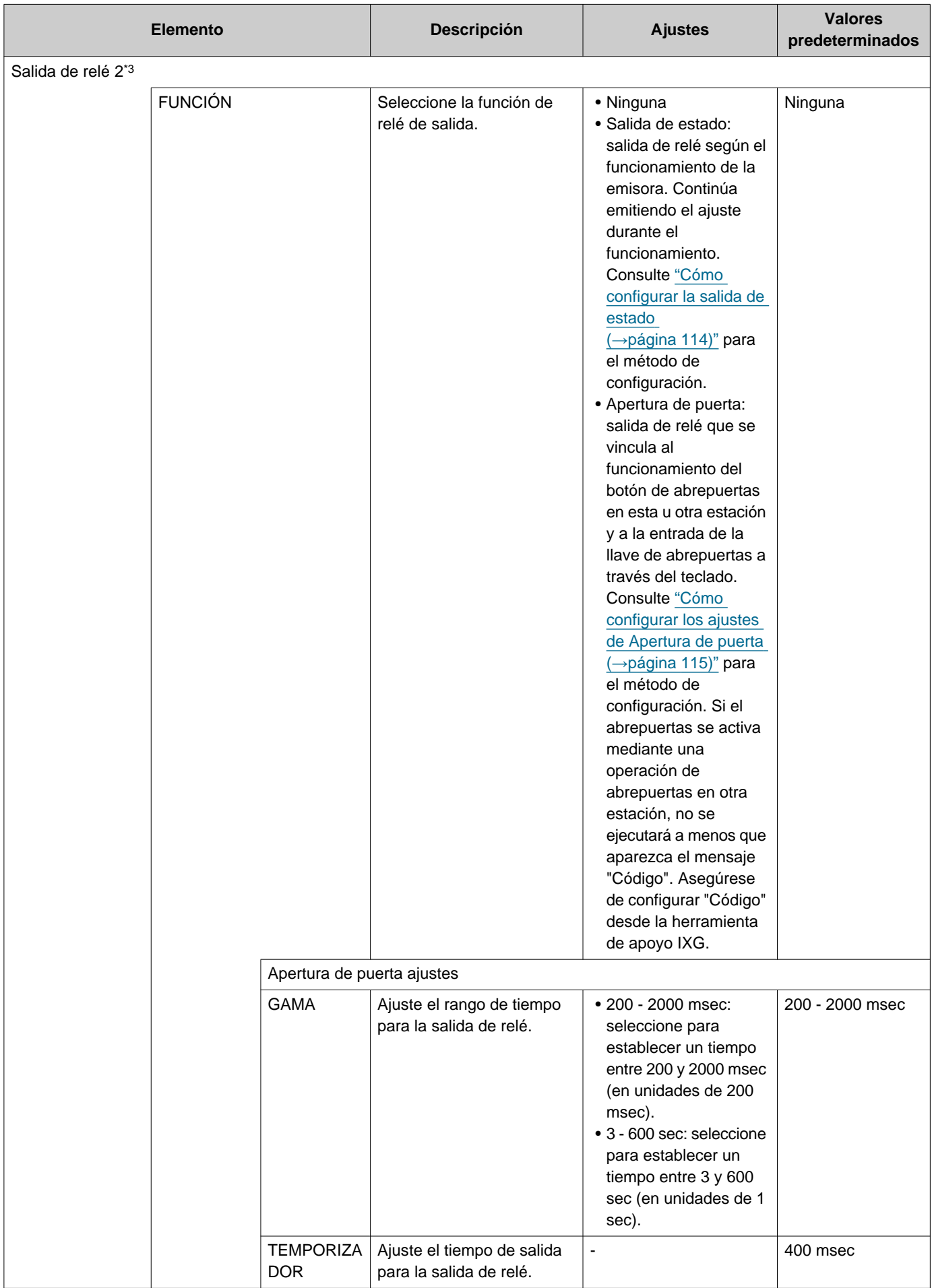

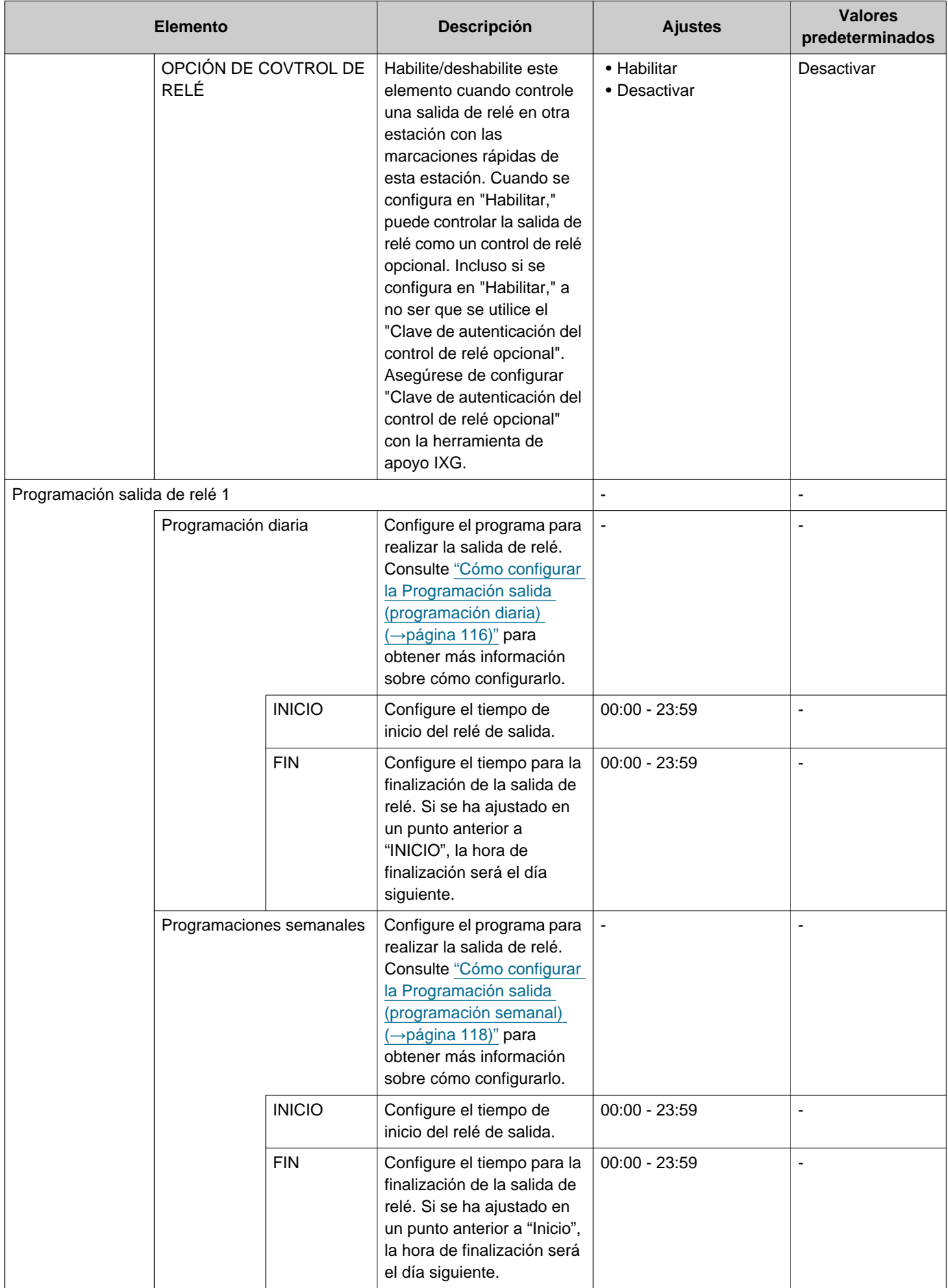

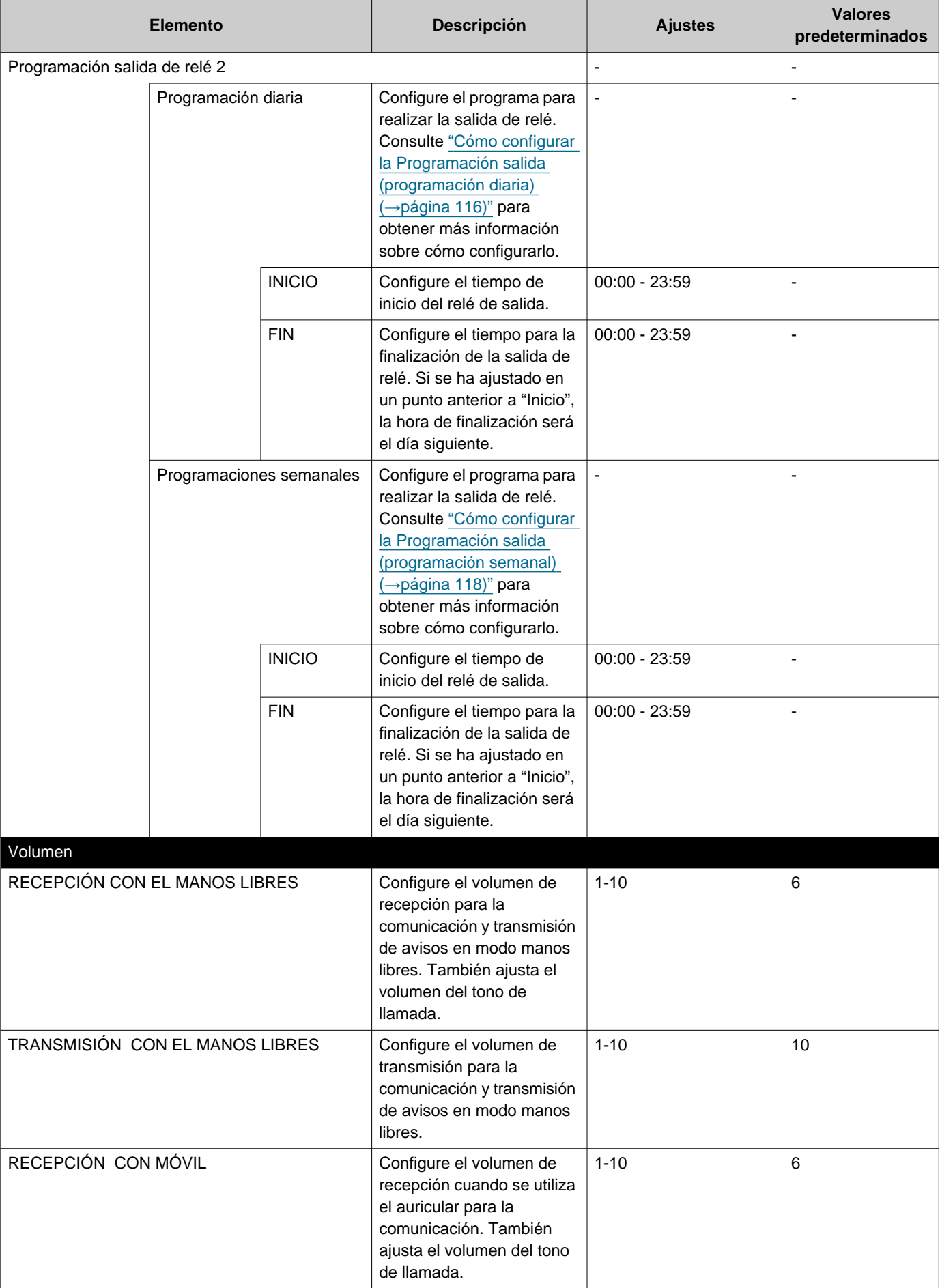

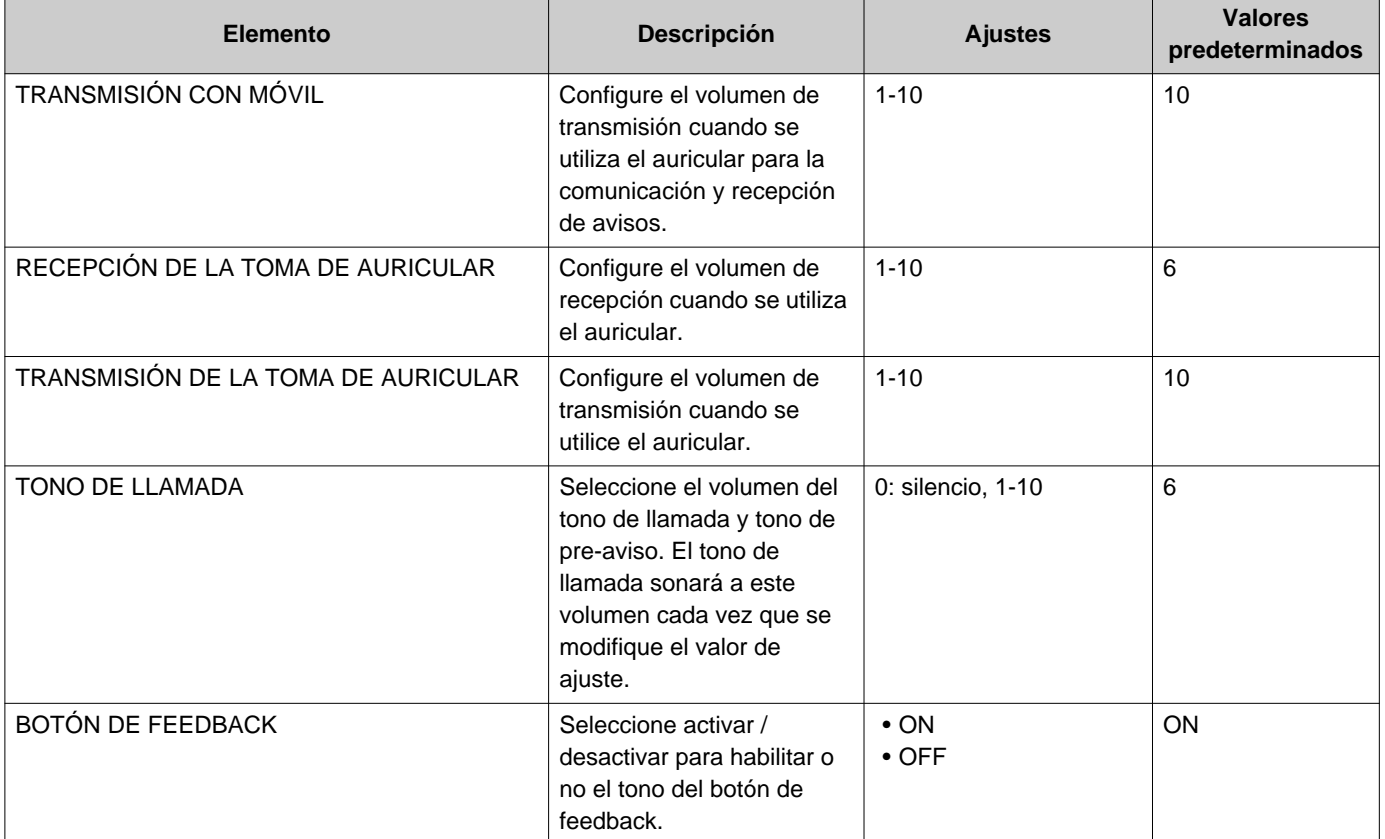

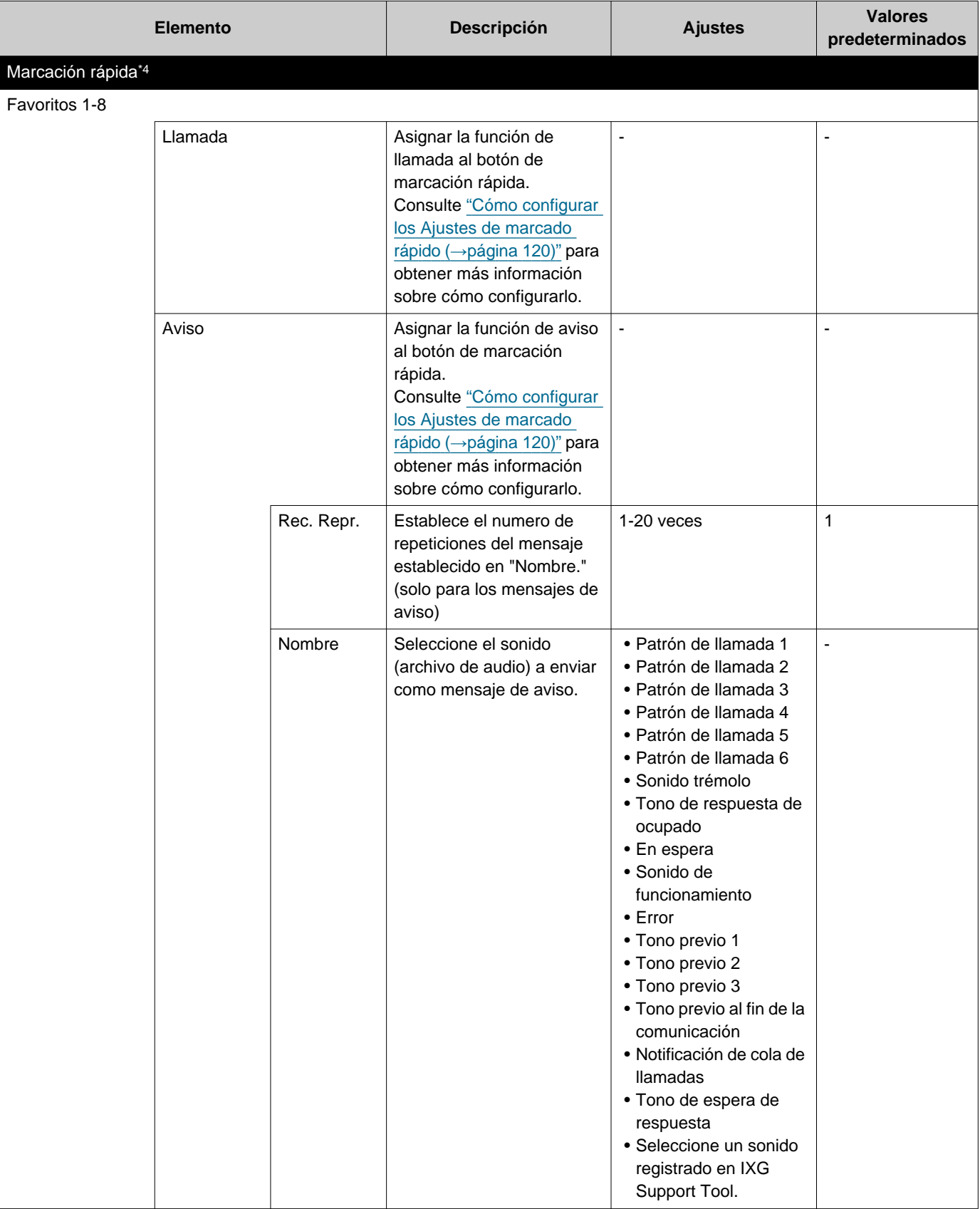

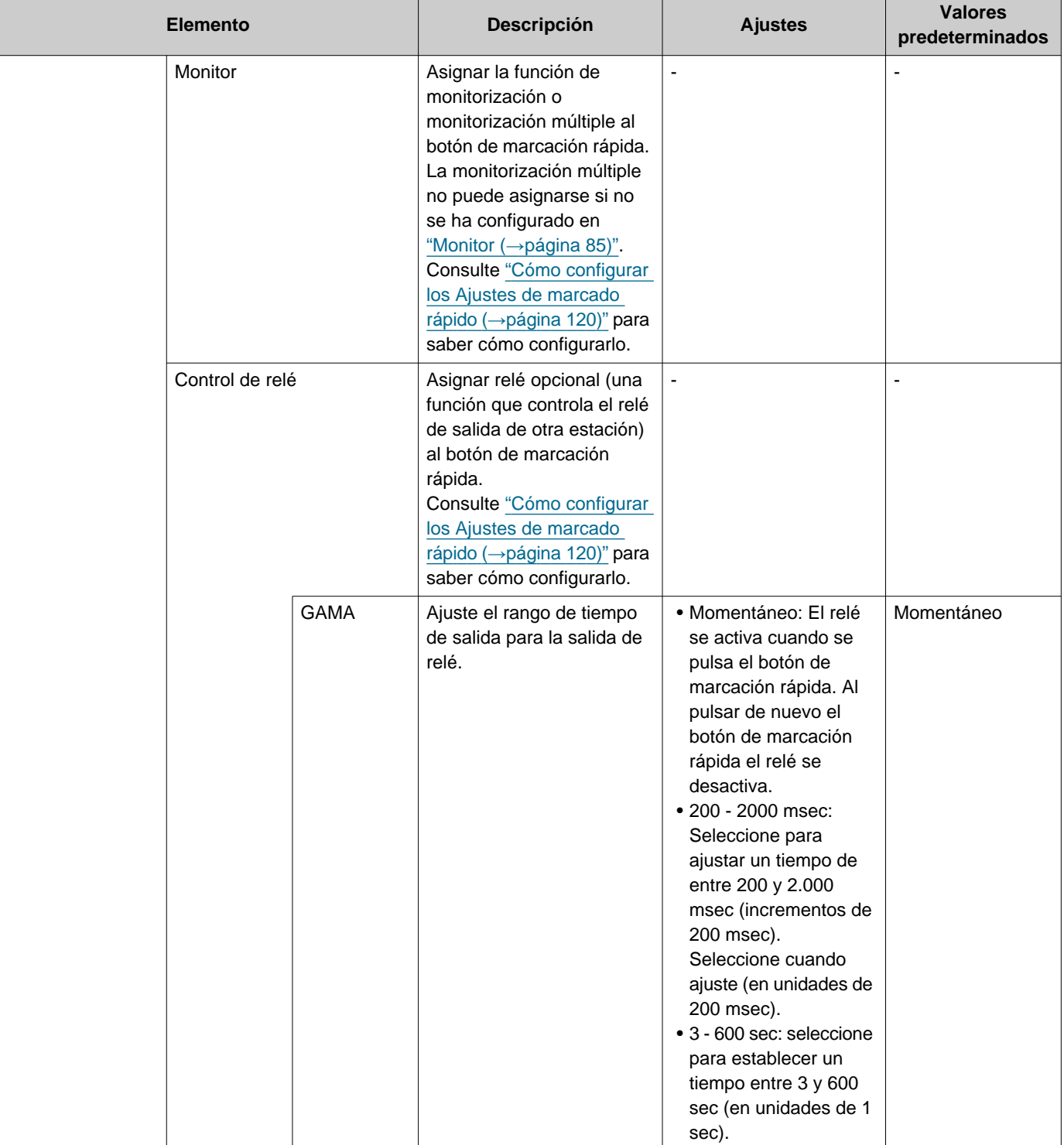

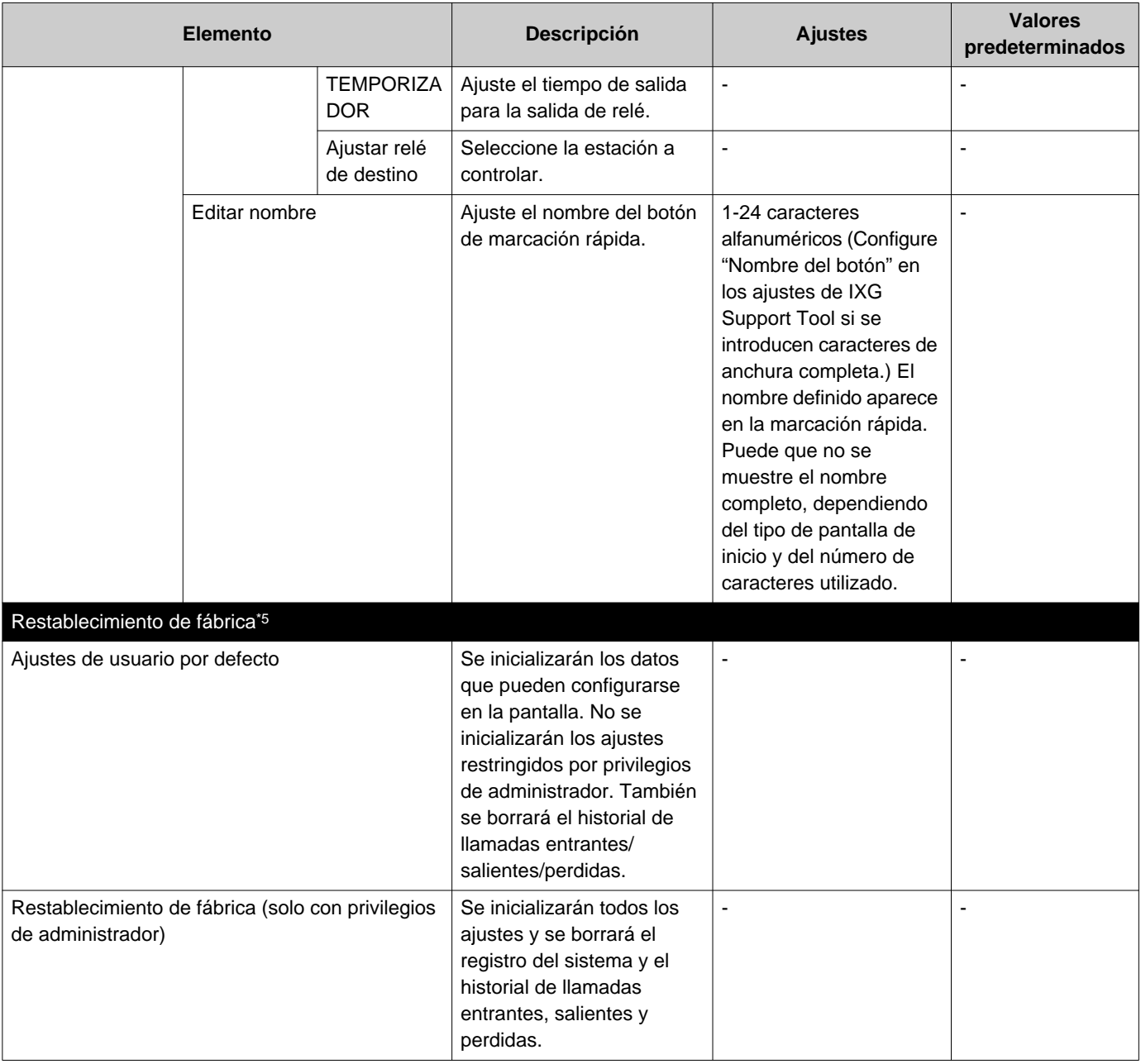

- <span id="page-96-0"></span>\*1 Si "AJUSTES DE TRANSFERENCIA DE BLOQUEO" está ajustado en "ON" en los ajustes de los privilegios de administrador, esta opción no puede configurarse en los privilegios de usuario.
- <span id="page-96-2"></span>\*2 El vídeo/audio no pueden grabarse aunque estén configurados para grabarse si no se inserta la tarjeta microSD. Consulte ["Sobre la tarjeta microSD \(](#page-25-0)→página 26)" para obtener más información.
- <span id="page-96-3"></span>\*3 La salida del relé se puede configura en "FUNCIÓN," "OPCIÓN DE COVTROL DE RELÉ," y "Programación salida de relé X" y se pueden configurar ajustes simultáneos para cada salida de relé. Cuando se producen varias operaciones simultáneas, se da prioridad a la operación que se ejecutó en último lugar.
- <span id="page-96-4"></span>\*4 Es un ajuste de privilegios de administrador. Si la configuración de los botones de marcación rápida está restringida, no se podrá configurar desde un perfil de usuario.
- <span id="page-96-5"></span>\*5 Si se selecciona **[Restablecimiento de fábrica]** y se inicializan los ajustes, el reinicio puede tardar unos 10 minutos en completarse. La estación no puede usarse hasta que finalice el reinicio. Los archivos de grabación guardados en la tarjeta microSD no se borran. Para borrar los archivos de grabación, bórrelos del historial(→[página 31\).](#page-30-0)
- <span id="page-96-1"></span>\*6 Cuando se recibe una llamada entrante desde un teléfono VoIP, la llamada se recibirá sin transferir aunque esté configurada la transferencia. Para transferir la llamada, configure el ajuste de transferencia en la IP-PBX.

## **Cómo configurar el tono de llamada**

Consulte ["Configuración de ajustes \(](#page-75-0)→página 76)" para obtener más información sobre cómo mostrar las pantallas de ajuste.

- *1.* Pulse **[Botón de llamada]** o **[Entrada opcional]** en la pantalla Aj. llamada (4/5).
	- Se mostrará la pantalla de ajustes de tono de llamada.
- *2.* Pulse en la estación origen para cambiar el tono de llamada.
	- Si la estación de origen está en otro edificio, pulse primero **[SELECCIONE EDIFICIO]** y seleccione el edificio.
	- Consulte ["Buscar estaciones \(](#page-29-0)→página 30)" para buscar estaciones.
	- Pulse **[MARCACIÓN]** para especificar a partir de Número de estación. Consulte ["Seleccionar / elegir / llamar](#page-27-0)  [por número \(](#page-27-0)→página 28)" para ver los métodos de especificación.

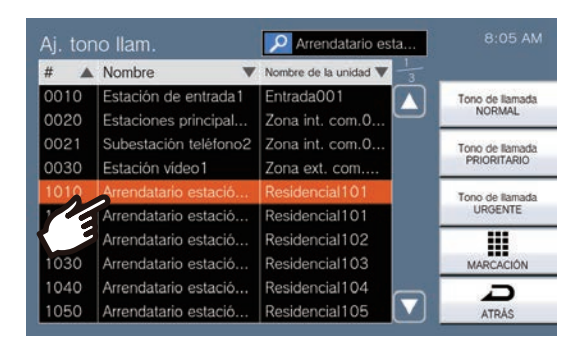

- *3.* Seleccione la prioridad de la llamada entre **[Tono de llamada NORMAL]**, **[Tono de llamada PRIORITARIO]** y **[Tono de llamada URGENTE]** y pulse.
	- El tono de llamada seleccionado seguirá reproduciéndose.
- *4.* Seleccione el tipo de tono de llamada.

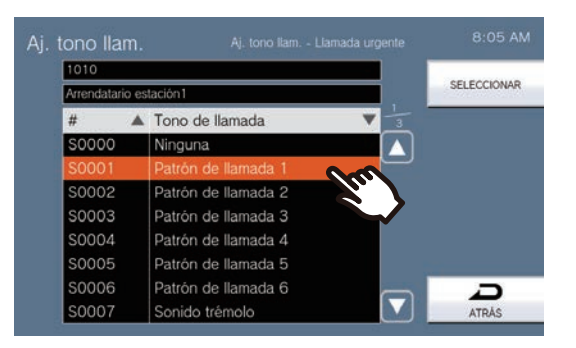

- *5.* Pulse **[SELECCIONAR]**.
	- Se guardarán los ajustes.

## <span id="page-98-0"></span>**Cómo configurar los ajustes de Transferencia por ausencia**

### **Importante**

• No configure varios teléfonos VoIP como destinos de transferencia. Si se configuran varios teléfonos VoIP, las llamadas se transferirán a un solo teléfono VoIP.

Consulte ["Configuración de ajustes \(](#page-75-0)→página 76)" para obtener más información sobre cómo mostrar las pantallas de ajuste.

- *1.* En la pantalla Ajustes de transferencia, pulse **[Transferencia por ausencia]**. • Se mostrará la pantalla Aj. transf. ausencia.
- *2.* Pulse **[NUEVO]** para configurar la unidad de destino de transferencia.

Para configurar un destino de retransferencia, pulse la fila "Re" en la página 2/2 y pulse **[EDITAR]**.

\* Es posible configurar como máximo 1 unidad como destino de transferencia. Puede configurarse 1 estación para el destino de retransferencia (la transferencia de una llamada transferida).

- Para cambiar un destino de transferencia registrado, pulse la estación para cambiar y luego **[EDITAR]**.
- Para eliminar un destino de transferencia registrado, pulse el destino para eliminar y luego **[ELIMINAR]**.

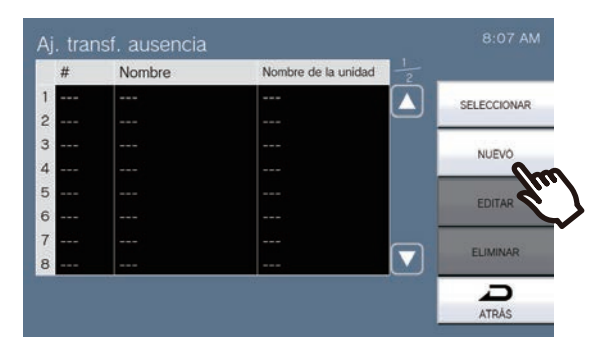

- Se mostrará la pantalla Seleccionar destino.
- *3.* Pulse la unidad o la estación para configurar como destino de transferencia.

\* Si especifica unidades o estaciones en otros edificios, pulse primero **[SELECCIONE EDIFICIO]** y seleccione un edificio.

\* Consulte ["Buscar estaciones \(](#page-29-0)→página 30)" para buscar unidades y estaciones.

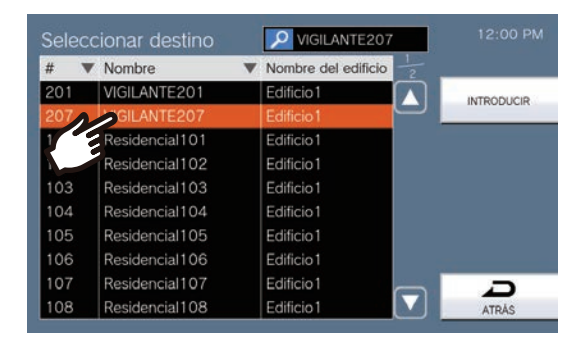

## *4.* Pulse **[INTRODUCIR]**.

• Se mostrará la pantalla de ajustes de transferencia por ausencia.

\* Las estaciones de la sala definida como destino de transferencia aparecen en las filas de 1 a 10 (columna izquierda de la Lista de estaciones de destino de transferencia) y la estación definida como destino de retransferencia aparece en la fila "Re".

## *5.* Pulse **[SELECCIONAR]**.

• Se guardarán los ajustes.

## <span id="page-100-0"></span>**Cómo configurar los ajustes de Transferencia por tiempo**

### **Importante**

• No configure varios teléfonos VoIP como destinos de transferencia. Si se configuran varios teléfonos VoIP, las llamadas se transferirán a un solo teléfono VoIP.

Consulte ["Configuración de ajustes \(](#page-75-0)→página 76)" para obtener más información sobre cómo mostrar las pantallas de ajuste.

- *1.* En la pantalla Ajustes de transferencia, pulse **[Transferencia por tiempo]**. • Se mostrará la pantalla de ajustes de transferencia por retardo.
- *2.* Pulse **[NUEVO]** para configurar la unidad de destino de transferencia.

Para configurar un destino de retransferencia, pulse la fila "Re" en la página 2/2 y pulse **[EDITAR]**.

\* Es posible configurar como máximo 1 unidad como destino de transferencia. Puede configurarse 1 estación para el destino de retransferencia (la transferencia de una llamada transferida).

- Para cambiar un destino de transferencia registrado, pulse la estación para cambiar y luego **[EDITAR]**.
- Para eliminar un destino de transferencia registrado, pulse el destino para eliminar y luego **[ELIMINAR]**.

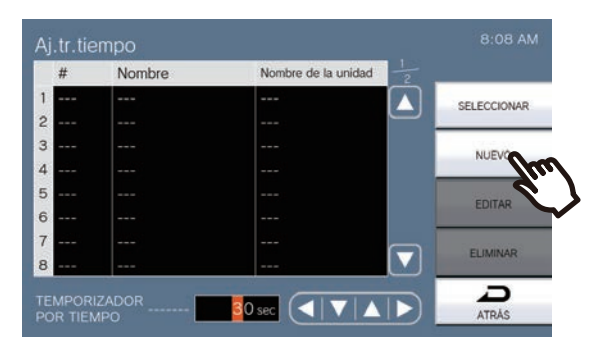

- Se mostrará la pantalla Seleccionar destino.
- *3.* Pulse la unidad o la estación para configurar como destino de transferencia.

\* Si especifica unidades o estaciones en otros edificios, pulse primero **[SELECCIONE EDIFICIO]** y seleccione un edificio.

\* Consulte ["Buscar estaciones \(](#page-29-0)→página 30)" para buscar unidades y estaciones.

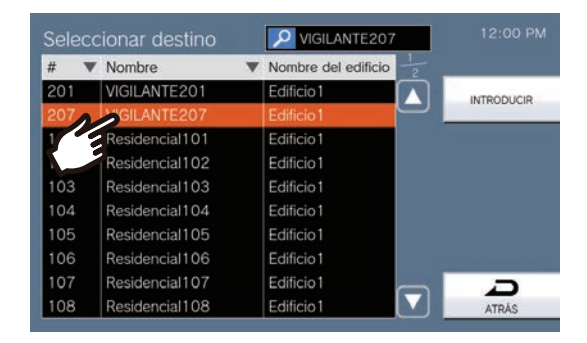

## *4.* Pulse **[INTRODUCIR]**.

• Se mostrará la pantalla de ajustes de transferencia por retardo.

\* Las estaciones de la sala definida como destino de transferencia aparecen en las filas de 1 a 10 (columna izquierda de la Lista de estaciones de destino de transferencia) y la estación definida como destino de retransferencia aparece en la fila "Re".

*5.* Configure el TEMPORIZADOR POR TIEMPO.

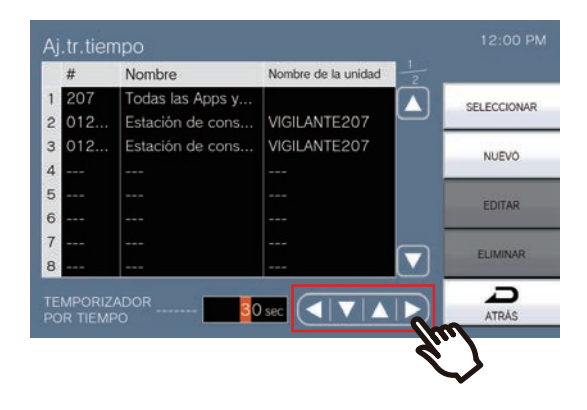

## *6.* Pulse **[SELECCIONAR]**.

• Se guardarán los ajustes.

## <span id="page-102-0"></span>**Cómo configurar Transferencia de programa (programación diaria)**

### **Importante**

• No configure varios teléfonos VoIP como destinos de transferencia. Si se configuran varios teléfonos VoIP, las llamadas se transferirán a un solo teléfono VoIP.

Establecezca el destino y la hora del traslado programado para cada día. Las programaciones pueden configurarse hasta un año a partir de la fecha actual y pueden establecerse 24 programaciones para cada día. Consulte ["Configuración de ajustes \(](#page-75-0)→página 76)" para obtener más información sobre cómo mostrar las pantallas de ajuste.

- *1.* En la pantalla Ajustes de transferencia, pulse **[Transferencia de programa]**.
	- Se mostrará la pantalla Transferir programación. El programa puede tardar un tiempo en aparecer.
- *2.* Pulse el día para configurar una programación.

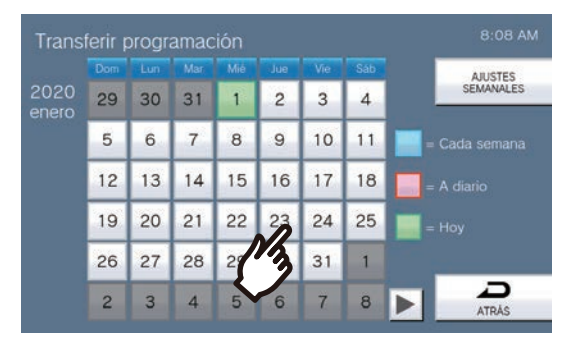

• Se mostrará la pantalla Programación diaria del día que se ha pulsado.

## *3.* Pulse **[NUEVO]**.

- \* Para cambiar una programación registrada, pulse la fila que desea cambiar y pulse **[EDITAR]**.
- \* Para eliminar una programación registrada, pulse la fila que desea eliminar y después pulse **[ELIMINAR]**.
- \* Para eliminar todas las programaciones diarias del día que se muestra, pulse **[ELIMINAR TODO]**.

\* Modifique o suprima los horarios de tipoo "Cada semana" tal como se describen en ["Cómo configurar la](#page-105-0)  [Transferencia de programa \(programación semanal\) \(](#page-105-0)→página 106)".

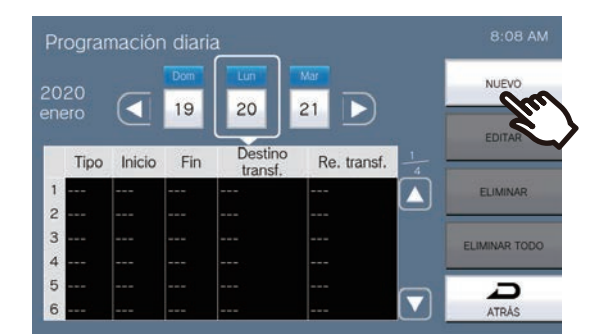

• Se mostrará la pantalla de ajustar programación diaria.

*4.* Pulse **[NUEVO]** para configurar la unidad de destino de transferencia.

Para configurar un destino de retransferencia, pulse la fila "Re" en la página 2/2 y pulse **[EDITAR]**.

\* Es posible configurar como máximo 1 unidad como destino de transferencia. Puede configurarse 1 estación para el destino de retransferencia (la transferencia de una llamada transferida).

- Para cambiar un destino de transferencia registrado, pulse la estación para cambiar y luego **[EDITAR]**.
- Para eliminar un destino de transferencia registrado, pulse el destino para eliminar y luego **[ELIMINAR]**.

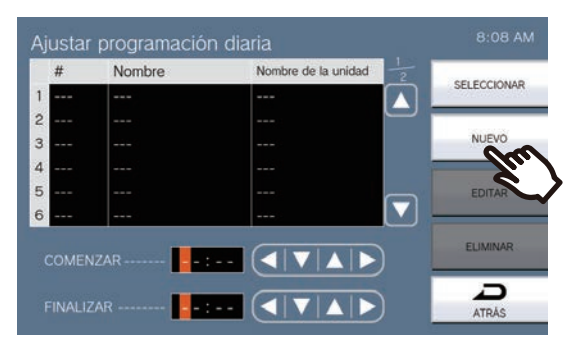

- Se mostrará la pantalla Seleccionar destino.
- *5.* Pulse la unidad o la estación para configurar como destino de transferencia.

\* Si especifica unidades o estaciones en otros edificios, pulse primero **[SELECCIONE EDIFICIO]** y seleccione un edificio.

\* Consulte ["Buscar estaciones \(](#page-29-0)→página 30)" para buscar unidades y estaciones.

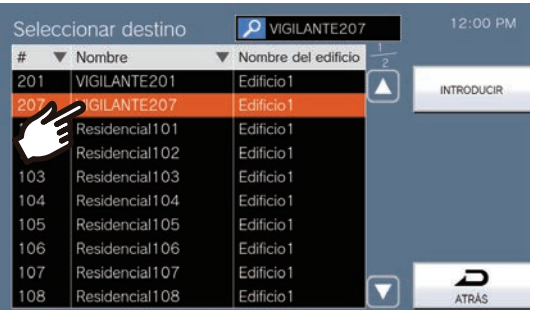

## *6.* Pulse **[INTRODUCIR]**.

• Se mostrará la pantalla de ajustar programación diaria.

\* Las estaciones de la sala definida como destino de transferencia aparecen en las filas de 1 a 10 (columna izquierda de la Lista de estaciones de destino de transferencia) y la estación definida como destino de retransferencia aparece en la fila "Re".

*7.* Configure la hora de inicio y de fin.

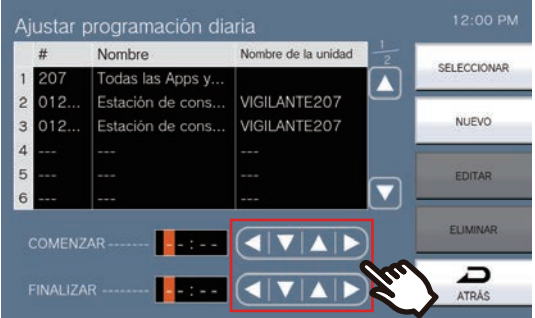

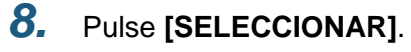

• Se guardarán los ajustes.

# <span id="page-105-0"></span>**Cómo configurar la Transferencia de programa (programación semanal)**

### **Importante** IJ

• No configure varios teléfonos VoIP como destinos de transferencia. Si se configuran varios teléfonos VoIP, las llamadas se transferirán a un solo teléfono VoIP.

Defina el destino de transferencia y la hora para cada día de la semana de domingo a sábado. Pueden ajustarse hasta 12 programaciones para cada día de la semana.

Consulte ["Configuración de ajustes \(](#page-75-0)→página 76)" para obtener más información sobre cómo mostrar las pantallas de ajuste.

- *1.* En la pantalla Ajustes de transferencia, pulse **[Transferencia de programa]**.
	- Se mostrará la pantalla Transferir programación. El programa puede tardar un tiempo en aparecer.

## *2.* Pulse **[AJUSTES SEMANALES]**.

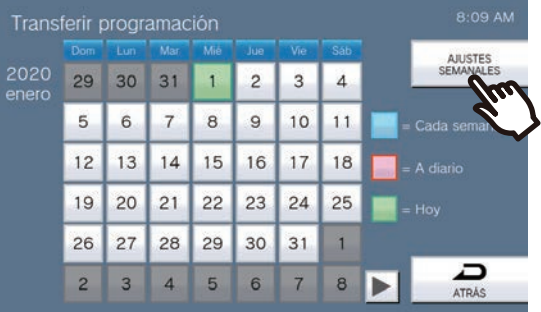

- Se mostrará la pantalla de programación semanal.
- *3.* Pulse el día de la semana para configurar la transferencia.

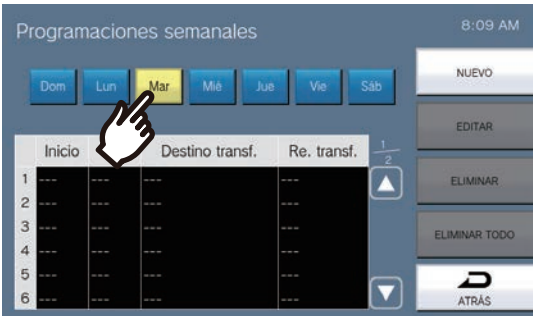

### *4.* Pulse **[NUEVO]**.

- \* Para cambiar una programación registrada, pulse la fila que desea cambiar y pulse **[EDITAR]**.
- \* Para eliminar una programación registrada, pulse la fila que desea eliminar y después pulse **[ELIMINAR]**.
- \* Para eliminar todas las programaciones semanales del día que se muestra, pulse **[ELIMINAR TODO]**.
- Se mostrará la pantalla de ajustar programación semanal.

### *5.* Pulse **[NUEVO]** para configurar la unidad de destino de transferencia.

Para configurar un destino de retransferencia, pulse la fila "Re" en la página 2/2 y pulse **[EDITAR]**.

\* Es posible configurar como máximo 1 unidad como destino de transferencia. Puede configurarse 1 estación para el destino de retransferencia (la transferencia de una llamada transferida).

- Para cambiar un destino de transferencia registrado, pulse la estación para cambiar y luego **[EDITAR]**.
- Para eliminar un destino de transferencia registrado, pulse el destino para eliminar y luego **[ELIMINAR]**.

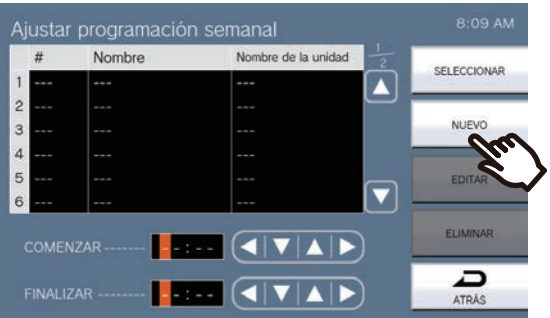

- Se mostrará la pantalla Seleccionar destino.
- *6.* Pulse la unidad o la estación para configurar como destino de transferencia.

\* Si especifica unidades o estaciones en otros edificios, pulse primero **[SELECCIONE EDIFICIO]** y seleccione un edificio.

\* Consulte ["Buscar estaciones \(](#page-29-0)→página 30)" para buscar unidades y estaciones.

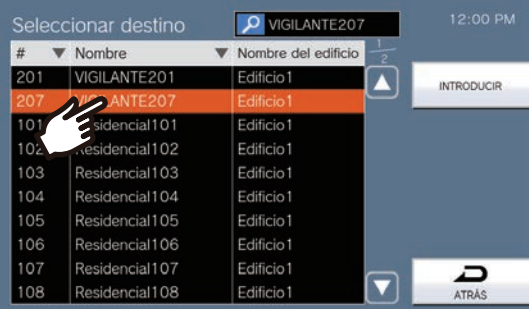

## *7.* Pulse **[INTRODUCIR]**.

• Se mostrará la pantalla de ajustar programación semanal.

\* Las estaciones de la sala definida como destino de transferencia aparecen en las filas de 1 a 10 (columna izquierda de la Lista de estaciones de destino de transferencia) y la estación definida como destino de retransferencia aparece en la fila "Re".

## *8.* Configure la hora de inicio y de fin.

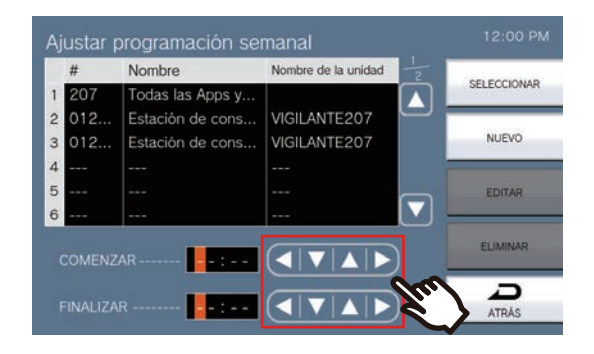

## *9.* Pulse **[SELECCIONAR]**.

• Se guardarán los ajustes.
## <span id="page-108-0"></span>**Cómo configurar la monitorización múltiple**

Consulte ["Configuración de ajustes \(](#page-75-0)→página 76)" para obtener más información sobre cómo mostrar las pantallas de ajuste.

- *1.* Pulse **[Insp. aj. monitor]** en la pantalla Ajustes del monitor.
	- Se mostrará la pantalla Insp. aj. monitor.
- *2.* Pulse **[NUEVO]** y configure las estaciones y cámaras de red de la monitorización múltiple.
	- Para cambiar una estación registrada o una cámara de red para la monitorización múltiple, pulse la estación que desea cambiar y pulse **[EDITAR]**.
	- Para eliminar una estación registrada o una cámara de red para la monitorización múltiple, pulse la estación que desea eliminar y pulse **[ELIMINAR]**.

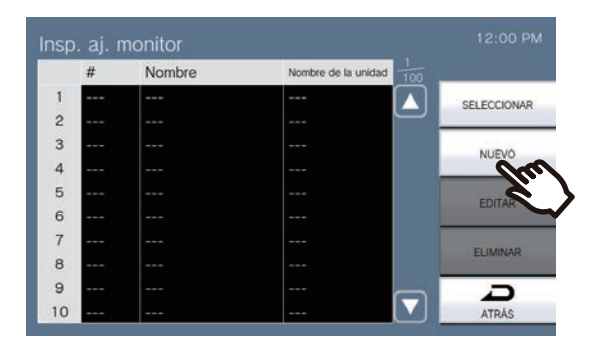

- Se mostrará la pantalla Insp. est. de control.
- *3.* Pulse las estaciones y cámaras de red de la monitorización múltiple.
	- Consulte ["Buscar estaciones \(](#page-29-0)→página 30)" para buscar estaciones.

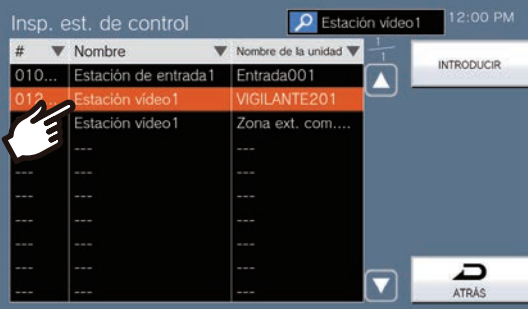

### *4.* Pulse **[INTRODUCIR]**.

• Se mostrará la pantalla Insp. aj. monitor.

#### *5.* Pulse **[SELECCIONAR]**.

## **Cómo configurar los ajustes de timbre (programación diaria)**

Configure la hora de inicio del tono de llamada y el tono de llamada para cada día. Se puede configurar hasta un año a partir del día establecido. Hasta 100 programaciones por día.

Consulte ["Configuración de ajustes \(](#page-75-0)→página 76)" para obtener más información sobre cómo mostrar las pantallas de ajuste.

*1.* En la pantalla Programación de timbre, pulse el día para configurar una programación.

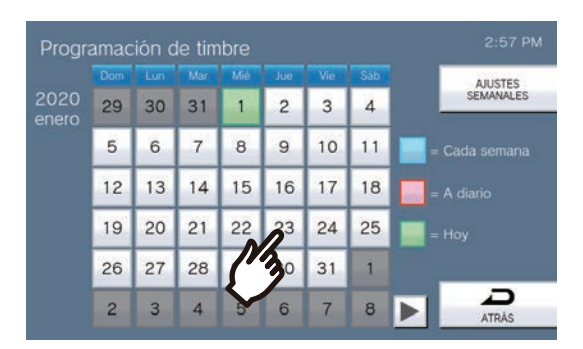

• Se mostrará la pantalla Programación diaria.

### *2.* Pulse **[NUEVO]**.

- \* Para cambiar una programación registrada, pulse la fila que desea cambiar y pulse **[EDITAR]**.
- \* Para eliminar una programación registrada, pulse la fila que desea eliminar y después pulse **[ELIMINAR]**.
- \* Para eliminar todas las programaciones diarias del día que se muestra, pulse **[ELIMINAR TODO]**.

\* Modifique o suprima los horarios de tipoo "Cada semana" tal como se describen en ["Cómo configurar los](#page-111-0)  [ajustes de timbre \(programación semanal\) \(](#page-111-0)→página 112)".

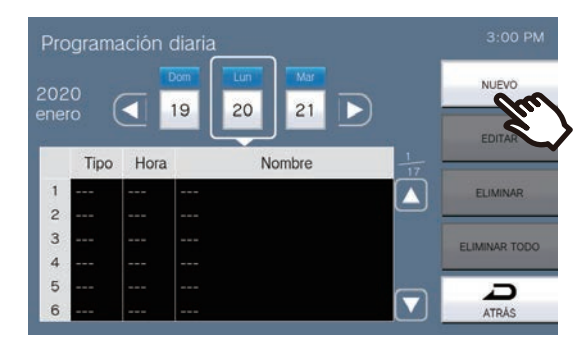

• Se mostrará la pantalla de ajustar programación.

### *3.* Pulse **[EDITAR]**.

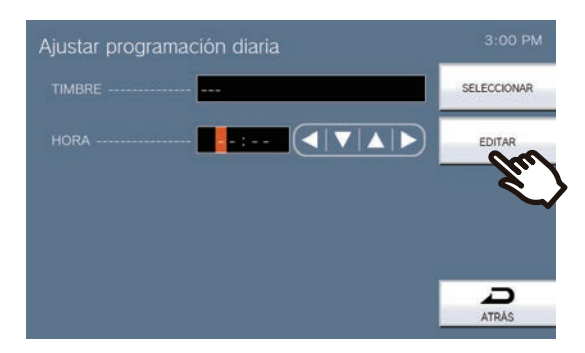

• Se mostrará la pantalla Seleccionar timbre.

### *4.* Pulse el tono de timbre que desea reproducir.

• Consulte ["Buscar estaciones \(](#page-29-0)→página 30)" para buscar tonos de timbre.

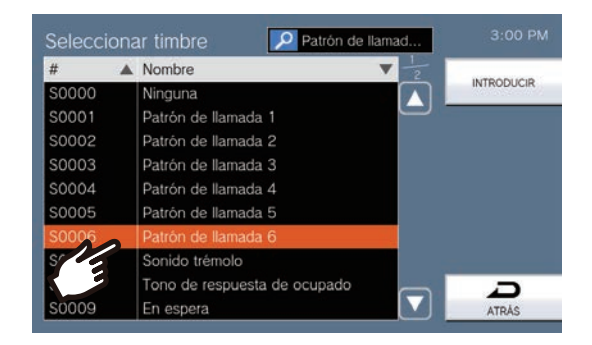

### *5.* Pulse **[INTRODUCIR]**.

• Se mostrará la pantalla de ajustar programación.

### **6.** Configure la hora de inicio.

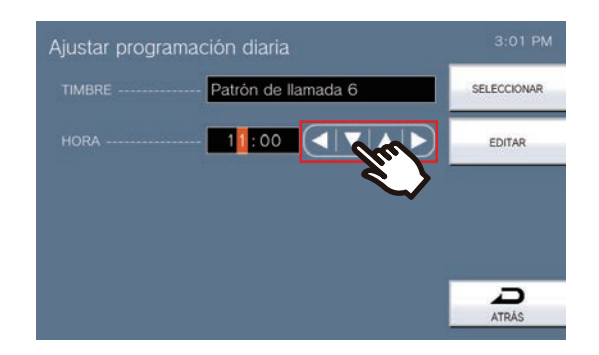

### *7.* Pulse **[SELECCIONAR]**.

## <span id="page-111-0"></span>**Cómo configurar los ajustes de timbre (programación semanal)**

Configure la hora de inicio y el tono de timbre a reproducir cada día de la semana, de domingo a sábado. Pueden ajustarse hasta 50 programaciones para cada día de la semana.

Consulte ["Configuración de ajustes \(](#page-75-0)→página 76)" para obtener más información sobre cómo mostrar las pantallas de ajuste.

*1.* En la pantalla Programación de timbre, pulse **[AJUSTES SEMANALES]**.

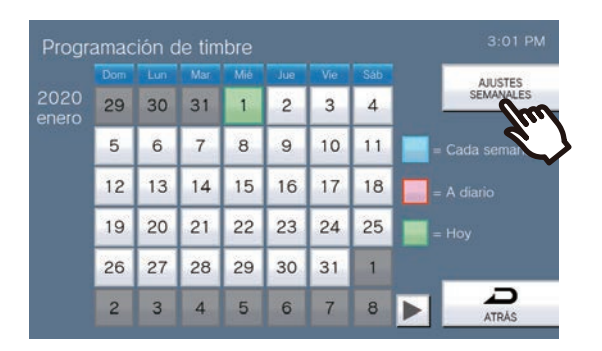

- Se mostrará la pantalla Programaciones semanales.
- *2.* Pulse el día de la semana para configurar el timbre.

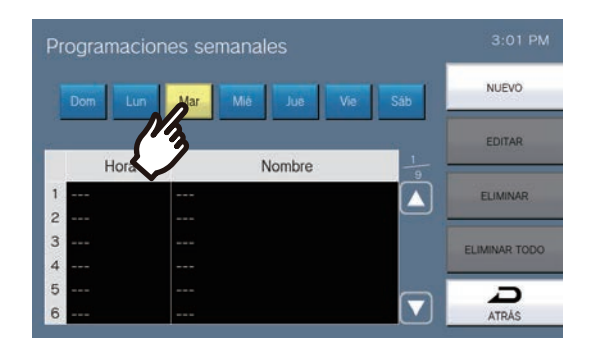

### *3.* Pulse **[NUEVO]**.

- \* Para cambiar una programación registrada, pulse la fila que desea cambiar y pulse **[EDITAR]**.
- \* Para eliminar una programación registrada, pulse la fila que desea eliminar y después pulse **[ELIMINAR]**.
- \* Para eliminar todas las programaciones semanales del día que se muestra, pulse **[ELIMINAR TODO]**.
- Se mostrará la pantalla de ajustar programación.

### *4.* Pulse **[EDITAR]**.

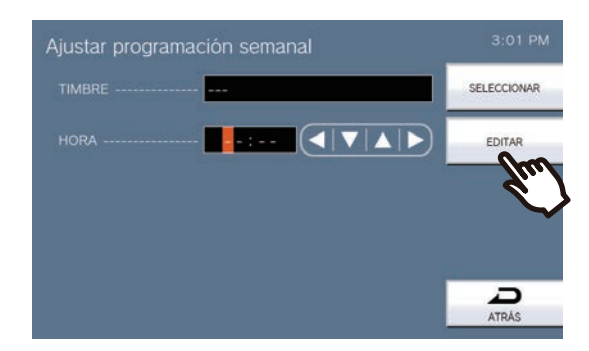

- Se mostrará la pantalla Seleccionar timbre.
- *5.* Pulse el tono de timbre que desea reproducir. \*Consulte ["Buscar estaciones \(](#page-29-0)→página 30)" para buscar tonos de timbre.

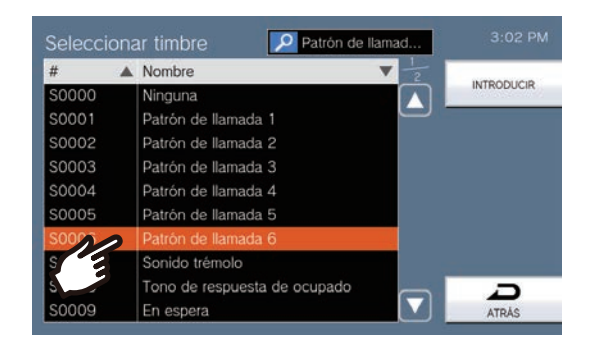

### *6.* Pulse **[INTRODUCIR]**.

- Se mostrará la pantalla Ajustes de programación.
- *7.* Configure la hora de inicio.

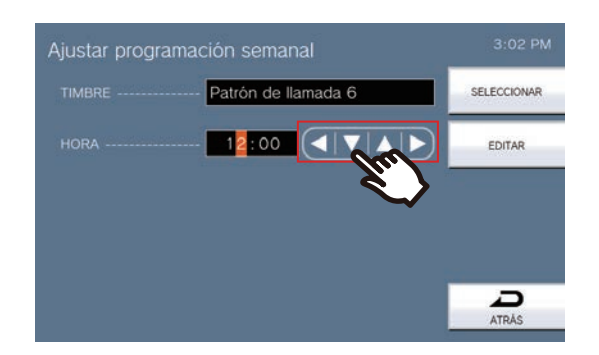

- *8.* Pulse **[SELECCIONAR]**.
	- Se guardarán los ajustes.

## **Cómo configurar la salida de estado**

Consulte ["Configuración de ajustes \(](#page-75-0)→página 76)" para obtener más información sobre cómo mostrar las pantallas de ajuste.

- *1.* En la pantalla Ajustes de salida de relé, pulse **[Salida de relé 1]** o **[Salida de relé 2]**.
- *2.* Pulse **[Salida de estado]** en la pantalla Ajustes de salida de relé (Avanzado).

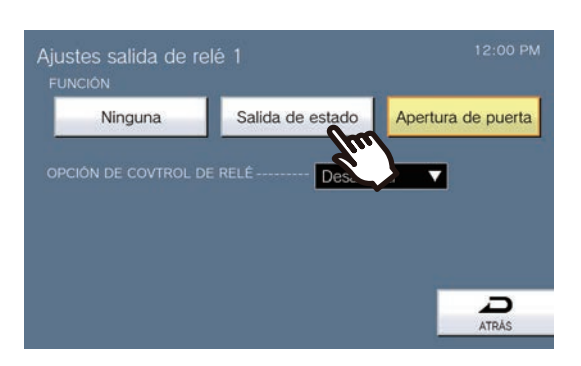

- Se mostrará la pantalla Salida de estado.
- *3.* Seleccione la operación para realizar la salida de relé. (Es posible seleccionar más de una opción)

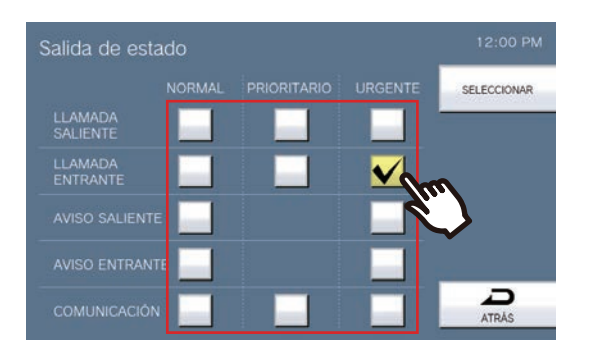

*4.* Pulse **[SELECCIONAR]**.

## **Cómo configurar los ajustes de Apertura de puerta**

Consulte ["Configuración de ajustes \(](#page-75-0)→página 76)" para obtener más información sobre cómo mostrar las pantallas de ajuste.

- *1.* En la pantalla Ajustes de salida de relé, pulse **[Salida de relé 1]** o **[Salida de relé 2]**.
- *2.* Pulse **[Apertura de puerta]** en la pantalla Ajustes de salida de relé (Avanzado).

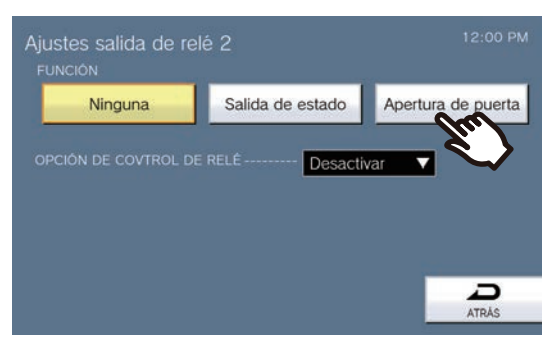

- Se mostrará la pantalla de Ajustes de relé de salida: apertura de puerta apertura de puerta.
- *3.* Configure el TEMPORIZADOR.

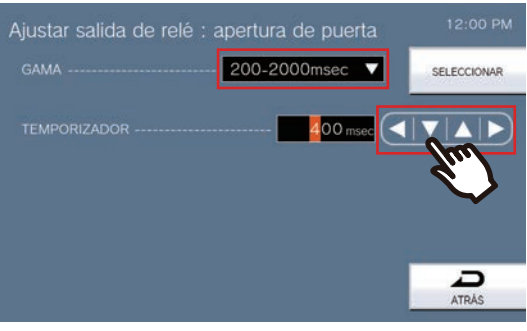

- *4.* Pulse **[SELECCIONAR]**.
	- Se guardarán los ajustes.

## **Cómo configurar la Programación salida (programación diaria)**

Ajuste la hora a la que se realizará la salida de relé para cada día. Se puede configurar hasta un año a partir del día establecido. Hasta 24 configuraciones por día.

Consulte ["Configuración de ajustes \(](#page-75-0)→página 76)" para obtener más información sobre cómo mostrar las pantallas de ajuste.

- *1.* En la pantalla Ajustes de salida de relé, pulse **[Programación salida de relé 1]** o **[Programación salida de relé 2]**.
	- Se mostrará la pantalla Programación salida. El programa puede tardar un tiempo en aparecer.
- *2.* Pulse el día para configurar una programación.

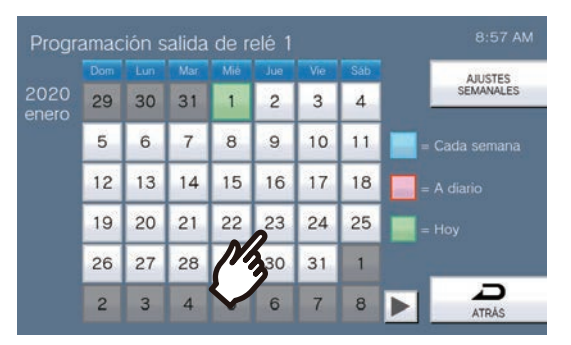

• Se mostrará la pantalla Programación diaria del día que se ha pulsado.

### *3.* Pulse **[NUEVO]**.

- \* Para cambiar una programación registrada, pulse la fila que desea cambiar y pulse **[EDITAR]**.
- \* Para eliminar una programación registrada, pulse la fila que desea eliminar y después pulse **[ELIMINAR]**.
- \* Para eliminar todas las programaciones diarias del día que se muestra, pulse **[ELIMINAR TODO]**.

\* Modifique o suprima los horarios de tipoo "Cada semana" tal como se describen en ["Cómo configurar la](#page-117-0)  [Programación salida \(programación semanal\) \(](#page-117-0)→página 118)".

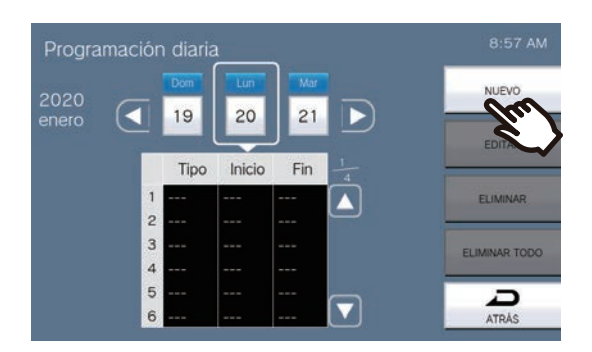

• Se mostrará la pantalla de ajustar programación.

*4.* Configure la hora de inicio y de fin.

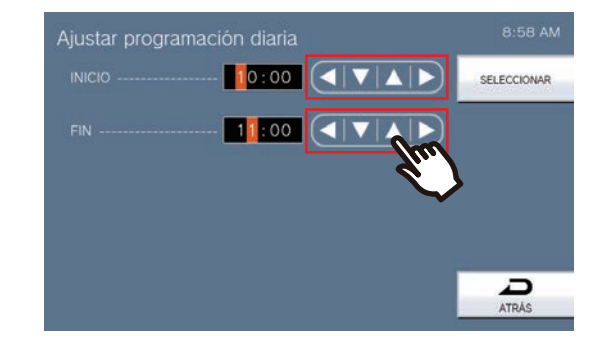

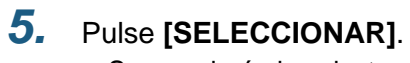

## <span id="page-117-0"></span>**Cómo configurar la Programación salida (programación semanal)**

Configure la hora para la salida de relé para cada día de la semana, de domingo a sábado. Pueden ajustarse hasta 12 programaciones para cada día de la semana.

Consulte ["Configuración de ajustes \(](#page-75-0)→página 76)" para obtener más información sobre cómo mostrar las pantallas de ajuste.

- *1.* En la pantalla Ajustes de salida de relé, pulse **[Programación salida de relé 1]** o **[Programación salida de relé 2]**.
	- Se mostrará la pantalla Programación salida.
- *2.* Pulse **[AJUSTES SEMANALES]**.

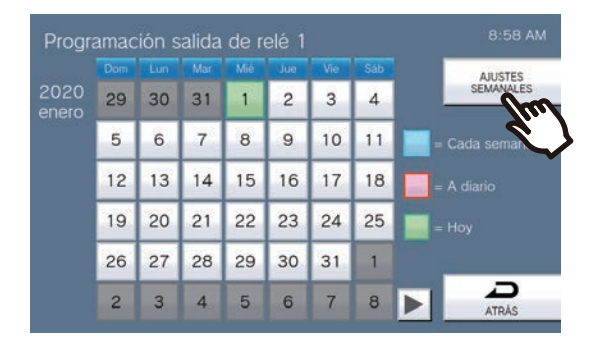

- Se mostrará la pantalla Programaciones semanales.
- *3.* Pulse el día de la semana para configurar una programación.

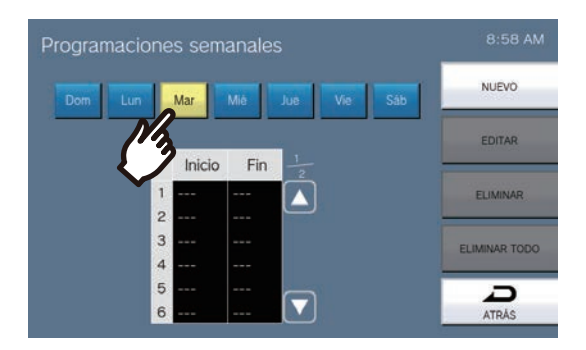

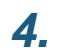

### *4.* Pulse **[NUEVO]**.

- \* Para cambiar una programación registrada, pulse la fila que desea cambiar y pulse **[EDITAR]**.
- \* Para eliminar una programación registrada, pulse la fila que desea eliminar y después pulse **[ELIMINAR]**.
- \* Para eliminar todas las programaciones semanales del día que se muestra, pulse **[ELIMINAR TODO]**.
- Se mostrará la pantalla de ajustar programación.

*5.* Configure la hora de inicio y de fin.

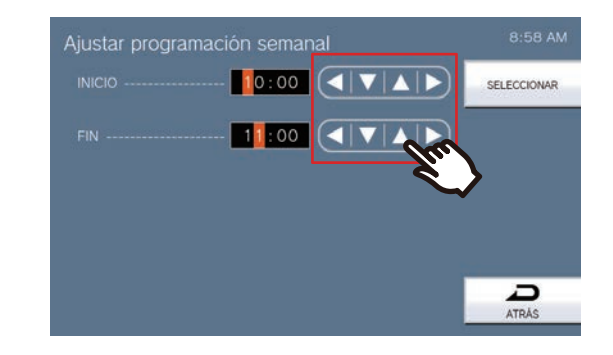

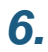

*6.* Pulse **[SELECCIONAR]**.

## **Cómo configurar los Ajustes de marcado rápido**

Ajustes de configuración relacionados con los botones de marcación rápida.

\*Este es un ajuste para perfil de administrador. Si la configuración de los botones de marcación rápida está restringida, no se podrán modificar los ajustes con el perfil de usuario.

Consulte ["Configuración de ajustes \(](#page-75-0)→página 76)" para obtener más información sobre cómo mostrar las pantallas de ajuste.

*1.* Pulse **[Marcación rápida]** en la pantalla de Ajustes (2/2) .

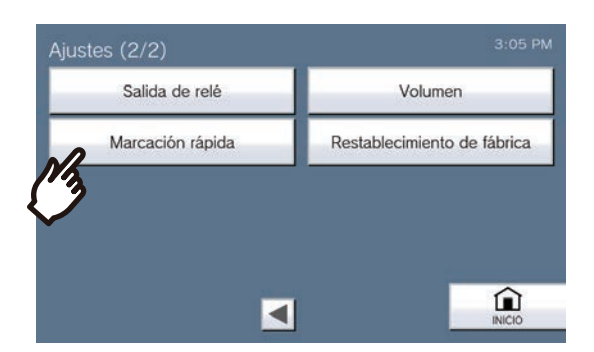

- Se mostrará la pantalla de Ajustes de marcado rápido .
- *2.* Pulse el botón de marcación rápida para configurar y luego pulse **[EDITAR]**. \*Para eliminar los ajustes de un botón de marcación rápida registrado, pulse el botón de marcación rápida a eliminar y después **[ELIMINAR]**.

\*Para eliminar los ajustes de todos los botones de marcación rápida registrados, pulse **[ELIMINAR TODO]** (solo para perfil de administrador).

\*Pulsando  $\left|\bigcap_{i=1}^{\infty}$  junto a un botón de marcación rápida desde un perfil de administrador cambiará a  $\left|\bigcap_{i=1}^{\infty}$ , evitando

que el ajuste se cambie desde un perfil de usuario. Pulse  $\left| \widehat{f} \right|$  para cancelar esta restricción.

• Si un botón de marcación rápida no aparece desde un perfil de usuario, este ha sido restringido desde un perfil de administrador y no puede configurarse.

#### 3:06 PM Ajustes de marcado rápido  $\bigcirc$ ⊕ EDITAR  $\bigcirc$ A **FLIMINAR**  $\bigcirc$ G ELIMINAR TODO  $\bigcirc$ A  $\overline{\mathbf{a}}$

**Privilegios de administrador Privilegios de usuario**

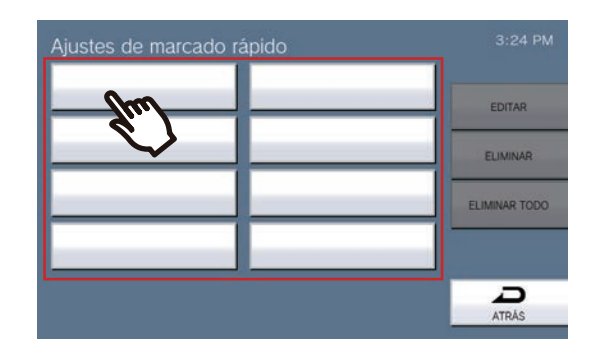

• Se mostrará la pantalla de ajustes de marcación rápida (avanzado)

### *3.* Configurar la función a asignar.

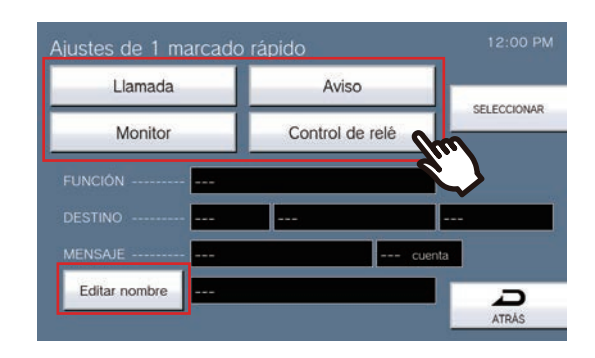

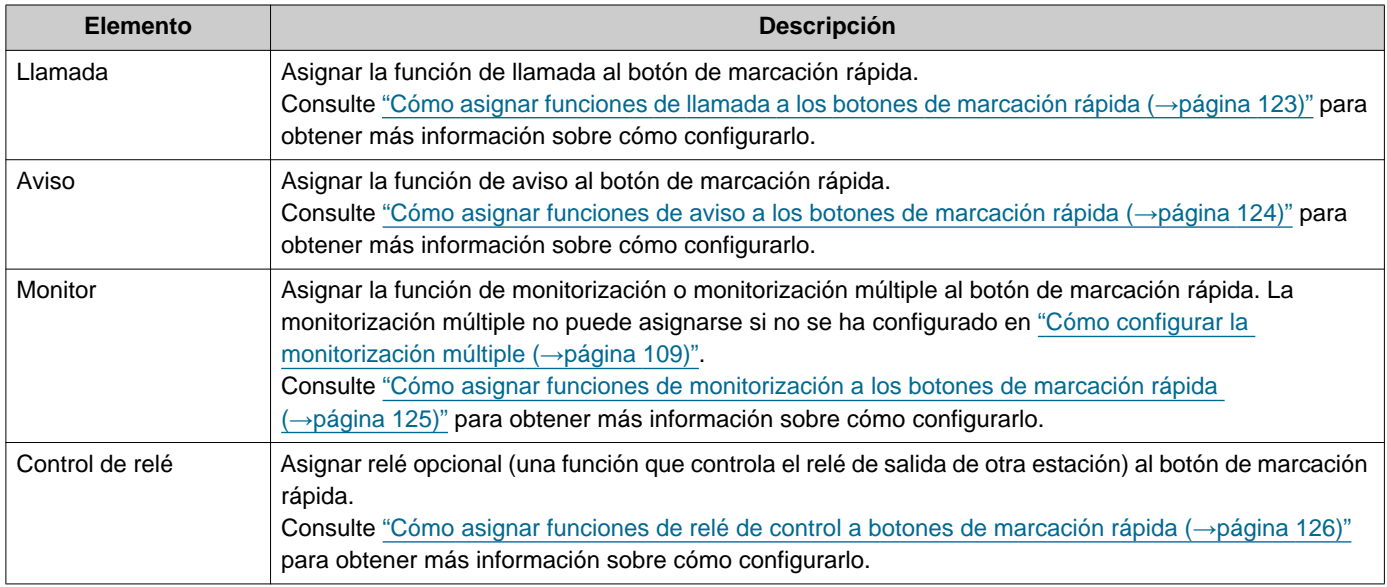

### *4.* Pulse **[Editar nombre]**.

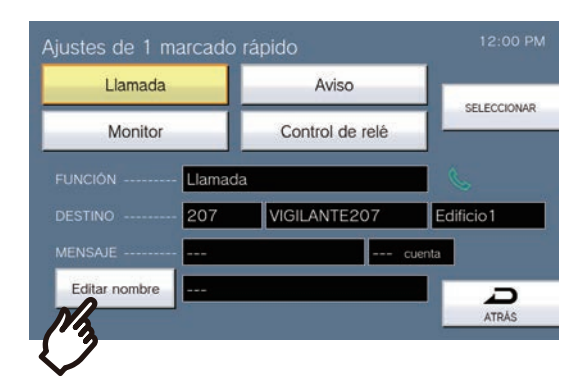

- *5.* Introduzca el nombre del botón de marcación rápida.
	- Consulte ["Introducir texto \(](#page-21-0)→página 22)" para saber cómo introducir caracteres.

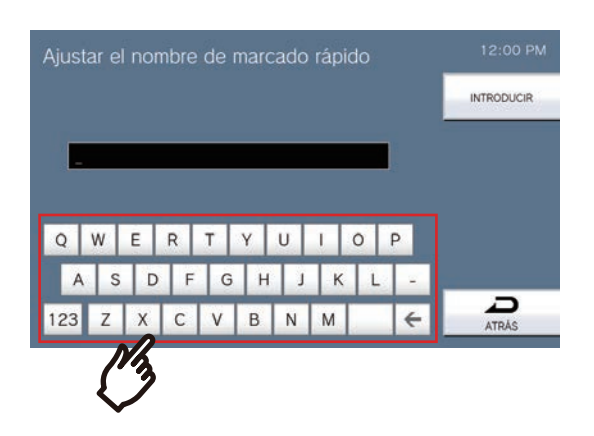

#### *6.* Pulse **[INTRODUCIR]**.

- Se mostrará la pantalla (avanzada) de Ajustes de marcado rápido.
- *7.* Confirme los detalles del botón de marcación rápida configurado y luego pulse **[SELECCIONAR]**.
	- Pulse **[ATRÁS]** para volver a la pantalla de ajustes de marcación rápida sin guardar los ajustes.

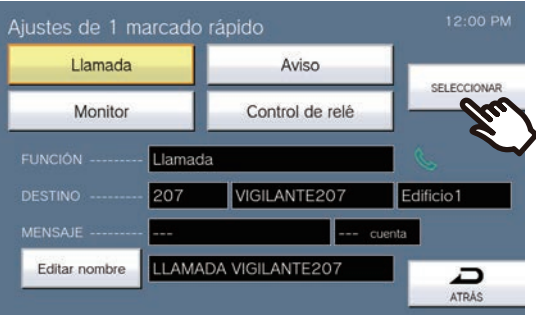

- El nombre configurado se mostrará en el botón de Favoritos . Puede que no se muestre el nombre completo, dependiendo del tipo de pantalla de inicio y del número de caracteres utilizado.
- Visualice la pantalla de ajustes de marcación rápida. Los botones configurados se muestran tal y como aparecen en la pantalla inferior.

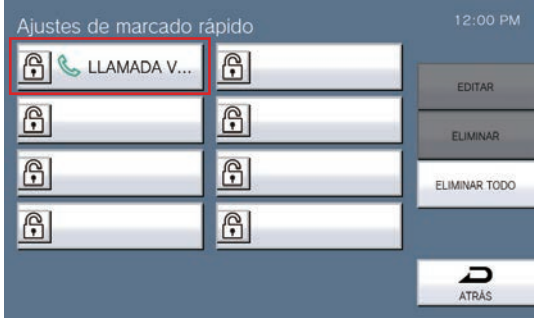

#### <span id="page-122-0"></span>**Cómo asignar funciones de llamada a los botones de marcación rápida**

(1) En la pantalla de Ajustes de marcado rápido (avanzada), pulse **[Llamada]**.

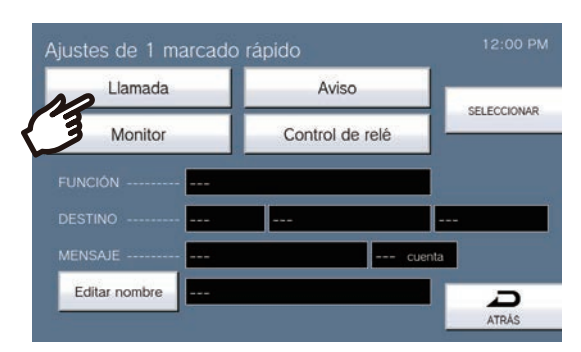

- Se mostrará la libreta de direcciones.
- (2) Pulse la unidad de destino para ajustar el botón de marcación rápida.
	- Si especifica unidades en otros edificios, pulse primero **[SELECCIONE EDIFICIO]** y seleccione un edificio.
	- Consulte ["Buscar estaciones \(](#page-29-0)→página 30)" para buscar unidades.
	- Puede especificar el número de unidad pulsando **[MARCACIÓN]**. Consulte ["Seleccionar / elegir / llamar](#page-27-0)  [por número \(](#page-27-0)→página 28)" para obtener más información.

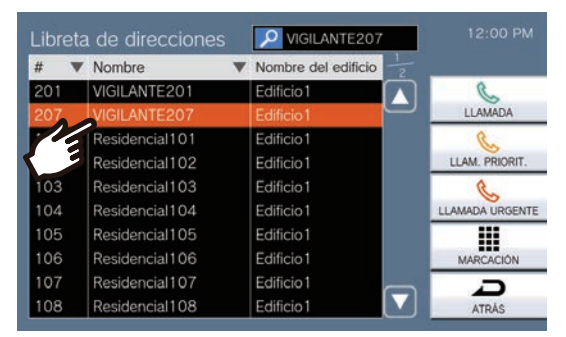

- (3) Pulse **[LLAMADA]**, **[LLAM. PRIORIT.]**, o **[LLAMADA URGENTE]** para seleccionar la prioridad de llamada.
	- Se mostrará la pantalla de ajustes de marcación rápida (avanzado)
- (4) Pulse **[SELECCIONAR]**.
	- Se guardarán los ajustes.

#### <span id="page-123-0"></span>**Cómo asignar funciones de aviso a los botones de marcación rápida**

(1) En la pantalla configuración de marcación rápida (avanzada), pulse **[Aviso]**.

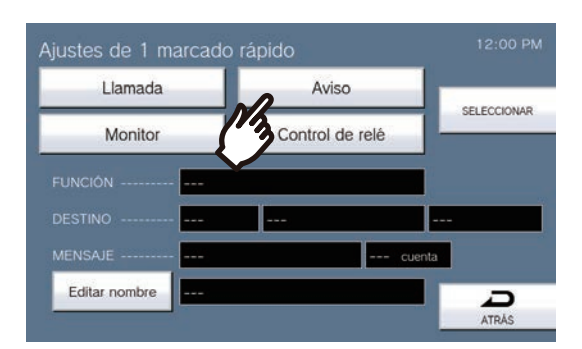

(2) Pulse el edificio al que enviar el aviso utilizando el botón de marcación rápida. – Consulte ["Buscar estaciones \(](#page-29-0)→página 30)" para buscar edificios. Para enviar un aviso a todas las estaciones, pulse "**[AVISO A TODOS]**."

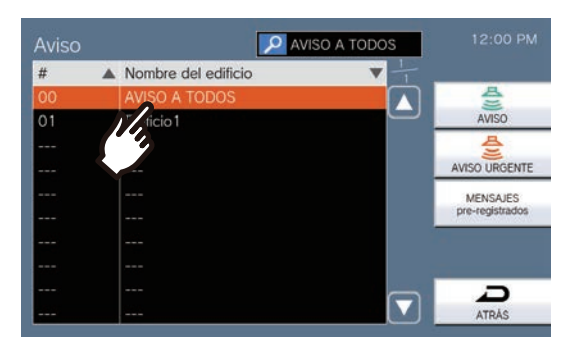

- (3) Seleccione el tipo de aviso desde **[AVISO]**, **[AVISO URGENTE]**, o **[MENSAJES pre-registrados]**. – Cuando se selecciona **[AVISO]** o **[AVISO URGENTE]**, seleccione **[Aviso en directo]** o **[Aviso grabado]**.
	- Sin embargo, no se puede seleccionar **[Aviso en directo]** cuando se envía a 501 o más estaciones.
	- Si se selecciona **[MENSAJES pre-registrados]**, seleccione "Rec. Repr." y el archivo de tono de paginación seguido del tipo de paginación de **[AVISO]** o **[AVISO URGENTE]**.
	- Se mostrará la pantalla (avanzada) de Ajustes de marcado rápido.
	- Consulte ["Buscar estaciones \(](#page-29-0)→página 30)" para buscar nombres de archivo.

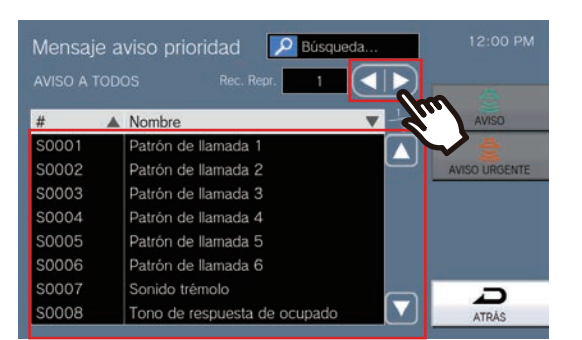

- (4) Pulse **[SELECCIONAR]**.
	- Se guardarán los ajustes.

#### <span id="page-124-0"></span>**Cómo asignar funciones de monitorización a los botones de marcación rápida**

(1) En la pantalla configuración de marcación rápida (avanzada), pulse **[Monitor]**.

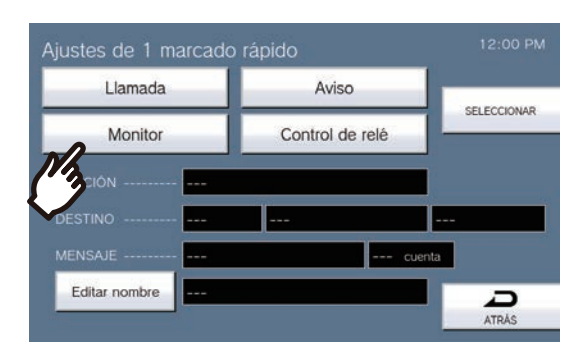

- (2) Para asignar la función de monitorización, pulse la estación que debe visualizarse.
	- Consulte ["Buscar estaciones \(](#page-29-0)→página 30)" para buscar estaciones.

\*Para asignar las funciones monitorización múltiple, siga el procedimiento desde el paso (3).

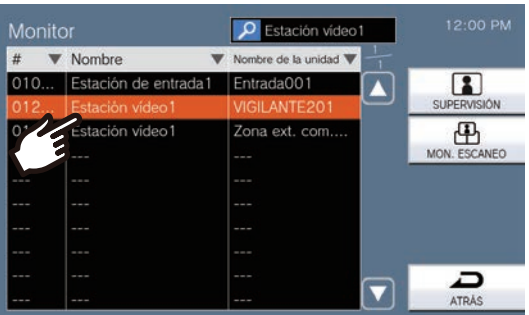

- (3) Seleccione el tipo de monitorización de **[SUPERVISIÓN]** o **[MON. ESCANEO]**.
- Se mostrará la pantalla (avanzada) de Ajustes de marcado rápido.
- (4) Pulse **[SELECCIONAR]**.
	- Se guardarán los ajustes.

#### <span id="page-125-0"></span>**Cómo asignar funciones de relé de control a botones de marcación rápida**

(1) En la pantalla configuración de marcación rápida (avanzada), pulse **[Control de relé]**.

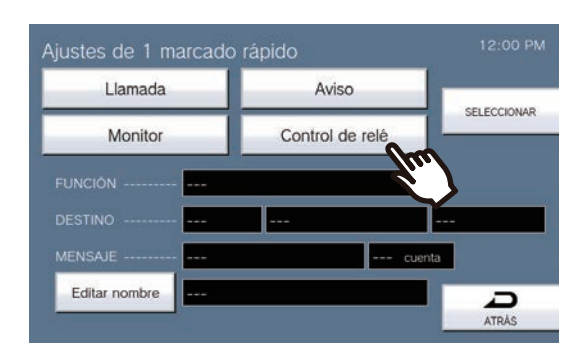

- Despliegue la pantalla Ajustar relé de destino.
- (2) Configure el TEMPORIZADOR.

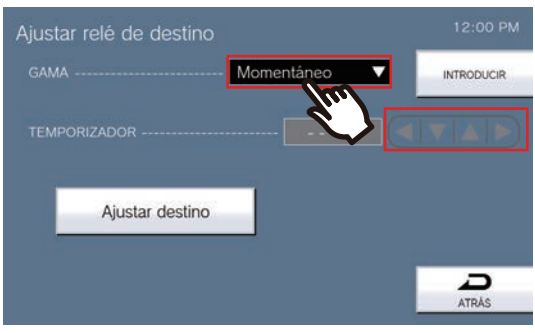

#### (3) Pulse **[Ajustar destino]**.

- Despliegue la pantalla (avanzada) Ajustar relé de destino.
- (4) Pulse **[NUEVO]** para configurar la estación que activará el relé de control. \*Para cambiar una estación registrada, pulse la estación que desea cambiar y pulse **[EDITAR]**. \*Para eliminar una estación registrada, pulse la estación que debe eliminarse y luego **[ELIMINAR]**.

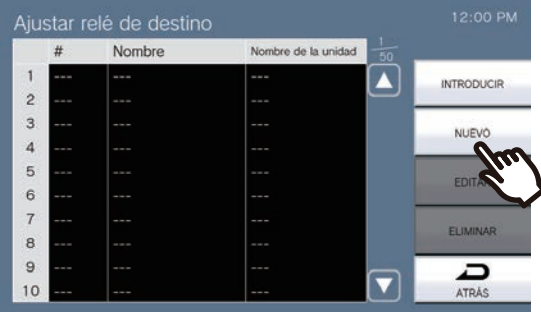

- Se mostrará la pantalla de Ajustar destino .
- (5) Pulse la estación que activará el relé de control.
	- \* Si especifica estaciones en otros edificios, pulse primero **[SELECCIONE EDIFICIO]** y seleccione un edificio.

\*Consulte ["Buscar estaciones \(](#page-29-0)→página 30)" para buscar estaciones.

(6) Pulse **[INTRODUCIR]**.

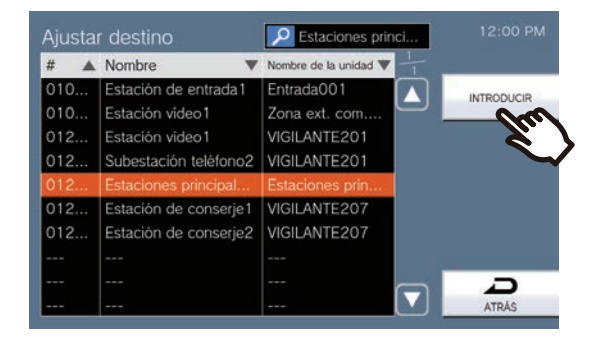

- Despliegue la pantalla (avanzada) Ajustar relé de destino.
- (7) Pulse **[INTRODUCIR]**.

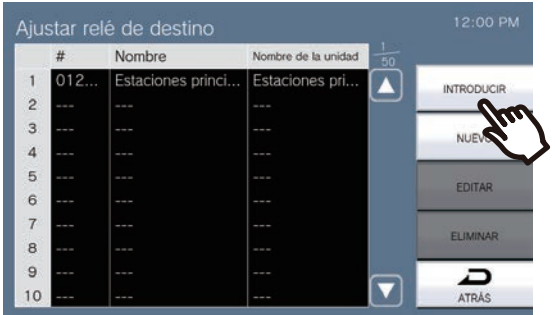

– Despliegue la pantalla Ajustar relé de destino.

(8) Pulse **[INTRODUCIR]**.

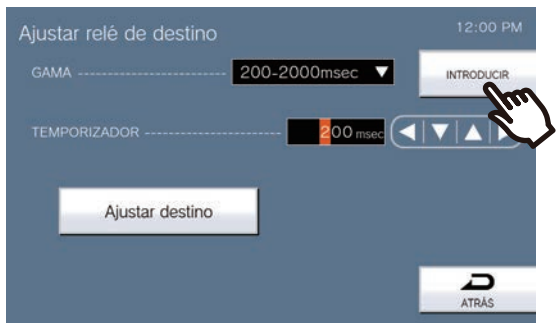

(9) Pulse **[SELECCIONAR]**.

## **Especificaciones**

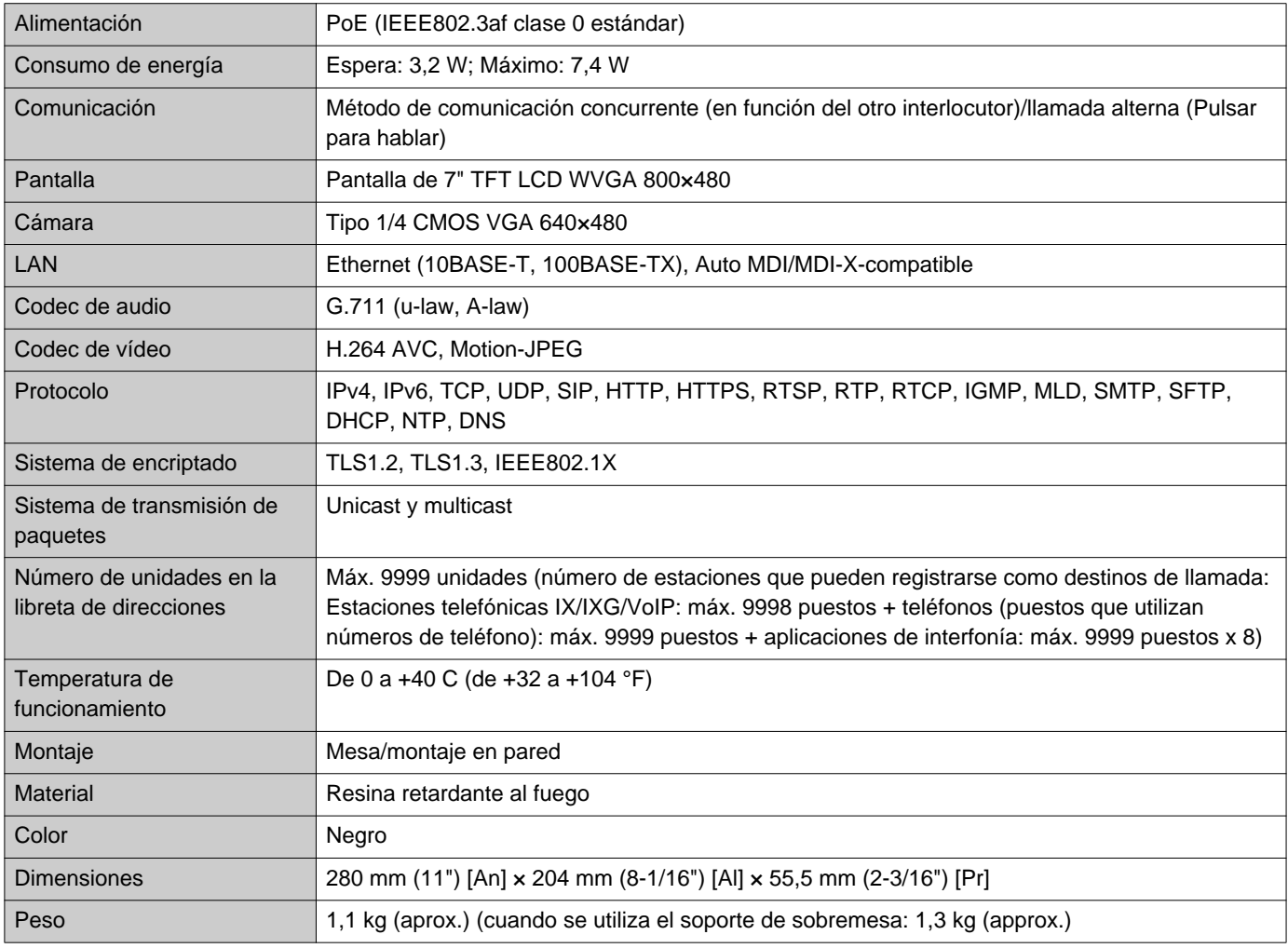

## **Mantenimiento**

- Limpie la estación suavemente con un paño suave y seco. Para manchas difíciles, humedezca un paño suave con detergente neutro diluido en agua, escúrralo bien y luego limpie la unidad.
- Utilice un paño suave y seco (de limpiar cristales) cuando limpie la pantalla.

#### IJ **Importante**

• No utilice productos químicos, como el benceno o diluyente de pintura. Podría dañar la superficie de la estación o causar decoloración.

## **Aviso sobre software**

En este producto se utiliza OSS (software de código abierto).

Para más información referente a OSS, consulte "<https://www.aiphone.co.jp/data/software/source/gpl/download/ixg/>." Además, el código fuente está disponible.

# **NORMAS**

#### FCC

Este dispositivo cumple con la parte 15 de las normas FCC. El funcionamiento está sujeto a estas dos condiciones: (1) Este dispositivo no debe causar una interferencia perjudicial y (2) este dispositivo debe aceptar cualquier interferencia recibida, incluyendo una interferencia que puede causar un funcionamiento no deseado. PRECAUCIÓN DE LA FCC

Los cambios o modificaciones no autorizados explícitamente por la parte responsable del cumplimiento podrían dejar al usuario sin autorización para usar el equipo.

NOTA: Se ha comprobado que este equipo cumple con los límites para un dispositivo digital de clase B, en virtud de la parte 15 de las normas FCC. Estos límites están diseñados para ofrecer una protección razonable frente a una interferencia dañina en una instalación residencial. Este equipo genera, utiliza y puede radiar energía de radiofrecuencia y, si no se instala ni se usa de acuerdo con las instrucciones, puede causar una interferencia dañina a las comunicaciones de radio. Sin embargo, no hay garantía de que la interferencia no tenga lugar en una instalación particular. Si este equipo causa una interferencia dañina a la recepción de radio o televisión, que puede determinarse encendiendo y apagando el equipo, se anima al usuario a intentar corregir la interferencia mediante una o más de las siguientes medidas:

- Reoriente o traslade la antena receptora.
- Incrementa la separación entre el equipo y el receptor.
- Conecte el equipo a una a salida en un circuito diferente al que está conectado el receptor.
- Consulte al distribuidor o a un técnico de radio/TV con experiencia para obtener ayuda.

#### **Declaración de conformidad del proveedor Información de cumplimiento f47CFR §2.1077**

#### **Identificador único:**

Nombre comercial: AIPHONE Modelo: IXG-MK

#### **Parte responsable – Información de contacto de EE. UU.**

Nombre de empresa: AIPHONE CORPORATION Sede: 6670 185th Ave NE, Redmond, WA, 98052, Estados Unidos Número de teléfono: (800) 692-0200 Correo electrónico: tech@aiphone.com Sitio web: https://www.aiphone.com/home

#### **Declaración de conformidad FCC**

Este dispositivo cumple con la parte 15 de las normas FCC. El funcionamiento está sujeto a estas dos condiciones: (1) Este dispositivo no debe causar una interferencia perjudicial y (2) este dispositivo debe aceptar cualquier interferencia recibida, incluyendo una interferencia que puede causar un funcionamiento no deseado.

ISED CAN ICES-003(B) / NMB-003(B)

**WEEE** 

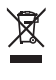

Este símbolo indica que este producto debe desecharse por separado de otros residuos domésticos. Si lo lleva a un punto de recogida designado para el reciclaje de residuos de aparatos de acuerdo con la legislación local sobre eliminación de residuos bajo su responsabilidad, ayudará a evitar cualquier impacto negativo sobre el medio ambiente y la salud humana.

# **GARANTÍA**

Aiphone garantiza que sus productos están libres de defectos de material y mano de obra, en uso y servicio normal, por un período de dos años después de la entrega final al último usuario y reparará sin costo, o reemplazará sin cargo, si llegara a resultar defectuoso, mediante una inspección que determine que efectivamente está con defecto y en garantía. Aiphone se reserva para sí la facultad única de tomar la decisión final para juzgar si existe una falla en materiales y/o mano de obra, y si el producto está o no cubierto por la garantía. Esta garantía no se aplicará a ningún producto Aiphone que haya sido sometido a maltrato, negligencia, accidente, sobrecarga de energía o que haya sido usado de manera diferente a las instrucciones proporcionadas, o bien por los equipos que hayan sido reparados o alterados fuera de fábrica. Esta garantía no cubre baterías o daños causados por baterías usadas en conjunto con el equipo. La garantía cubre solo las reparaciones efectuadas en la mesa de trabajo y cualquier reparación debe ser efectuada en el taller o lugar designado por escrito por Aiphone. Esta garantía se limita a las especificaciones estándar indicadas en el manual de funcionamiento. Esta garantía no cubre ninguna función adicional de un producto de terceros que haya sido añadido por los usuarios o proveedores. Tenga en cuenta que los daños u otros problemas causados por un fallo de funcionamiento o por la interconexión con los productos de Aiphone tampoco están cubiertos por la garantía. Aiphone no se responsabilizará por costos incurridos en cualquier llamada de servicio al sitio mismo en que se presente el defecto. Aiphone no indemnizará por ninguna pérdida o daño en que se incurra debido a la avería o falla de sus productos durante su uso, ni por ningún inconveniente o pérdida que se produzca como consecuencia.

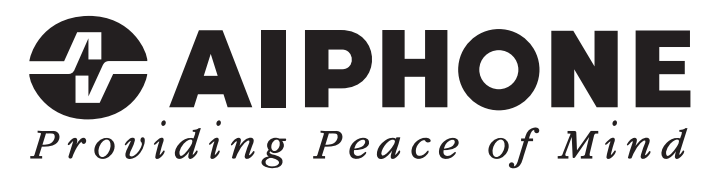

https://www.aiphone.net/

Fecha de emisión: Mayo 2024 Ⓑ 0524 UQ 66261 AIPHONE CO., LTD., NAGOYA, JAPAN